# **DECEMBRE**

JLuc FAUBERT

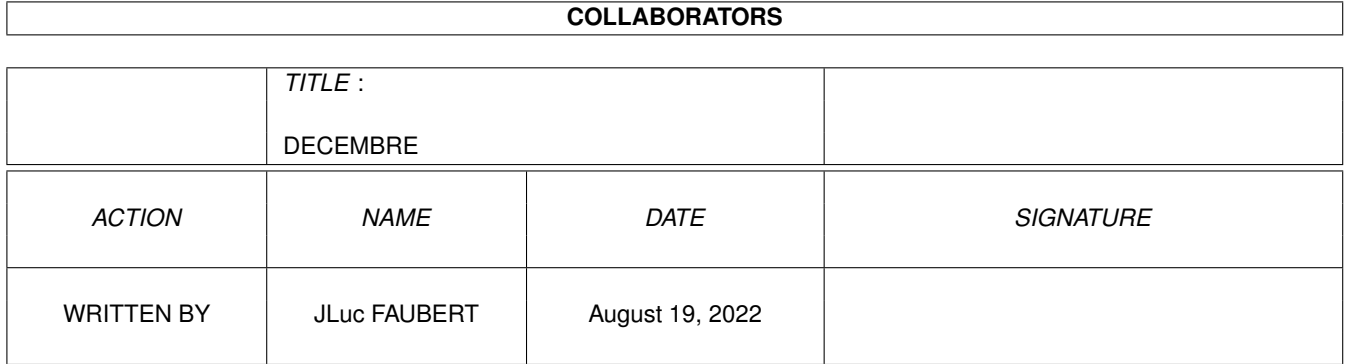

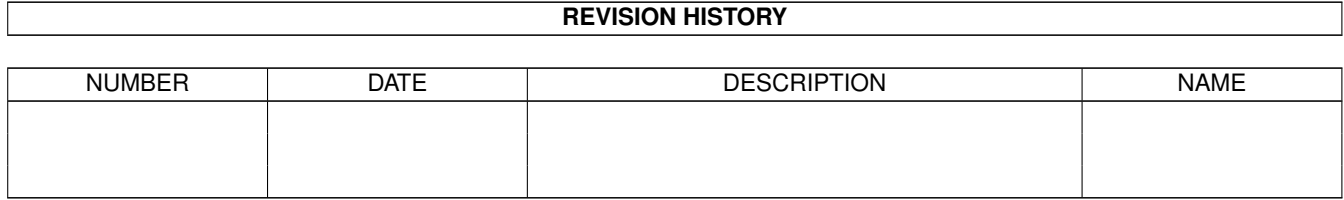

# **Contents**

# [1](#page-4-0) DECEMBRE 1 1.1 DECEMBRE 1996 . . . . . . . . . . . . . . . . . . . . . . . . . . . . . . . . . . . . . . . . . . . . . . . . . . [1](#page-4-1) 1.2 News Internationales (12-96) . . . . . . . . . . . . . . . . . . . . . . . . . . . . . . . . . . . . . . . . . . . . . [2](#page-5-0) 1.3 PHASE5 dévoile les bases de son nouvel ordinateur (12-96) . . . . . . . . . . . . . . . . . . . . . . . . . . . . [2](#page-5-1) 1.4 L'avis de Dave Haynie (12-96) . . . . . . . . . . . . . . . . . . . . . . . . . . . . . . . . . . . . . . . . . . . . [6](#page-9-0) 1.5 Phase5 selon Yann-Erick Proy (12-96) . . . . . . . . . . . . . . . . . . . . . . . . . . . . . . . . . . . . . . . . [7](#page-10-0) 1.6 COLOGNE DERNIERE MINUTE (12-96) . . . . . . . . . . . . . . . . . . . . . . . . . . . . . . . . . . . . . [7](#page-10-1) 1.7 DrawStudio (12-96) . . . . . . . . . . . . . . . . . . . . . . . . . . . . . . . . . . . . . . . . . . . . . . . . . [8](#page-11-0) 1.8 Phase 5 livre ses cartes PowerPC aux développeurs (12-96) . . . . . . . . . . . . . . . . . . . . . . . . . . . . [8](#page-11-1) 1.9 PRODAD : POS tournera sur Amiga et PowerPc (12-96) . . . . . . . . . . . . . . . . . . . . . . . . . . . . . . [9](#page-12-0) 1.10 Actualité FRANCE (12-96) . . . . . . . . . . . . . . . . . . . . . . . . . . . . . . . . . . . . . . . . . . . . . [10](#page-13-0) 1.11 Amiga Show 96 en images (12-96) . . . . . . . . . . . . . . . . . . . . . . . . . . . . . . . . . . . . . . . . . [10](#page-13-1) 1.12 Amiga Show 96 (12-96) . . . . . . . . . . . . . . . . . . . . . . . . . . . . . . . . . . . . . . . . . . . . . . . [11](#page-14-0) 1.13 Expo à Vendin le Vieil (12-96) . . . . . . . . . . . . . . . . . . . . . . . . . . . . . . . . . . . . . . . . . . . . [12](#page-15-0) 1.14 En bref (12-96) . . . . . . . . . . . . . . . . . . . . . . . . . . . . . . . . . . . . . . . . . . . . . . . . . . . . [12](#page-15-1) 1.15 Amiga / Satellite (12-96) . . . . . . . . . . . . . . . . . . . . . . . . . . . . . . . . . . . . . . . . . . . . . . . [13](#page-16-0) 1.16 Les Potins de Ramses (12-96) . . . . . . . . . . . . . . . . . . . . . . . . . . . . . . . . . . . . . . . . . . . . [13](#page-16-1) 1.17 Actualité ALLEMAGNE (12-96) . . . . . . . . . . . . . . . . . . . . . . . . . . . . . . . . . . . . . . . . . . [14](#page-17-0) 1.18 Omni.net chez Zyxel (12-96) . . . . . . . . . . . . . . . . . . . . . . . . . . . . . . . . . . . . . . . . . . . . . [15](#page-18-0) 1.19 MACRO SYSTEM NEWS (12-96) . . . . . . . . . . . . . . . . . . . . . . . . . . . . . . . . . . . . . . . . . [15](#page-18-1) 1.20 Tigifix la bombe magique (12-96) . . . . . . . . . . . . . . . . . . . . . . . . . . . . . . . . . . . . . . . . . . [15](#page-18-2) 1.21 ARTEC SCANQUIX 3 (12-96) . . . . . . . . . . . . . . . . . . . . . . . . . . . . . . . . . . . . . . . . . . . [15](#page-18-3) 1.22 COTES DE PICASSO (12-96) . . . . . . . . . . . . . . . . . . . . . . . . . . . . . . . . . . . . . . . . . . . . [16](#page-19-0) 1.23 CLC-10 avec PostScript (12-96) . . . . . . . . . . . . . . . . . . . . . . . . . . . . . . . . . . . . . . . . . . . [16](#page-19-1) 1.24 STORM C POUR PPC (12-96) . . . . . . . . . . . . . . . . . . . . . . . . . . . . . . . . . . . . . . . . . . . [16](#page-19-2) 1.25 HTTPJ (12-96) . . . . . . . . . . . . . . . . . . . . . . . . . . . . . . . . . . . . . . . . . . . . . . . . . . . . [16](#page-19-3) 1.26 COCKTEL (12-96) . . . . . . . . . . . . . . . . . . . . . . . . . . . . . . . . . . . . . . . . . . . . . . . . . . [17](#page-20-0) 1.27 Le coin du NET (12-96) . . . . . . . . . . . . . . . . . . . . . . . . . . . . . . . . . . . . . . . . . . . . . . . [17](#page-20-1) 1.28 EN BREF (12-96) . . . . . . . . . . . . . . . . . . . . . . . . . . . . . . . . . . . . . . . . . . . . . . . . . . [18](#page-21-0) 1.29 LITTERATURE (12-96) . . . . . . . . . . . . . . . . . . . . . . . . . . . . . . . . . . . . . . . . . . . . . . . [18](#page-21-1)

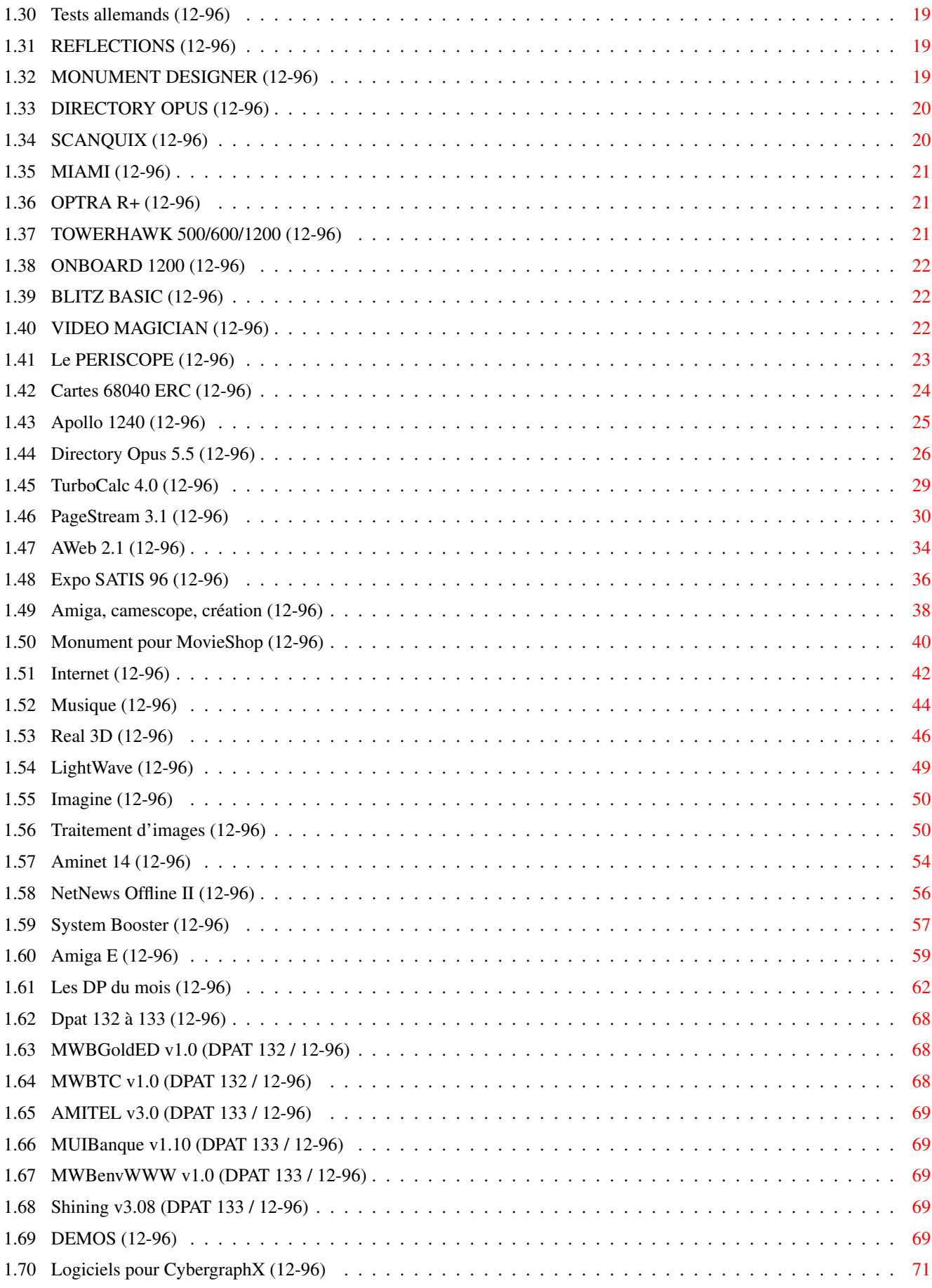

# <span id="page-4-0"></span>**Chapter 1**

# **DECEMBRE**

# <span id="page-4-1"></span>**1.1 DECEMBRE 1996**

D E C E M B R E 1996 n°96 ;-) Recherche par mot-clé [News Internationales \(12-96\)](#page-5-2) [Actualité FRANCE \(12-96\)](#page-13-2) [Actualité ALLEMAGNE \(12-96\)](#page-17-1) [Le PERISCOPE \(12-96\)](#page-26-1) T e s t s H a r d w a r e [Cartes 68040 ERC \(12-96\)](#page-27-1) [Apollo 1240 \(12-96\)](#page-28-1) T e s t s S o f t w a r e [Directory Opus 5.5 \(12-96\)](#page-29-1) [TurboCalc 4.0 \(12-96\)](#page-32-1) [PageStream 3.1 \(12-96\)](#page-33-1) [AWeb 2.1 \(12-96\)](#page-37-1) V i d é o N u m é r i q u e [Expo SATIS 96 \(12-96\)](#page-39-1) [Amiga, camescope, création \(12-96\)](#page-41-1) [Monument pour MovieShop \(12-96\)](#page-43-1) S é r i e [Internet \(12-96\)](#page-45-1) [Musique \(12-96\)](#page-47-1) [Real 3D \(12-96\)](#page-49-1) [LightWave \(12-96\)](#page-52-1) [Imagine \(12-96\)](#page-53-2) [Traitement d'images \(12-96\)](#page-53-3)

C D - R o m [Aminet 14 \(12-96\)](#page-57-1) [NetNews Offline II \(12-96\)](#page-59-1) [System Booster \(12-96\)](#page-60-1) P r o g r a m m a t i o n [Amiga E \(12-96\)](#page-62-1) A m i g a D P [Les DP du mois \(12-96\)](#page-65-1) [Dpat 132 à 133 \(12-96\)](#page-71-3) [DEMOS \(12-96\)](#page-72-5) [Logiciels pour CybergraphX \(12-96\)](#page-74-1)

# <span id="page-5-0"></span>**1.2 News Internationales (12-96)**

<span id="page-5-2"></span>N E W S I N T E R N A T I O N A L E S [PHASE5 dévoile les bases de son nouvel ordinateur \(12-96\)](#page-5-3) [L'avis de Dave Haynie \(12-96\)](#page-9-1) [Phase5 selon Yann-Erick Proy \(12-96\)](#page-10-2) [COLOGNE DERNIERE MINUTE \(12-96\)](#page-10-3) [DrawStudio \(12-96\)](#page-11-2) [Phase 5 livre ses cartes PowerPC aux développeurs \(12-96\)](#page-11-3) [PRODAD : POS tournera sur Amiga et PowerPc \(12-96\)](#page-12-1)

# <span id="page-5-1"></span>**1.3 PHASE5 dévoile les bases de son nouvel ordinateur (12-96)**

<span id="page-5-3"></span>PHASE5 dévoile les bases de son nouvel ordinateur

D'après phase 5 son nouvel ordinateur A\\Box "explosera les standards d'aujourd'hui" Ses caractéristiques principales:

\* La machine sera bätie autour d'un circuit spécifique nommé "CAIPIRINHA", avec son bus 128 bits vers le bus mémoire. Cadencé initialement à 200MHz en interne et 100MHz en externe, ce circuit contrôlera aussi bien le système que la mémoire et fournira d'autres fonctions qui seront indépendantes du processeur, comme par exemple des fonctions 3D.

- \* Un ou deux processeurs PowerPC 603e ou 604e cadencés jusqu'à 500 MHz
- \* Jusqu'à 1 Go de RAM de type SDRAM 64 bits.
- \* Deux sorties vidéo.
- \* Entrées vidéo permettant la numérisation en temps réel et simultanée de deux signaux vidéo analogiques en qualité Y/C.
- \* Entrées et sorties audio, synchronisables avec les ports vidéo.
- \* Contrôleur Fast SCSI-II intégré.
- \* Connecteur RNIS (ISDN) intégré
- \* Ports «firewire», série et parallèle.
- \* Bus PCI pour l'ajout de fonctions ATM, Ultra SCSI, ou RAID par exemple.
- \* Carte mère de format standard.

\* Versions A\Box de NetBSD et Linux.

\* Un prix d'environ 10000 F pour un système à 150 MHz, disque dur, lecteur de CD-ROM et 16 Mo de RAM.

L'annonce de l'A\Box par Phase 5 Digital Products a été faite en même temps que l'annonce de la disponibilité imminente de ses cartes PowerUp pour Amiga 1200, 3000 et 4000 (voir l'article à ce sujet). Avec ses multiples projets autour du système Amiga, Phase 5 est actuellement le plus avancé dans ce domaine.

Il reste pourtant une ombre au tableau: les relations entre Phase 5 et le futur propriétaire de l'Amiga. Viscorp, le candidat qui semble dépenser le plus d'efforts pour acquérir le système Amiga, a annoncé le 19 juin dernier qu'il avait appris que plusieurs sociétés projetaient de développer leur propres variantes «compatibles» ou «étendues» de l'Amiga sans obtenir de Viscorp les licences nécessaires. Viscorp a averti ces sociétés qu'elles s'exposent au risque d'une action juridique, car leurs systèmes vont «sans aucun doute» enfreindre les lois relatives à la propriété intellectuelle sur l'Amiga, y compris copyrights, brevets et secrets commerciaux. Viscorp a également mis en garde des sociétés qui fabriquent des copies des ROMs Amiga sans licence.

Phase 5 semble croire qu'il est possible de créer un système capable d'exécuter les logiciels Amiga sans acheter une telle licence. Il reste cependant une autre possibilité: Jason Compton, chargé de communications et relations presse de Viscorp, a plusieurs fois répété qu'il maintient d'excellents contacts avec Phase 5. Il est possible que les deux sociétés puissent rapidement trouver un terrain d'entente.

Au vu de l'importance de l'annonce de Phase 5 concernant sa future machine, nous vous proposons ci-contre une traduction quasi-intégrale.

 $N$  o m d e c o d e : A \ \ B o x

Un bond vers la réalisation d'une vision

Oberursel, 22 octobre, 1996: Phase 5 Digital Products est heureux d'annoncer les spécifications pour son nouveau système d'ordinateur prévu pour 1997, basé sur une puissante technologie de circuit spécifique (custom).

Sous le nom A\Box nous sommes en train de réaliser un concept visionnaire qui explose les barrières des standards d'aujourd'hui. A\Box sera une station de travail personnelle, extrêmement puissante et créative, qui attirera les utilisateurs voulant travailler activement et créativement avec la technologie la plus récente, et qui n'ont aucun désir de supporter les limitations imposées par les matériels de consommation de masse, qui ont été victimes de mesures d'économie outrancières, ni de subir les contraintes logicielles de systèmes qui ciblent des utilisateurs passifs. Avec son énorme puissance et ses fonctions intégrées, le projet A\Box peut prétendre être en train de réaliser un projet d'ordinateur aussi novateur et exceptionel que l'Amiga 1000 d'il y a 12 ans, un ordinateur que les enthousiastes de l'Amiga pourront accueillir comme la réincarnation de leur système préféré au meilleur niveau technique d'aujourd'hui.

#### $L e \ll h a r d w a r e \gg d e l' A \backslash B o x$

Ce projet a donné naissance à beaucoup de spéculations et de fausses rumeurs, sur Internet par exemple, ces derniers mois. C'est pourquoi, nous aimerions dévoiler quelques concepts de base de l'A\Box. Ce projet ne spécifie pas un système fondé sur les technologies standard, comme des circuits graphiques PCI. Nous pensons qu'un nouvel ordinateur novateur doit aussi proposer un «hardware» novateur pour se distinguer des PC actuels et pour briser les limites qu'ils imposent. D'un autre côté, il n'est pas nécessaire de délaisser les standards qui sont utiles pour l'utilisateur, par exemple un bus PCI pour les extensions simples, les modules RAM standard, les interfaces standard, etc. L'innovation technique se trouve, plutôt, dans un niveau d'intégration qui est d'importance centrale pour le contrôle du système. Malgré l'effort qui est nécessaire, les méthodes de conception et production d'aujourd'hui rendent possible la réalisation d'un concept novateur à l'aide de circuits ASIC à un prix extrêmement compétitif.

Le composant central de l'A\Box est un nouveau circuit spécifique (custom chip) qui est actuellement en développement chez Phase 5 et qui sera responsable de nombreuses fonctions importantes du système: administration de la mémoire et ses liens avec le processeur, toutes les fonctions de type DMA (y compris audio et vidéo DMA), les fonctions de type «blitter», entrées-sorties et fonctions de contrôle. Une équipe de concepteurs «hardware» expérimentés travaille sur ce projet, assisté par des concepteurs de logiciel et par les derniers outils de synthèse de haut niveau pour la conception, basés sur VHDL. La première moitié de 1997 verra un effort majeur dans les phases de simulation et d'essais, et le résultat sera la production du premier prototype en silicium. Ceci sera suivi par la production en chaîne des circuits ASIC par l'un des premiers fabricants mondiaux.

En conclusion, on peut dire que le projet A\Box est ambitieux, nous allons créer de nouvelles techniques. Nous n'allons pas réinventer la roue, mais utiliser les techniques les plus modernes pour développer un produit qui sera exceptionnel, puissant, et compétitif.

R ê v e d e s i l i c i u m

Le coeur de l'A\Box est le contrôleur-système, CAIPIRINHA, qui réalisera l'intégration fonctionnelle sur laquelle le concept A\Box est basé. Caipirinha ouvrira de nouvelles dimensions de puissance et de technologie. Caipirinha sera implanté dans un circuit VLSI spécifique (custom chip design) avec une technologie ASIC CMOS de 0,35  $\mu$ m, en utilisant un boitier moderne, probablement BGA 575 broches. Avec son bus de 128 bits de large vers le bus mémoire, des tampons double-entrée et FIFO étendus dans les lignes de données, et une cadence d'horloge initialement de 100 MHz en externe et 200 MHz en interne, Caipirinha pourra fournir un débit de données immense et d'autres fonctions puissantes qui n'ont pas besoin du processeur, comme le support des applications 3D et multimédia.

L e s b a s e s d e C a i p i r i n h a l

\* Contrôleur 128 bits haute performance à architecture de mémoire unifiée (UMA, Unified Memory Architecture) utilisant des SDRAM rapides, cadencé à 100 MHz pour une bande passante maximum de 1,6 Go/seconde.

- \* Bus processeur de 64 bits avec vitesse d'horloge maximum de 100 MHz.
- \* Deux unités vidéo DMA de 24 bits librement accessibles, avec contrôleurs (DAC) vidéo 24bits intégrés.
- \* Quatre sorties audio (16-bist, 44,1 KHz) avec nombre illimité de pistes virtuelles, sortie d'échantillon, synthèse FM et AM.
- \* Ports d'entrée vidéo pour deux entrées vidéo indépendantes de qualité Y/UV 4:2:2.
- \* Ports d'entrée audio 16 bits stéréo, qualité CD.
- \* Contrôleur LCD (TFT, pour écran à cristaux liquides) au standard VESA.
- \* Interface de bus PCI pour les applications à moyennes performances en E/S.
- \* Bus DMA local 16 bits à 66 MHz et bande passante maximum de 132 Mo/seconde pour applications universelles à faible coût.
- \* Contrôleur IEEE 1394 «firewire» pour les applications à E/S numériques.
- \* Interface de bus bureautique.

Caipirinha est un contrôleur de système et de mémoire, hautement complexe, de type SOMA Engine (Sole Memory Access, accès en mémoire unique). Caipirinha gère simultanément tous les accès à la mémoire de l'A\Box, selon une architecture de mémoire unifiée (UMA) très puissante. Tous les accès externes à la RAM, y compris les accès par le processeur, se passent virtuellement, et sont administrés et implémentés par Caipirinha. Sous UMA, la mémoire entière du système est rendue disponible comme mémoire unifiée. Cette mémoire peut emmagasiner tous les types de données, par exemple programmes et leur données, données d'affichage, textures 3D ou données «Z-buffer», données audio, flux rentrants de données vidéo, etc., et peut être adressée par toutes les unités fonctionnelles du système.

Pour l'utilisateur, UMA signifie que toute la mémoire du système est disponible pour toutes les applications en permanence. Quand la mémoire est accrue avec des modules SDRAM peu onéreux, la mémoire supplémentaire est toujours disponible pour toutes les applications et les fonctions du système. Le principe de UMA, équivaut à la RAM CHIP de l'Amiga, qui peut être atteinte à la fois par le processeur, par les circuits spécialisés et par les unités DMA audio et vidéo de l'Amiga. Mais, à la différence de la RAM CHIP de l'Amiga, et avec les tentatives bon marché de réaliser des mémoires UMA dans des PC, le sous-système mémoire de l'A\Box, sous une architecture unifiée, sera réalisé avec une largeur du bus de données 128 bits et des DRAMs synchrones à 100 MHz, permettant une bande passante de 1,6 Go/seconde. Une méthode spéciale de contrôle des modules SDRAM réduit considérablement le temps de latence des accès en mémoire.

Grâce à l'intégration de la DMA vidéo dans Caipirinha, la mémoire UMA peut être utilisée simultanément comme mémoire d'affichage. Caipirinha fournit deux mécanismes de DMA vidéo: une sortie haute performance à 220 MHz pour les définitions jusqu'à 1600x1280 pixels en 24-bits et fréquence de rafraîchisssement de 75Hz, et une sortie vidéo genlock-able à 135 MHz pour un deuxième moniteur ou une sortie d'image en résolution vidéo comme PAL/NTSC ou S-VHS. La sortie vidéo de ce dernier peut être surimposée comme une fenêtre sur l'affichage 220MHz, avec les deux DMA vidéo opérant en parallèle.

A la différence des affichages conventionnels de type «raster scan», les mécanismes de vidéo DMA de Caipirinha fonctionnent sur la base d'un accès aléatoire à la mémoire (Random Access Display). Ceci permet l'affichage de données à des positions aléatoires sur l'écran. Des fenêtres gérées par le matériel, par exemple, peuvent être surimposées et déplacées n'importe où avec leur contenu sans le moindre délai ou à-coup, même avec des animations ou des séquences vidéo. Des pipelines et des tampons FIFO spéciaux dans la DMA vidéo de Caipirinha assurent un débit régulier des données. Les possibilités complexes d'affichage sont contrôlées par un processeur RISC de listes d'affichage (display-list RISC processor, DLRP) intégré.

Puisque les mécanismes de DMA vidéo ont en permanence une sortie en 24 bits, il est possible de combiner librement n'importe quelles profondeurs de couleur. Par exemple, il est possible d'afficher des fenêtres en 16 bits et 24 bits n'importe où sur un fond d'écran en 8 bits consommant moins de mémoire. Bien sûr, grâce à Caipirinha, il est possible d'ouvrir et afficher des écrans

de taille illimitée et de se servir de la capacité entière de la RAM. Un logiciel de traitement d'image, par exemple, peut ouvrir un écran virtuel de 4000x4000 en 24-bits dans un système avec 72Mo, et le faire défiler sur un moniteur en 1280x1024 sans délai ni à-coup. Autre caracteristique intéressante des mécanismes vidéo de Caipirinha: les fenêtres ne sont pas obligatoirement rectangulaires, mais peuvent prendre pratiquement n'importe quel contour. Dernière caractéristique, mais non la moindre, les données vidéo stockées en RAM pour affichage peuvent être en différents formats (RGB, YUV, CYMK) tout en étant affichées simultanément.

Il va sans dire que Caipirinha comporte une unité fonctionnelle hautement complexe (le FAME, ou Flexible Area Movement Engine) pour écrire, copier, et relier des adresses ou images mémoire rapidement. Il peut, d'une façon similaire aux fenêtres gérées par le matériel, prendre presque n'importe quel contour, et non seulement les contours rectangulaires des «blitters» classiques (transfert d'image par blocs). Une unité parallèle DSP-RISC est également incorporée dans FAME. Elle est dotée d'un jeu de commandes compact qui permet la programmation d'opérations de traitement d'images et de signaux. Par conséquent, FAME peut assister des applications multimédia spéciales et 3D, qui peuvent profiter pleinement de cette capacité de traitement supplémentaire, parallèle à celui du CPU. Et parce que cette unité est programmable, FAME n'est pas limité aux standards d'aujourd'hui. Ses caractéristiques puissantes seront disponibles pour les standards du futur, comme de nouveaux algorithmes pour la 3D ou la compression vidéo.

La sortie audio via Caipirinha est réalisée au travers de deux canaux 16 bits, qualité CD. En interne, le nombre de pistes audio virtuelles est limitée seulement par l'espace mémoire disponible. FAME peut générer et mixer en temps réel différentes pistes audio de formats aléatoires (par exemple son 24 bits) sans appeler le proceseur. Il est également possible de générer différents effets audio en utilisant des fonctions similaires à celles d'un DSP. En général, des échantillons numériques, des sons synthésisés en FM, et des sons générés par enveloppe VCO peuvent être générés, modifiés, mixés et sortis via ces canaux DMA audio programmables à l'envie.

En plus de ces «superbes fonctions», Caipirinha propose une gamme exhaustive de fonctions supplémentaires de contrôle: un contrôleur de bus PCI intégré gére le bus d'expansion PCI pour des extensions standard peu onéreuses et de moyennes performances, ou pour des applications d'E/S avec une bande passante moyenne (par exemple Ultra-SCSI ou ATM). Un bus local 16 bits est disponible pour d'autres applications d'E/S, et il y a une interface intéressante et facile à implanter pour les fabricants de matériels qui ne voudraient pas travailler avec les composants standards PCI. Une autre caractéristique importante destinée à jouer un rôle majeur dans les applications multimédia de l'avenir, est le bus «firewire» IEEE 1394 intégré. n

#### L a c o n c e p t i o n g é n é r a l e d u s y s t è m e

Le système A\Box sera réalisé comme une station de travail personnelle qui propose un rapport performance/prix extrêmement élevé. Le circuit Caipirinha sera le coeur du système. Nous allons utiliser les processeurs PowerPC de type 603e et 604e, qui peuvent théoriquement supporter des fréquences d'horloge jusqu'à 500 MHz. Actuellement, avec le premier jet de l'A\Box, on peut installer un maximum de deux processeurs sur le bus processeur du Caipirinha, et l'option pour le deuxième processeur sera présente dans la conception de A|Box.

La mémoire est extensible jusqu'à 1 Go avec des modules standards SDRAM 64 bits (DIMMS JEDEC 168 broches). Dans l'avenir, ces RAMs peu coûteuses et plus rapides, vont remplacer les DRAM actuelles.

En standard, le système propose deux sorties vidéo, dont l'une avec une féquence maximum de rafraîchissement du pixel de 220MHz et la deuxième de 135MHz. De surcroît, la deuxième sortie vidéo peut être syncrhonisée de manière externe et, est donc adaptée aux applications compatibles de vidéo analogique.

Naturellement, sont également disponibles un contrôleur Fast SCSI-II intégré, avec port externe, et un connecteur RNIS (ISDN) intégré. Deux signaux vidéo analogiques peuvent être numérisés simultanément en qualité Y/C puis manipulés en temps réel. Les entrées et sorties audio également offertes par Caipirinha, syncrhonisables avec les ports vidéo, sont disponibles sous la forme de prises Cinch pour le traitement de haute qualité des données audio. Le clavier, la souris, etc, sont connectés via un bus série de type bureautique. En plus, il y a des connexions externes pour le port IEEE 1394 «firewire», l'interface série et l'interface parallèle.

Grâce au concept ouvert de l'A\Box, aux caractéristiques matérielles du contrôleur système Caipirinha, et aux capacités de l'OS, A\Box est une plate-forme idéale pour des applications peu ordinaires, pour les développeurs intervenant aussi bien dans le domaine du matériel que celui du logiciel. Toutes les extensions d'E/S qui seraient requises peuvent être facilement adaptées via le bus PCI. De plus, des améliorations très versatiles sont possibles via le bus PCI et le bus 16-bits DMA.

Actuellement, aucun boîtier n'a été choisi. Tout est fait pour conserver des dimensions standards à la carte mère, afin de permettre la possibilité d'un boîtier peu onéreux en plus d'un boîtier spécifique.

D i s p o n i b i l i t é m o n d i a l e g a r a n t i e

Nos propres systèmes A\Box seront vendus dans une gamme de prix démarrant à 3 000 DM (environ 10 200 FF) pour une machine à 150 MHz avec 16 Mo de RAM, disque dur d'1 Go et lecteur de CD-ROM. Nous établirons un actif système de distribution internationale courant 1997, lequel assurera l'assistance et la vente dès que les livraisons commenceront. Ceci comprendra la sélection des représentants commerciaux, l'organisation de stages de formation à leur intention, et l'ouverture de branches de service et de distribution, de sorte à se positionner sur des marchés professionnels importants. L'expansion de nos activités Internet dans le domaine de la vente, de l'assistance, et du marketing aura une importance primordiale afin de distribuer ce système au sein d'une communauté intéressée qui s'étend aux quatre coins de la planète. Ces activités garantiront la disponibilité mondiale des systèmes A\BOX auprès des utilisateurs et clients intéressés.

#### Plusieurs optionsen matière d'OS

Un grand nombre d'options sera disponible pour le logiciel de système d'exploitation (OS, Operating System, ou SE). En premier lieu, le projet A\Box a pour but de réaliser un OS compatible Amiga d'un niveau technique correspondant à l'état de l'art, et de le fournir comme système de base pour l'A\Box. Des fonctions modernes, tel que le support multi-processeur, seront intégrées de façon transparente. La base pour ce développement a déjà été créee sous la forme d'un noyau opératoire compatible Amiga OS 3.1, lequel est actuellement en test dans les laboratoires de logiciel de Phase 5 Digital Products. Dans un avenir proche, nous allons encore accélerer avec un plus grand nombre de travaux de développement en collaboration avec d'important partenaires du monde du logiciel, par exemple pour une interface graphique (GUI) remise au goût du jour ou d'autres composants de haut niveau. Un aspect important de ce travail de développement sera nos efforts pour s'assurer que le système d'exploitation fournit un support total aux superbes possibilités offertes par le matériel.

Nous prévoyons aussi d'implémenter une version de NetBSD et une de Linux pour le A\Box, en coopération avec d'autres partenaires. Le concept actuel prévoit une intégration très poussée des adaptations de ces OS avec le système d'exploitation de base de l'A\Box, permettant l'opération en parallèle des deux OS et de leurs applications logicielles respectives, avec une transparence extrême et une excellente coordination. A\Box sera également ouvert à d'autres systèmes d'exploitations, et tout particulièrement à ceux qui sont déjà disponibles pour le PowerPC. Dans l'avenir nous allons peut-être utiliser des OS standards et attractifs par le biais d'accord de licence ou d'émulation.

#### Desconcepts ouverts pour l'avenir

Le concept A\Box que nous introduisons ici sera structuré d'une façon évolutive et ouverte. La technologie utilisée dans le circuit spécifique Caipirinha peut être mise à jour au niveau du silicium. Cela veut dire que, dans le futur, il sera possible de réaliser des systèmes compatibles en améliorant les fonctions, avec des bus mémoire ou processeur plus larges, et de réaliser des versions plus rapides de cette conception spécifique avec des cadences internes plus élevées. En plus, il est concevable qu'une version bas de gamme en 64 bits sera réalisée. Par conséquent, des systèmes de capacité moyenne (c'est-à-dire affichage en 24 bits d'une résolution maximum de 1280x1024), mais possédant néanmoins toute la puissance fonctionnelle du concept décrit jusqu'à présent, pourraient être réalisés pour un prix de moins de 1 000 dollars US (environ 5 000 FF). Afin de réaliser éventuellement cette version bon marché du circuit spécialisé Caipirinha, Phase 5 cherchera dans un proche avenir des partenaires qui pourraient être intéressés et présenter les conditions requises par la fabrication à grande échelle et la distribution d'un tel produit. Phase 5 sera également ouvert aux partenariats OEM (Original Equipment Manufacturer) concernant la production de masse des cartes mères A\Box ou des contrôleurs de système Caipirinha.

# <span id="page-9-0"></span>**1.4 L'avis de Dave Haynie (12-96)**

### <span id="page-9-1"></span>Haynie: "C'estpasmal"

Dave Haynie, ex-architecte Amiga et actuellement architecte chez PIOS, a décrit le projet Abox comme "raisonnable, mais un peu surestimé". D'après lui, si Phase 5 réussit à sortir une machine l'année prochaine avec un OS PPC fonctionnel et un prix de 10000F, ce sera "quelque-chose". Mais si l'A\Box est plus cher, ou en retard, ou si une partie importante du code système émule le code de la famille de processeurs 68000, la machine ne sera "pas très excitante" quand elle deviendra disponible.

En réponse à une question sur Internet, il ajoute: "Oui, ça a l'air plus passionnant que la machine dont je suis en train de faire le prototype, mais je ne cible pas le haut de gamme cette fois-ci. Le haut de gamme est forcément passionnant, mais le bas de gamme l'est rarement, à moins de comparer ce que vous pourrez avoir pour \$700 (environ 3500F) l'année prochaine contre ce que vous avez payé pour votre A3000 ou A4000, en se rendant compte que la nouvelle machine est beaucoup plus rapide que l'A4000 la plus rapide."

"D'après moi, si la machine est disponible en 1997 au prix annoncé, elle sera assez intéressante.

"D'un point de vue technique, la preuve sera dans le matériel. Quand elle existera et que je pourrai la manipuler, et qu'il y aura un prix ferme, je verrai si elle me passionne. La vraie preuve, cependant, est dans l'OS de ce système. Un clone de l'AmigaOS limité à Phase 5 n'attirera pas suffisamment de développeurs ni d'acheteurs pour établir une masse vitale pour le système. Et je soupçonne que, si le matériel fonctionne comme déclaré, et est disponible sans retard, ils vont aller vers BeOS, MacOS, ou Windows NT, pour rapidement avoir des logiciels sur A\Box. Cela peut aider à maintenir la plate-forme en vie, mais, en même temps, cela enlève la revendication d'être un Amiga, au moins dans l'utilisation de tous les jours.

"Au moins il font quelque chose en dehors de Wintel. Il nous faut autant de gens que possible qui se séparent de ça, de diverses façons. Ces essais ne vont pas tous réussir, mais un ou deux vont peut-être prendre. Microsoft a érigé ce mur étonnant de domination du marché, et cela fait longtemps que personne n'a une boule de démolition assez grande pour l'endommager. En regardant de près, on peut voir des petites fissures dans le mur, et une vigne solide peut prendre racine dans une telle fissure et l'agrandir...

# <span id="page-10-0"></span>**1.5 Phase5 selon Yann-Erick Proy (12-96)**

### <span id="page-10-2"></span>I m p o p u l a i r e m a i s p r o d u c t i f

#### par Yann-Erick Proy

Le constructeur allemand Phase 5 n'est guère apprécié des revendeurs comme de beaucoup d'utilisateurs. Les premiers lui reprochent le non respect des délais de livraison (voire de livraison sans rapport avec les commandes) et les seconds lui reprochent plus généralement sa désagréable technique de marketing semblant consister à annoncer un produit une fois spécifié, de le concevoir pendant que les premières commandes arrivent, puis d'attendre qu'un nombre suffisant de commandes soient faites avant de lancer un «batch» en fabrication (et ainsi de suite...). De même, l'assistance aux utilisateurs n'est pas réputée être du plus grand secours...

Le problème est que Phase 5 n'est pas seulement un constructeur arrogant, il est aussi fort compétant: premier arrivé sur le marché des cartes 68060, Phase 5 sait maintenir son avance grâce à un logiciel système bien plus avancé que celui de ses concurrents. Au delà de ses récentes annonces spectaculaires, la preuve que Phase 5 progresse peut se trouver sur son site FTP, où l'on trouve régulièrement des mises à jour de tel ou tel logiciel système (y compris CyberGraphics).

Or, un nouveau répertoire a fait une brève apparition sur ce serveur, avant, sans doute, de rejoindre sa place dans l'arborescence du site Web qui n'est disponible qu'aux développeurs enregistrés:

#### ftp://ftp.phase5.de/pub/phase5/ppc/

On pouvait trouver dans ce répertoire éphémère une version alpha d'une nouvelle bibliothèque, ppc.library, à utiliser avec une nouvelle version bêta de la 68060.library. Cette ppc.library 43.0 (en date du 3 novembre) est bien sûr réservée aux développeurs ayant reçu la carte tandem PowerPC-68060. Son rôle est de permettre aux programmes Amiga (coté 680x0) d'allouer de la mémoire qui pourra être accessible par le PowerPC, ainsi que de charger des programmes dans le côté PowerPC et de les faire s'y exécuter.

En consultant la documentation l'accompagnant, on y apprend qu'un cinquième peut-être des appels d'Exec, les plus importants, sont désormais accessibles au PowerPC: AllocMem, Read, FreeVec, FreePooled, Remhead, FreeMem, Write, CreatePool, NewList, AddTail, Open, Seek, DeletePool, Insert, RemTail, Close, AllocVec, AllocPooled, AddHead, et Enqueue.

On y apprend aussi que seul le format binaire ELF PPC sera soutenu au sein du programme PowerUp. Format qui est généré par le compilateur du GNU, GCC, dont une distribution 2.7.2 succinte pour PowerUp est fournie. Enfin, une bibliothèque statique, PPCAmiga.lib, est également fournie, avec notamment des fonctions d'allocation de mémoire et une fonction d'appel d'un programme 680x0 depuis le PowerPC.

Comme quoi, Phase 5 ne se contente pas d'annoncer...

# <span id="page-10-1"></span>**1.6 COLOGNE DERNIERE MINUTE (12-96)**

### <span id="page-10-3"></span>C O L O G N E : D E R N I E R E M I N U T E

Petro Tyschtchenko, dirigeant de l'ancien Amiga Technologies, a révélé pendant une conférence de presse à l'expo Amiga à Cologne le 15 novembre que Viscorp n'a pas encore réunit les fonds nécessaires pour l'achat de l'Amiga.

Jac Portant nous télégraphie: Il n'y avait ni stand Amiga ni stand Viscorp à l'expo, qui était réduite à une seule halle au lieu des deux halles habituelles. Eagle, ProDAD et Haage and Partners s'étaient regroupés. Si VisCORP n'arrive pas à acheter l'Amiga, Eagle est toujours en attente. Cela devrait se décider le 28 novembre (j'ai déjà entendu ça avant).

L'événement était bien entendu sur le beau grand stand de Phase 5, bien central, une symbolique qui ne laisse pas de doute sur le rôle que la maison entend jouer sur le plan de la relève. D'un côté, le PowerUp en pré-béta qui chauffait un peu mais tournait tout de même, bricolé la veille qu'il était. De l'autre, le A/BOX, simulé sur une station Sun, ne montrait que les balbutiements d'un futur magique qui, s'il est mené à bien comme prévu, nous promet de belles heures devant nos écrans qui seront tous devenus extra-plats d'ici-là... car ne comptons sur rien de distribuable avant 98.

# <span id="page-11-0"></span>**1.7 DrawStudio (12-96)**

#### <span id="page-11-2"></span>D r a w S t u d i o

Sur notre "couverture-catastrophe" du mois dernier (nous avons eu des problèmes de dernière minute, une image du Draco-Cube pour la couverture n'est pas arrivée à temps) se trouvait une capture d'écran avec la legende " DrawStudio ". Les lecteurs ont du se demander de quoi il s'agissait, car nous n'avons rien dit dans le journal à son sujet. Voici donc quelques détails:

DrawStudio sera disponible quand vous lirez ces lignes chez LH Publishing en Grande Bretagne au prix de £60 (disquettes) ou £75 (CD-ROM). Il est donc le logiciel de dessin structuré le moins cher. Parmi ses fonctions se trouvent: remplissage d'un objet, y compris un texte, avec un bitmap; remplissages transparents d'objets, montages composés d'un mélange d'objets vectoriels et de bitmaps, etc.

### <span id="page-11-1"></span>**1.8 Phase 5 livre ses cartes PowerPC aux développeurs (12-96)**

#### <span id="page-11-3"></span>Phase 5 livre ses cartes PowerPC aux développeurs

Phase 5 annonce qu'il a commencé à livrer ses cartes de développement PowerUp-Alpha aux développeurs. Il a également annoncé les prix prévus pour les versions commerciales des cartes, qui seront mise en vente à la fin du premier trimestre de l'année prochaine.

Les possesseurs de cartes Blizzard et Cyberstorm avec processeurs '040 et '060 auront la possibilité d'une mise à jour au prix de 1000DM (environ 3400F) pour un PowerPC 604e à 150MHz, ou 1550DM (environ 5300F) pour un PPC 604e à 200MHz.

Sinon, la carte PowerUp équipée de ses deux processeurs, (un PPC 604e et un processeur 68040 ou 68060) varie en prix entre 1275DM (4300F) pour une PPC 150MHz et un 68040 à 25MHz, et 8500F pour un PPC à 200MHz et un 68060 à 50MHz. Les cartes seront disponibles à prix reduit sans processeur 68k pour ceux qui possèdent déjà un 68040 ou 68060.

Une gamme de cartes PowerUp moins chère est prévue. Ces cartes seront équipées du processeur PowerPC 603e, et seront particulièrement intéressantes pour le 1200. Les utilisateurs de 1200 seront, cependant, obligés d'installer leurs machines dans des tours.

Les cartes PowerUp permettent aux deux processeurs de partager la mémoire et le bus système. En même temps, un système complexe d'interrupts, assure la distribution dynamique des cycles du bus, selon l'activité des processeurs. Les deux processeurs ont un accès rapide et parallèle à la RAM, permettant l'utilisation simultanée de la puissance des deux. Les tâches qui tournent sur différents processeurs peuvent échanger data et signaux via un système de messages. Les deux processeurs peuvent accéder à tout l'espace adressable, permettant au PowerPC d'écrire directement dans la mémoire CHIP ou dans la mémoire des cartes graphiques. Cette intégration autorise les programmeurs à facilement optimiser les logiciels existant, pas à pas, sur le PowerPC.

Le premier système Amiga double-processeur a exécuté le premier programme PowerPC pour Amiga au début d'octobre. Cette machine était équipée d'un processeur 68060 et un PowerPC, et était branchée sur des analyseurs de logique Tektronic TLS520 et Philips PM3585.

Phase 5 promet de livrer une gamme polyvalente de logiciels avec les cartes PowerUP, y compris CyberGraphX V3 Native. Celui-ci comporte des fonctions pour l'affichage de MPEG vidéo et pour le nouveau système 3D, CyberGL, utilisables sur la nouvelle version de la carte CyberVision. Les promesses de Phase 5 concernant les capacités multimédia ne sont pas modestes: d'après le constructeur, la carte PowerUP est "étonnament rapide", et va élever l'Amiga au statut de la "crème des crèmes du monde moderne d'ordinateurs personnels".

D'après Phase 5, plus de 500 développeurs sont enregistrés pour le programme de support développeur PowerUp, et il est prévu que de nombreuses applications sortiront, surtout en domaine public et shareware. Phase 5 promet un soutien spécial pour certains projets, comme une adaptation de Linux, et prévoit que quelques projets de cette nature seront déjà opérationnels à la date de sortie des cartes pour le public.

Le constructeur publie une liste d'éditeurs actifs sur le marché de l'Amiga, et conseille aux Amigaîstes d'encourager les auteurs et éditeurs de leurs logiciels préférés à créer des versions PowerUp.

Voici une liste fournie par Phase 5 de développeurs qui comptent adapter leurs produits pour les cartes PowerUP:

- Cloanto: prévoit une adaptation de Personal Paint et d'autres logiciels.
- Digita: recherche avec Phase 5 la meilleure façon de porter Wordworth et d'autres applications.
- GP Software: prévoit l'adaptation de tous ses produits (Directory Opus, GPFax).

- Haage & Partner: Storm C pour PowerPC sur Amiga, un puissant outil de développement, sera disponible en même temps que les cartes PowerUP.

- IrseeSoft: adaptera TurboPrint Pro et Picture Manager Pro.
- Holger Kruse: adaptera Miami et Amiwin.
- Maxon Computer: adaptera Maxon Cinema 4D et d'autres produits.
- Nova Design: adaptera ImageFX et Aladdin4D tôt en 1997.

- Oberland Computer: adaptation de Reflections en cours. D'après eux les premiers résultats laissent prévoir une nouvelle ère pour le calcul d'images sur Amiga.

- ProDAD: prépare CockTel, un système d'images et téléphone, Monument V3 Professional, Adorage. Prépare le premier système d'exloitation "native" PowerPC, "p-OS", qui sera disponible pour PowerUP (Ed: voir les informations sur p-OS dans ce numéro).

- RBM Computertechnik: prévoit l'adaptation de ScanQUIX.

### <span id="page-12-0"></span>**1.9 PRODAD : POS tournera sur Amiga et PowerPc (12-96)**

#### <span id="page-12-1"></span>P R O D A D : P O S t o u r n e r a s u r A m i g a e t P o w e r P c

La société ProDAD a communiqué les caractéristiques de son nouveau système d'exploitation pour Amiga et d'autres platesformes. Le logiciel était en démonstration à l'expo de Cologne en mi-novembre. Voici un synthèse des points majeurs.

pOS est un nouveau système d'exploitation de conception moderne. Ce système ne souffre pas, comme d'autres environnements, de défauts dus à d'anciennes générations, ou de codes source inflationnistes mais offre des performances innovantes et une structure compacte. Un multitâche préemptif, des principes HAL, et des éléments d'interface utilisateur intuitifs ajoutent à ces bases les fonctionnalités nécessaires à un contrôle optimisé du hardware - n'oublions pas qu'il s'agit ici des premières qualités de tout OS évolué.

Que ce soit pour l'utilisation dans le cadre d'une set top box, ou en tant que complément optimal pour des systèmes d'exploitation existants, POS est remarquable de par la préparation logique de sa conception, comportant d'une part des éléments éprouvés, et surtout, d'autre part, des caractéristiques de performances innovatrices.

D o m a i n e s d'utilis ation

pOS apparaîtra dans un premier temps sous forme d'une version pour Amiga 68K (y compris le Draco) et sous forme d'une version pour Power PC. Particulièrement important pour les utilisateurs et développeurs Amiga: le système peut coexister avec le système Amiga classique, il est bien sûr aussi possible de faire fonctionner pOS complètement indépendamment.

Grâce à la compacité de pOS, l'utilisation dans une set top box ne pose pas de problème. Des applications dédiées, qui sont déjà en développement depuis deux ans, vont paraître en 1997. Plusieurs constructeurs et éditeurs, intéressés par les caractéristiques innovatrices de pOS sont déjà en contact avec ProDAD afin de développer des Applications dans les domaines du set top box, de la retouche d'images, de la comptabilité, de l'Internet et des télécommunications.

Le fait que ce nouveau système peut coexister avec des systèmes d'exploitation existants en apportant des interfaces externes, rend son utilisation, son intégration et le développement ou le portage d'applications plus facile. Les fonctionnalités et services supplémentaires offerts peuvent alors être utilisés et intégrés progressivement sans devoir renoncer à des applications ou fonctionnalités déjà existantes.

L ' a v a n t a g e e x c l u s i f A m i g a

pOS est né sur Amiga, un ordinateur qui de par sa conception est idéal pour le développement de ce type de projet. L'Amiga offre également la possibilité de faire fonctionner les deux systèmes dans un environnement multitâche. De ce fait, pOS a pu être développé sur Amiga en utilisant des outils de développement existants, un avantage qui est d'ailleurs aussi offert aux développeurs d'applications pour pOS. Cet avantage est bien sûr aussi crucial pour les utilisateurs qui peuvent continuer à utiliser leurs applications courantes tout en tirant parti des avantages apportés par de nouvelles applications qui utilisent les caractéristiques innovatrices de pOS. Une migration vers ce système se fait donc complètement en douceur.

#### C o m p a t i b i l i t é

On accorde beaucoup d'attention à la compatibilité. D'autres points de vue ont cependant montré que la compatibilité au niveau utilisateur apporte plus d'inconvénients que d'avantages, particulièrement du fait que dans le cas d'une comptabilité utilisateur, les défauts sont également portés. C'est pourquoi il a été décidé d'intervenir à un niveau inférieur, celui du développeur. Par une compatibilité assurée aux deux tiers avec l'OS Amiga, il est possible d'adapter les logiciels existant par une simple recompilation des sources ANSI C/C++, en y ayant apporté de mineures modifications, avec pour résultat de pouvoir profiter immédiatement de toutes les nouvelles fonctionnalités offertes par le nouveau système. Cet avantage n'existe bien sûr que pour les développeurs d'applications Amiga. Notre partenaire, Haage & Partner, offre déjà un environnement de compilation avec options Power PC.

#### Multitâche e t communication

- Le multitâche préemptif a encore été amélioré sous pOS et inclut de nouvelles caractéristiques techniques, comme par exemple la synchronisation des tâches qui se fait par l'utilisation de sémaphores, ce qui améliore le comportement temporel ; ou encore la création de "Quicktasks" qui peuvent travailler trois fois plus vite que des tâches courantes.

- Capacités réseau: ils sont déjà intégrés au système et sont facilement configurables.

- Affichage: pOS adapte automatiquement l'affichage à l'aide d'une librairie. L'affichage se fait en 24 bits et est nettement plus rapide. La gestion des moniteurs est plus souple, permettant par exemple l'utilisation de plusieurs moniteurs simultanément pour une interface utilisateur.

- Ergonomie et esthétique: le confort d'utilisation et l'apparence ont été modernisés sans pour autant ralentir la vitesse d'exécution ou ajouter des artifices inutiles et encombrants. Voir images d'écran.

- DOS: le DOS a subi une cure d'amaigrissement, ce qui apporte des performances optimisées. Par exemple, toute la structure BCPL a été supprimée. La lecture de répertoires et les accès en lecture et écriture ont également été fortement accélérés. La possibilité de compression et de décompression automatique des données a également été intégrée. La taille maximale d'une partition disque se situe à 1 Terraoctet.

# <span id="page-13-0"></span>**1.10 Actualité FRANCE (12-96)**

<span id="page-13-2"></span>A C T U A L I T E F R A N C E [Amiga Show 96 en images \(12-96\)](#page-13-3) [Amiga Show 96 \(12-96\)](#page-14-1) [Expo à Vendin le Vieil \(12-96\)](#page-15-2) [En bref \(12-96\)](#page-15-3) [Amiga / Satellite \(12-96\)](#page-16-2) [Les Potins de Ramses \(12-96\)](#page-16-3)

# <span id="page-13-1"></span>**1.11 Amiga Show 96 en images (12-96)**

<span id="page-13-3"></span>A m i g a S h o w 9 6

Opération réussie

L'association Corsaire Production et la société DeltaGraph'X ont réussi leur pari les 9 et 10 Novembre en organisant un salon de taille modeste mais avec une très bonne ambiance, à Crosne dans la banlieue parisienne.

Les deux organisateurs se sont dit satisfaits du nombre d'entrées payantes (environ 1400) et les participants commerciaux que nous avons interrogés étaient unanimes pour un jugement favorable.

C'était presque une expo multi-plateformes avec la participation de Be Inc et des Macs sur le stand de France Télécom. Les quelques cartes 40/40 ERC pour A1200 ont vite disparues !

- \_\_\_ Pierre Philippe Launay de A.D.F.I.
- \_\_\_ Hervé Soares de Photon SR et son équipe
- \_\_\_ FDS
- \_\_\_ Espace Be Inc
- \_\_\_ La BeBox
- Draco Cube
- \_\_\_ Draco Wheel
- \_\_\_ Mathieu Lagier (à gauche) Atéo Concepts
- \_\_\_ Equipe Mondolini de Phoenix DP
- \_\_\_ Tower 4000 AT et EAGLE
- \_\_\_ Atacom Picardie

# <span id="page-14-0"></span>**1.12 Amiga Show 96 (12-96)**

<span id="page-14-1"></span>A m i g a S h o w 9 6

par Dominique Bonin

Le mot Show était peut-être un peu fort, même si différentes animations son et lumière -avec de temps à autres des coups de canons avec dégagement de fumée- animaient la salle d'exposition. L'image qui reste de ce week-end est une ambiance sympathique, pas du tout survoltée comme dans certains salons, mais pas pour autant morne. Près de 1500 visiteurs ont parcouru les différents stands pendant ces deux jours, manifestant ainsi un soutien à l'Amiga. Certes, des interrogations légitimes étaient sur bien des lèvres, mais malgré tout, c'était une impression de confiance qui dominait.

Un grand regret cependant, l'absence de deux acteurs de la scène Amiga française: Turtle Bay Direct et Vitepro.

\* ADFI

La société clermontoise offrait des promotions intéressantes. Ainsi, le spouleur ADFI se vendait à 199F au lieu de 240F. Sur moniteur 14' s'affichait le logiciel éducatif Décollages. Sur un écran plus grand se déroulait la démonstration du logiciel PageStream 3.2: opération orchestrée par Pierre-Philippe Launay, assisté pendant ces deux jours par John Leroux, qui a testé avec bienveillance à mon avis, la version 3.01 de PageStream dans ANews N°95. La version 3.2 américaine était en vente pour 1789F au lieu de 2 490F.

### \* ATEO CONCEPT

Cette jeune société a quitté le littoral atlantique pour offrir à moins de 900F un tower bien pratique pour A1200, un scanner de haute qualité pour 2 490F et son interface Ide Mux en versions A1200 et A4000 (respectivement 199F et 145F).

 $*$  BE INC

Un stand tout entier de ses drôles de machines: le Be-Box... A en croire les foules qui s'amassaient devant le stand, le Be-Box a le mérite d'attirer les regards et d'exciter les curiosités...

### \* CLUB INTERNET - CYBERPRO - WANADOO

Le point commun de ces stands? Internet, bien sûr... Découvertes, connexions gratuites, offres promotionnelles d'abonnement, kits gratuits: si après ça vous ne connaissez toujours pas Internet...

### \* DELTAGRAPH'X

Un grand stand avec beaucoup d'offres exceptionnelles et des tarifs attractifs pour le grand public: Personal Paint à 100F, la dernière TV Paint à 1100F, TurboPrint Pro 4.1 à 300F -et en français-, etc. Christian Seron d'Infologie, distributeur d'Imagine, était présent, et les versions 4 du logiciel étaient disponibles, ainsi que le manuel de la version 3 pour moins de 300F.

\* FDS

FDS, c'est le DP, mais pas que le DP. C'est aussi le décodeur Vidéo-CD SMD 100, qui était proposé à 1690F, et le CD-1200 Controller Alpha Data, qui permet de brancher un lecteur CD Ide-Atapi sur le connecteur PCMCIA pour 690F... C'est aussi WordWoorth 5 (en FRANCAIS!) à 690F (test très bientôt dans AmigaNews).

### \* FINAL DP

Là aussi, du DP et du matériel... Il faut dire qu'actuellement, le DP est un peu le canot de sauvetage de l'Amiga qui continue à le porter sur les flots...

### \* INNELEC

Sur le stand Innelec, c'était la grande braderie: des jeux, pas de première fraîcheur certes, de vieux produits -Personal Paint, Painter 3D, Fun Color, Deluxe Midi...- à des prix très bas.

### \* PHOTON SR

Un stand bien achalandé pour les amateurs à la recherche d'équipements, pour leur Amiga...

### \* WIZARD UK

La force d'attraction du stand: les cartes accélératrices à un prix défiant toute concurrence. De la carte à base de 68030 disponible à partir de 800F jusqu'à la carte accélératrice 68060 pour 3 600F, c'était le stand incontournable pour booster son Amiga... Le prix des RAM était en conséquence: 290F les 8mo, 500F les 16mo, 1 190F les 32mo. Les cartes étaient des cartes Magnum (des adaptations par Wizard de la carte Apollo). Celle qui s'arrachait le plus était bien sûr la carte Magnum mk2 060, elle a été le succès du stand. Reste à savoir si elle est aussi performante que sa concurrente.

### \* PHOENIX DP

Des tas de CD de domaine public, bien sûr, mais aussi la version 2.0 de Photogenics, le célèbre logiciel de retouche d'images -réservée pour un Amiga boosté tout de même- pour 800F, le lobiciel d'impression Studio II v.2.12 pour 499F et le kit Internet @-NET à 89F.

En conclusion, une édition peut-être pas exceptionnelle au point de vue des nouveautés mais qui a eu le mérite de relever un peu le moral des troupes et de permettre un peu aux visiteurs de s'équiper à moindre prix. Et ça, ce n'est déjà pas si négligeable.

# <span id="page-15-0"></span>**1.13 Expo à Vendin le Vieil (12-96)**

### <span id="page-15-2"></span>Expoà Vendin le Vieil

Le C.I.E.V. organisait sa quatrième exposition informatique, électronique et vidéo à Vendin le Vieil dans la Pas de Calais (62) le 25 octobre. Plusieurs associations de la région et de Belgique ainsi que quelques revendeurs des environs étaient là, et une bonne ambiance a régné. De nombreux visiteurs se sont déplacés, parfois de très loin, pour « se brancher » , s'initier, parfaire leurs connaissances ou programmer un futur achat. Beaucoup ont montré un vif intérêt aux démonstrations d'images de synthèse réalisées avec Imagine et LightWave ainsi qu'à une initiation au montage vidéo pilotée par Scala MM400. Le tout sur fond musical.

Rendez-vous est pris pour le Samedi 25 Octobre 1997 au même endroit.

# <span id="page-15-1"></span>**1.14 En bref (12-96)**

<span id="page-15-3"></span>E n b r e f

- Bien le bonjour de Trigance: ce petit village du Var possède sa page web éditée sur Amiga par Jérôme Klein à:

http://www.fifi.org/trigance/

jklein@imaginet.fr

- Les logiciels de domaine public mentionnés dans les pages DP de Stéphane Nicole sont accessibles en téléchargement depuis le repertoire Miscalmenous/Amiga\_News sur le BBS GFX BBS, au 01.48.26.75.89. Merci au Sysop, Regis Levie.

- Graffiti chez VAV: VAV Video à Marseille propose la carte graphique Graffiti (voir test dans notre dernier numéro) au prix de 990F. La cartre accélératrice MTEC pour Amiga 600 est aussi disponible chez VAV, ainsi que Emplant Light (650F).

- Golden Gate: Cedric Pulrulczyk a créé un AmigaGuide concernant les problèmes sur la carte GoldenGate 386SX,486SLC et 486SLC2. Il est en français et anglais et il est présent dans tous les sites Aminet sous le nom ggg.lha dans MISC/EMU. (pulrulcz@fil.univ-lille1.fr)

- Metz: création d'un club Amiga. Patrick Jung invite les "résistants" de l'appeler au 03 87 77 80

### <span id="page-16-0"></span>**1.15 Amiga / Satellite (12-96)**

#### <span id="page-16-2"></span>A m i g a / S a t e l l i t e

Christophe Crebier a écrit des procédures d'installation, de mise en mémoire et d'utilisation pour recevoir les chaines de TV numériques avec le récepteur satellite PHILIPS STU909 (+ positionneur) et le terminal Mediasat de Canal Satellite Numérique. Il nous signale que ces procédures ont été écrites pour simplifier la vie des personnes qui doivent mémoriser de nouvelles chaines car avec un ensemble de réception motorisé la mise en oeuvre est différente de celle d'un système de réception fixe (mono ou multi satellites). Le fichier est au format AmigaGUIDE, en français. Pour l'obtenir il suffit d'envoyer une disquette formatée (880ko ou 1,76Mo) accompagnée d'un petit mot et d'une enveloppe auto-adressée et dument timbrée à l'adresse suivante:

Christophe Crebier, Les Guettaux, 38220 VIZILLE.

# <span id="page-16-1"></span>**1.16 Les Potins de Ramses (12-96)**

#### <span id="page-16-3"></span>L e s P o t i n s d e R a m s e s

Nous voici arrivés, en automne avec ses forêts qui se colorent de rouges, les sorties champignons, le retour de la pluie, et les salons Amiga... mais d'autres en parleront mieux que moi et je préfére en rester à Ramses.

#### A r t E f f e c t

Sous ce nom se cache un nouveau programme de traitement graphiques/retouche d'images qui ressemble un peu à PhotoShop par le look des icones ainsi que pour les différents filtres. Il donne une impression très professionnelle avec la gestion de nombreuses palettes de couleurs et la visualisation des effets en temps réel (tout dépend du processeur utilisé pour cette dernière option :-) ). Il y a aussi des effets inconnus sur Amiga comme le "tampon". La version de démonstration qui se trouve sur Aminet dans le tiroir biz/démo est, bien sûr, limitée, mais elle montre certains plantages au bout de quelques minutes d'utilisation.

#### $B \cap R$

On a aussi beaucoup parlé de la BeBox suite à l'Apple Expo qui s'est déroulée récemment à Paris, car bon nombre d'Amigaïstes commencent à trouver que BeBox représente une belle alternative à wintel ou aux Mac. La présentation de BeOS sur un clone PowerMac a fait grande impression. Le système d'exploitation de la BeBox a un petit quelque chose de ce qu'aurait pu être l'AmigaDOS 4. D'ailleurs, lors de l'Amiga show '96 il y avait presque autant de monde sur le stand Be que lors de l'Apple exposition.

#### R a m s e s p a r I n t e r n e t

Jusqu'à maintenant pour venir nous rejoindre sur Ramses il fallait que vous appeliez avec votre modem le BBS qui se trouve à Paris, mais depuis peu ce n'est plus la seule façon, il y a aussi Internet. Le but est de permettre aux possesseurs d'une adresse Internet de recevoir les conférences (et les fichiers) de Ramses sans avoir à poller, le poll étant la phase qui consiste à appeler Ramses avec son modem. Ceci permet de faire de substantielles économies de factures téléphoniques pour les non parisiens principalement. Pour plus de renseignements envoyez-moi un e-mail

#### Carte Graffiti

Suite à l'article du mois dernier beaucoup de monde s'interessent à cette carte, mais il y a peu d'informations à part le fait qu'elle soit livrée avec un driver pour ShapeShifter et le jeu Nemacs IV en standard. Cybergraphics serait en train d'être adapté, ce qui pourrait réjouir tous les possesseurs de machines ECS ou d'Amiga 1200. Affaire à suivre.

Bon, je vous rappelle de penser à acheter un petit quelque chose pour votre Amiga , c'est bientôt noël :-))

Hervé Sonneville, point n°100

Fido : 2:320/104.100

e-mail : herve.sonneville@ramses.fdn.org

P.S. : pour l'adresse e-mail ne pas mettre l'accent sur le é de mon prénom svp.

### <span id="page-17-0"></span>**1.17 Actualité ALLEMAGNE (12-96)**

<span id="page-17-1"></span>A C T U A L I T E A L L E M A G N E

de Jac Pourtant.

Lanouvellequej'attendais

La nouvelle que j'attendais est enfin tombée. Les beta testeurs ont commencé leur travail sur le projet Power UP de phase 5. L'Amiga patine du point de vue officiel, mais le relais est pris de force par une petite maison innovatrice et prolifique. Les choses vont très vite. Les premières applications tournent une semaine plus tard et un ensemble de développement en langage C adapté au Power PC est déjà bien avancé. C'est bien sûr le second élément vital après la conception des cartes. Quelles maisons vont suivre ? Toutes bien sûr, elles n'ont pas le choix, à moins qu'AT / VisCORP ne fasse un comeback soudain et inespéré. Nous sommes donc tous sauvés dans un futur proche, mais d'une manière inattendue.

La nouvelle que je n'attendais pas est tombée aussi. Trop belle pour être vraie? Assez belle en tous cas pour nous faire rêver. A BOX va apparaître dans les listes alphabétiques avant Be Box, l'analogie des deux noms n'est pas innocente, la ressemblance des caractéristiques peut nous rassurer, on a plus de chances d'être dans le bon sens à deux qu'à un. Gageons que la compatibilité sera jouée entre des plates formes si proches, qu'elle apporterait beaucoup plus aux utilisateurs qu'une lutte âpre entre les deux projets. La tendance générale à créer des systèmes multi-OS avec des lignes de conduite convergentes nous ouvre une période faste.

Nous avons attendu longtemps, été patients beaucoup, nous avons mérité infiniment, nous allons déguster plaisamment. Hosannah, alleluia, ole, viva, hourra. Je ne veux plus voir que des smileys.

[Omni.net chez Zyxel \(12-96\)](#page-18-4) [MACRO SYSTEM NEWS \(12-96\)](#page-18-5) [Tigifix la bombe magique \(12-96\)](#page-18-6) [ARTEC SCANQUIX 3 \(12-96\)](#page-18-7) [COTES DE PICASSO \(12-96\)](#page-19-4) [CLC-10 avec PostScript \(12-96\)](#page-19-5) [STORM C POUR PPC \(12-96\)](#page-19-6) [HTTPJ \(12-96\)](#page-19-7) [COCKTEL \(12-96\)](#page-20-2) [Le coin du NET \(12-96\)](#page-20-3) [EN BREF \(12-96\)](#page-21-2) [LITTERATURE \(12-96\)](#page-21-3) [Tests allemands \(12-96\)](#page-22-3)

Ces informations n'ont absolument pas été vérifiées. Elles émanent des articles ou des publicités parues dans les revues d'AmigaMagazin, Amiga Special et AmigaPlus de septembre 96 et ni ma responsabilité ni celle du journal ne sauraient être engagées de quelque manière que ce soit en cas d'erreur.

# <span id="page-18-0"></span>**1.18 Omni.net chez Zyxel (12-96)**

### <span id="page-18-4"></span>GIRLSOFSOHO

Un nouveau modem ISDN (Numeris) dans la gamme Omni de chez Zyxel, le Omni.net devrait apporter une nouvelle relation performances-prix sur le marché SOHO (Small office/Home office). Ce produit a éliminé les longues périodes d'attente durant les téléchargements et a accéléré de façon inconnue jusqu'à présent, grâce à un ensemble de fonctions, l'accès à l'Internet. Ainsi, un port série DTE de 460.800 bps, une compression Stac et une compression de données V42.bis sur ISDN permettent de charger très rapidement des données volumineuses comme les graphiques de haute qualité et les fichiers de vidéo ou d'animation.

En outre, deux ports analogiques permettent l'emploi simultané sur la même ligne du téléphone et du fax pendant qu'on surfe nonchalamment sur le ouaibe. [Zyxel]

# <span id="page-18-1"></span>**1.19 MACRO SYSTEM NEWS (12-96)**

### <span id="page-18-5"></span>M A C R O S Y S T E M N E W S

Etant donné l'absence de pages WEB chez Macro System et de nouvelles dans les journaux allemands, j'ai dû m'adresser directement à eux. Ils m'ont répondu en détail et en voici la traduction.

Une nouvelle liste de produits pour notre DraCo est présentée à Cologne. Vous en saurez plus le mois prochain:

a) Le DraCo-Wheel. C'est un "JogShuttle" pour le DraCo et l'Amiga. On le branche sur le port série ou sur la carte Multi I/O (voir plus bas) et il prend les commandes des ascenseurs dans les fenêtres de commandes et de quelques gadgets dans les fenêtres de travail.

b) La carte 4 ports série: deux ports RS232 et deux ports RS422. Cette carte doit résoudre les problèmes de commandes du DraCo-Wheel au port-série traditionnel et est nécessaire grâce au port RS422 pour le contrôle-machine.

c) Le module DV. C'est un module pour la carte DraCo Motion qui permet le branchement direct aux produits DV (Sony et compatibles) et réduit ainsi les pertes lors des échanges d'informations. Dépendant de Sony quant à la réalisation des chips, ce produit ne sera pas commercialisé avant début 1997.

La réponse à ma question "d'où en est la carte coprocesseur DEC Alpha ?" a reçu la réponse suivante : "En raison de la situation financière de la compagnie DEC, le projet de carte copro est pour le moment en attente. Une carte copro RISC verra tout de même le jour et sera commercialisée en 97. Il reste encore à définir le choix du processeur. Nous voulons éviter des situations analogues à celle suivant la faillite de Commodore".

Enfin, une émulation Multi-canaux pour la carte audio Toccata est actuellement en cours de réalisation, mais avec une faible priorité. Le but est d'augmenter, selon les possibilités du système utilisé, le nombre de pistes en écoute. Cependant, la carte Toccata va bénéficier de toutes les améliorations incluses dans le logiciel MovieShop 4.0 et +. Il s'est avéré difficile de modifier l'audio.device pour réaiguiller les sons Amiga à la Toccata. Nous ne sommes pas près de voir une solution apportée à ce problème.

Encore quelques petites infos: le système courant est toujours 3.1. MacroSystem déconseille l'utilisation du système AFS pour les partitions contenant des données importantes. Enfin, MacroSystem va bientôt se tourner vers la réalisation de pages Web.

# <span id="page-18-2"></span>**1.20 Tigifix la bombe magique (12-96)**

### <span id="page-18-6"></span>P O U R L E S P E T I T S I M P R I M E U R S

Certains papiers ont des problèmes de séchage. Certaines encres ne sont pas résistantes à l'eau. Tous ces ennuis sont terminés grâce à la bombe magique "Tigifix". Même placée sous de l'eau courante, les couleurs sont stables et en outre, gagnent généralement en éclat. DM 34,50 la bombe. [AMIGA Center Porta]

# <span id="page-18-3"></span>**1.21 ARTEC SCANQUIX 3 (12-96)**

<span id="page-18-7"></span>A R T E C S C A N Q U I X 3

Ce scanner est le plus rapide des 14 de moins de DM 1000 en mode 300 x 300 ppp. Il a un clapet dans la longueur, contrairement aux modèles du genre, ce qui économise de la place. Un display à cristaux liquides informe sur l'état du scanner et d'éventuels problèmes. On peut définir la résolution de scan en pas de 1 ppp. Les scans sont sauvegardés en IFF ou JPEG. Avec "PhotoCopy", il est utilisable comme photocopieur, et avec CybergraphX et TurboPrint, comme photocopieur 16 millions de couleurs. Les pilotes sont ouverts, ce qui leur permet de travailler directement avec ADPro, ImageFX, PageStream, Photogenics, etc...) Pour DM 699, le logiciel ScanQuix 3 est inclus. [AB Union Electronic Handels GmbH]

# <span id="page-19-0"></span>**1.22 COTES DE PICASSO (12-96)**

### <span id="page-19-4"></span>L E S C O T E S D E P I C A S S O

La côte de la carte graphique Picasso II vient de s'effondrer (DM 449), à cause de la sortie de la Picasso IV (DM 789). Le codeur vidéo Pablo fait DM 149, la carte Ariadne DM 379. [Village Tronic]

### <span id="page-19-1"></span>**1.23 CLC-10 avec PostScript (12-96)**

#### <span id="page-19-5"></span>P R A T I Q U E M A I S C H E R ( E T O D O R A N T )

Un photocopieur couleur - imprimante Bubble-Jet, c'est le nouveau modèle de Canon, la CLC-10 avec PostScript

IPU, (ben, çà, c'est pas bien .-)) Le CLC 10 imprime sur papier A4, calques, carton, et étiquettes. Une extension, le IPU - SS (ben c'est encore pire ;-D) permet de transformer l'imprimante en scanner. DM 4299. [Canon]

# <span id="page-19-2"></span>**1.24 STORM C POUR PPC (12-96)**

#### <span id="page-19-6"></span>S T O R M C P O U R P P C

L'ensemble de développement en langage C "STORM C" est, depuis un certain temps, prévu pour s'adapter d'une part au p-OS de proDAD, d'autre part au projet Power UP de phase 5.

En outre, un cross-compilateur est actuellement en développement pour adapter les sources des programmes Amiga 680x0 en langage PPC et pour produire des compilats en 3 versions (comme sur le Mac), version 680x0, version PPC et version fat-binary (680x0 ET PPC auto-détectable).

Pour s'adapter à ces nouvelles perspectives, le compilateur est dorénavant organisé en couches (layers), ce qui lui permet même de s'adapter éventuellement à un autre type de CPU.

Un linker spécial est organisé pour, dans la version Fat Binary, séparer les tâches incombant au 680x0 et au PPC, de façon qu'elles tournent en parallèle.

Seulement quelques jours après que les premières cartes PPC de développement envoyées par phase 5 aient été reçues, les premiers programmes tournent déjà ! Donc officiellement, le compilateur Storm C supporte le programme PowerUp et sa mise au point est en route. On verra une version bêta de Storm C PPC à Cologne. [Haage and Partners]

### <span id="page-19-3"></span>**1.25 HTTPJ (12-96)**

#### <span id="page-19-7"></span>**HTTPJ**

Ce programme nous vient de l'Italie. Il permet de "grabber" des pages Web graphiquement et de les sauvegarder. Il est aux normes HTTP 1.0 et HTML 3.2 avec encore quelques spécialités de Netscape intégrées, permet la navigation anonyme et peut se lancer d'un Shell. Il peut sauvegarder une page ou tout un site. Il est compatible proxy et peut d'ailleurs désinhiber le cache. Il est intelligent, car grâce à l'option update, il détecte les pages déjà sauvegardées et ne recharge que les pages modifiées. Programmé 100 % conforme style guide, il fonctionne tant avec AmiTCP qu'avec Miami. Téléchargeable shareware

http://www.geocities.com/SiliconValley/8842/httpj-main-ita.html

[Piergiorgio Ghezzo]

# <span id="page-20-0"></span>**1.26 COCKTEL (12-96)**

### <span id="page-20-2"></span>C O C K T E L

Il s'agit d'un cocktail de sensations, puisque nous avons là le premier logiciel complet de communication audio-visuelle sur Amiga. A partir de 28800 bauds, on peut admirer le visage de son interlocuteur en même temps qu'on lui parle, On peut également recevoir des animations sonorisées, la vidéo conférence, la démonstration à domicile. Tout est possible. On y trouve même un logiciel de digitalisation pour obtenir une prévisualisation couleur en temps réel à partir des digitaliseurs courants.

Pour Amiga ou DraCo, au moins OS 2.0, un digitaliseur audio et vidéo (par exemple Tecnosound et VLab), un micro et une caméra, modem minimum 28.800 bps.

Pour DM 199 on a le logiciel, pour DM 349 Cocktel + caméra audio et FBAS vidéo, pour DM 199, Cocktel + digitaliseur vidéo et audio pour A1200. Le système complet avec caméra et digitaliseur: DM 699. [proDAD]

# <span id="page-20-1"></span>**1.27 Le coin du NET (12-96)**

#### <span id="page-20-3"></span>L e c o i n d u N E T

### A W E B E D

Qu'est-ce donc? Awe Bed, le lit de l'horreur? Non, c'est A-Web Ed, un nouvel éditeur HTML, qui, selon ses auteurs est prévu pour toutes les modifications futures du langage HTML. AWeb est recommandé. Le coeur de AWebEd est AMAL, un langage macro qui contrôle le programme en interne et d'autres applications grâce à ARexx. Des scripts AMAL fournis permettent de faire de l'édition wysiwyg avec AWeb et avec tous les browsers qui intègrent ARexx. Basé sur l'auto-configurabilité, pourvu d'une aide en ligne pour les fonctions HTML et la syntaxe, AWebEd est l'outil idéal pour les débutants. Une hotlist permet d'accéder aux documents les plus fréquemment édités, ce qui est particulièrement indiqué pour la maintenance d'un site.

Shareware à télécharger sur Aminet. [Josh Howlett : jh5765@bris.ac.uk]

#### N O U V E L L E S D ' I B R O W S E

La mise à jour 1.02 du navigateur IBrowse, présenté dans le numéro d'octobre, est disponible depuis quelques semaines. Cette mise à jour n'est possible que pour les utilisateurs d'une version commerciale 1.0 et est disponible sur le site d'Omnipresence, redevenu fonctionnel:

http://www.omnipresence.com/IBrowse/Update.html

(le site miroir européen semble ne plus pouvoir être utilisé).

Parmi les améliorations, on remarque: la sortie du programme beaucoup plus rapide et sans plantage, une meilleure gestion des images GIF animées, la possibilité de choisir séparément entre visionneur interne et externe pour les images GIF et JPEG, celle d'afficher les erreurs de réseau directement sous la forme de page HTML, le paramétrage du contrôle de l'obsolescence des pages dans le cache, la possibilité de modifier une page locale dans la fenêtre de source, etc. Il semble par contre que des plantages puissent encore survenir lorsque plusieurs fenêtres sont ouvertes. La nouvelle version n'est pas encore complètement francisée.

La dernière version de démonstration est désormais IBrowse 1.02, disponible sur ce même site. Par ailleurs, si vous utilisez MUI 3.5, sachez que la version 3.6 est disponible depuis quelques temps sur Aminet - Y-E.Proy

### N E T S C A P E S U R A M I G A ?

Sur une page de Web, Netscape annonce qu'outre les systèmes déjà équipés comme Windows 95, Macintosh, OS/2 Warp, Linux, sont prévues des versions pour VAX VMS, Solaris x86. Ils notent les souhaits d'implémentation sur Amiga, Linux 68K et NeXTStep, mais sans donner aucune promesse ni date de sortie éventuelle. [Netscape Communications Corporation]

### H K - C O M P U T E R

On peut dorénavant les contacter par e-mail :

vector.comp@t-online.de.

### F A X G R A T U I T S U R L A G E R M A N I E

Un service d'acheminement des fax texte gratuit est assuré par le site HPCS à destination du territoire allemand exclusivement. Il suffit d'aller sur la page http://www.hpcs.com/ et désélectionner le gadget send fax. Vous devez rentrer votre adresse e-mail pour la réponse future (car votre correspondant peut vous répondre par fax chez HPCS, et la réponse sera relayée sur votre e-mail), vous tapez votre texte (on ne peut malheureusement pas insérer un texte tout prêt), on choisit l'urgence de la transmission et on envoi. On obtient aussitôt confirmation que le texte a été enregistré. Un peu plus tard, arrive un e-mail pour reconfirmer l'envoi du fax et donner l'heure de la transmission. J'ai essayé et tout a très bien marché. Pourtant, mes correspondants n'ont jamais reçu le fax. C'est vraiment beau, le progrès !

# <span id="page-21-0"></span>**1.28 EN BREF (12-96)**

<span id="page-21-2"></span>E N B R E F

A M I G A N E W S A U S T R A L I A

Une nouvelle publication à saluer chez les kangourous. Ce n'est pas une filiale d'AmigaNews! Souhaitons bonne chance à ANA qui devrait démarrer en novembre.

JP Media, 3/7 National Ave, Bulli MSW 2516.

pospisil@ozemail.com.au

E M I G R A N T S

Un qui arrive, un qui part. Maxon s'excuse, mais Cinema 4D émigre vers le PC et Max.Baisse de 40% sur les prix des lecteurs EZ 135.

C D - R O M

4 CD-ROMs notés par Amiga Plus :

- 3D Objects 91 %
- 3D-Images 68 %
- Amiga Repair Kit 91 %
- Phase 4 Desktop Video Dreams 81 %.

L E H I T - P A R A D E D E S P R I X

Le lecteur de disques magnéto-optiques se démocratise. Le M2513 de Fujitsu est un lecteur SCSI-2 qui atteint des taux de transfert de 560 ko/s en écriture et de 1,8 Mo/s en lecture. Les cartouches, un peu semblables aux disquettes 3,5 dans leur principe peuvent contenir 640 Mo. Le lecteur coûte DM 819, la cartouche DM 57. C'est honnête. [Fujitsu]

# <span id="page-21-1"></span>**1.29 LITTERATURE (12-96)**

### <span id="page-21-3"></span>L I T T E R A T U R E

### A P P E L E T O F F R E

Les plus grands auteurs de la littérature de programmation Amiga peuvent facilement se retrouver sur la page :

http://eksl-www.cs.umass.edu/~atkin/amiga/books.faq.txt

où Marc Atkin les a rassemblés. On peut également se reporter à la page :

http://ourworld.compuserve.com/homepages/haage\_partner/books.htm

Ces ouvrages publiés jadis par BRUCE SMITH BOOKS ont été repris par la maison allemande Haage and Partners. Si vous connaissez des livres difficilement trouvables, si vous avez envie d'écrire un ouvrage ou seulement quelques chapitres sur la programmation de l'Amiga, vous pouvez vous mettre en rapport avec eux à l'adresse e-mail :

100654.3133@compuserve.com

[Haage and Partners]

### <span id="page-22-0"></span>**1.30 Tests allemands (12-96)**

<span id="page-22-3"></span>T e s t s a l l e m a n d s [REFLECTIONS \(12-96\)](#page-22-4) [MONUMENT DESIGNER \(12-96\)](#page-22-5) [DIRECTORY OPUS \(12-96\)](#page-23-2) [SCANQUIX \(12-96\)](#page-23-3) [MIAMI \(12-96\)](#page-24-3) [OPTRA R+ \(12-96\)](#page-24-4) [TOWERHAWK 500/600/1200 \(12-96\)](#page-24-5) [ONBOARD 1200 \(12-96\)](#page-25-3) [BLITZ BASIC \(12-96\)](#page-25-4) [VIDEO MAGICIAN \(12-96\)](#page-25-5)

### <span id="page-22-1"></span>**1.31 REFLECTIONS (12-96)**

<span id="page-22-4"></span>**REFLECTIONS** Logiciel de synthèse d'images "ray-tracing". Test: Amiga Magazin 11/96. Version : 4.0. Marque : Oberland. Prix : DM 400. Positif : Effets de lumières éditables. Fonctions de squelette et d'articulations. Undo multiple. Textures animées. Fonction de matériau lumineux. Sphère de prévisualisation de textures et de lumière. Port ARexx. Compatibilité CyberGraphX. Modules externes. Négatif : Pas de contraintes dans les articulations. Gros besoins système. Pas 100 % conforme style guide. Problèmes de palette si moins de 256 couleurs. Verdict : 88 %. Mention très bien.

# <span id="page-22-2"></span>**1.32 MONUMENT DESIGNER (12-96)**

<span id="page-22-5"></span>**MONUMENTDESIGNER** Logiciel de titrage (et plus) vidéo. Version 3.0 Marque : proDAD Prix : DM 599. M-à-j 2.0 DM 200, 1.0 DM 400. Test: Amiga Magazin 11/96. Positif : Animation pour tous genres d'objets. Bonne et rapide prévisualisation. Emploi facilité par l'aide en bulles. Enfin avec préférences de couleurs. Négatif : Longueur des animations chargées non influençable. Verdict : 97 %. (NdT : Wow !) Mention très bien. Test: Amiga Plus 11/96. Positif : Prévisualisation d'animations. Canal Alpha mobile. Importation d'animations. Textures animées. Négatif : Gros besoins système. Prix élevé pour le monde Amiga. Verdict : 92 %. Premier choix pour les vidéastes fortunés. De tels programmes maintiennent l'Amiga en vie.

# <span id="page-23-0"></span>**1.33 DIRECTORY OPUS (12-96)**

<span id="page-23-2"></span>D I R E C T O R Y O P U S Ensemble logiciel intuitif d'outils DOS. Test: Amiga Plus 11/96. Marque : Devious Designs. Version : 5.5. Prix : DM 99. M-à-j DM 69. Positif : Enorme choix de fonctions. Ersatz inévaluable du WorkBench. Gestion FTP et archives. Négatif : Gros besoins système. Verdict : 95 %. Encore un grand coup. Nous ne pouvons que vivement conseiller.

### <span id="page-23-1"></span>**1.34 SCANQUIX (12-96)**

<span id="page-23-3"></span>S C A N Q U I X Logiciel pilote de scanners. Test: Amiga Plus 11/96. Marque : RBM Computertechnik. Version : 3.1. Prix : DM 179. Positif : Emploi confortable. Correction gamma directe pendant le scan. Système de pilotes extensible à d'autres applications. Négatif : Prix élevé. Ne fonctionne que sous OS 3.x. Verdict : 91 %. Travaille comme il faut. Il faut toutefois espérer que plus de pilotes seront intégrés à l'avenir.

### <span id="page-24-0"></span>**1.35 MIAMI (12-96)**

### <span id="page-24-3"></span>M I A M I

Ensemble logiciel de stack TCP/IP pour connexion à l'internet. Test: Amiga Magazin 11/96. Version : 1.1. Marque : ADX DatenTechnik GmbH. Prix : DM 53. Positif : Configuration facile. Emploi facilissime. Bon marché. Négatif : Pas SANA-II. Pas assez d'instructions ARexx. Pas d'instructions annexes. Verdict : 86 %. Mention très bien.

# <span id="page-24-1"></span>**1.36 OPTRA R+ (12-96)**

<span id="page-24-4"></span> $O PT R AR +$ Imprimante Laser Test: Amiga Magazin 11/96. Marque : Lexmark. Prix : DM 2600. Positif : PostScript interne. Très rapide. Réversion automatique d'émulation. Display cristaux liquides. Haute définition. Négatif : Mémoire standard PostScript trop faible. Verdict : 90 %. Mention très bien.

# <span id="page-24-2"></span>**1.37 TOWERHAWK 500/600/1200 (12-96)**

<span id="page-24-5"></span>T O W E R H A W K 5 0 0 / 6 0 0 / 1 2 0 0 Kit de transformation en "Tower". Test: Amiga Plus 11/96. Marque : RBM ComputerTechnik. Prix : DM 399. Positif : Montage facile. Alimentation puissante. Toutes les cartes sous le même toit. Prise PCMCIA utilisable. Négatif : Prise PCMCIA non-utilisable de l'extérieur. Verdict : 89 %. Travail soigné. Bonne solution.

### <span id="page-25-0"></span>**1.38 ONBOARD 1200 (12-96)**

<span id="page-25-3"></span>O N B O A R D 1 2 0 0 Adaptateur Zorro-II pour TowerHawk. Test: Amiga Plus 11/96. Marque : RBM ComputerTechnik. Prix : DM 339. Positif : Compatible avec toutes les cartes turbo 1200. Emploi des cartes modernes Zorro-II. Interface pour claviers PC. Fonctionne avec toutes les cartes graphiques. Négatif : Incompatibilité avec les vieilles cartes Zorro-II. Légers problèmes de timing. Pas de DMA. Verdict : 80 %. Un jeu d'enfant de monter des cartes modernes Zorro-II.

# <span id="page-25-1"></span>**1.39 BLITZ BASIC (12-96)**

<span id="page-25-4"></span>**BLITZBASIC** Ensemble de développement en langage Blitz Basic. Test: Amiga Plus 11/96. Version : 2.1. Prix : DM 259. M-à-j 1.9 DM 25. Positif : Très facile à apprendre. Beaucoup de fonctions et d'instructions Compilats rapides. Aide-en-ligne et manuel localisés. Négatif : Interface en anglais. Des petits gurus de temps en temps. Editeur têtu. Verdict : 86 %. Mis à part quelques faiblesses, conseillé aux débutants comme aux programmeurs confirmés grâce à la grande flexibilité.

### <span id="page-25-2"></span>**1.40 VIDEO MAGICIAN (12-96)**

### <span id="page-25-5"></span>V I D E O M A G I C I A N

Carte Scan Doubler pour A 2/3/4000. Test: Amiga Plus 11/96. Marque : Micronik. Prix : DM 579. Positif : Concept général remarquable. Bonne extensibilité. Négatif : Modèle bêta cause des petites erreurs graphiques. Verdict : 86 %. Une bonne idée qui mérite des félicitations. Grande fonctionnalité.

# <span id="page-26-0"></span>**1.41 Le PERISCOPE (12-96)**

### <span id="page-26-1"></span>L E P E R I S C O P E

de Jac Pourtant

L E M O N D E D U N O N - A

### N O U V E L L E V A G U E

Les NC arrivent déjà. Le premier "Network Computer" arrive pour la fin de l'année. Le "Network Station" mesure 25 x 20 x 3 cm, pèse 1200 g et coûte 3.500 FF HT. Il a un PowerPC, 8 Mo de RAM extensibles à 64, il est équipé de Netscape, Java et télécharge ses applications.

### S I J A Y S A V A I T C E L A

Les PC peuvent visualiser directement sur un téléviseur ou un magnétoscope! Grâce à une carte graphique spécialisée équipée d'un processeur graphique Virge de chez S3! C'est tout nouveau! Ça vient juste de sortir! C'est révolutionnaire!

### O N L E S A V A I T D É J À , MAINTENANT C'EST PROUVÉ

Un Pentium 100 avec 32 Mo de mémoire est plus rapide qu'un 200 avec 16 Mo. Samsung a étudié la chose très sérieusement avec le test benchmark Ziff-Davis Winstone. Il reviens donc meilleur marché d'acheter 16 Mo que d'upgrader sa carte-mère.

### L E P R E M I E R C Y B E R J E U S U R L ' I N T E R N E T

People Space est un ensemble de mondes virtuels 3D, où l'on interagit sous les traits d'un personnage à choisir, un "avatar", et à échanger des propos avec les autres joueurs sous forme de textes écrits manuellement.

Les mondes virtuels, qui sont remaniés chaque jour, et dans lesquels des événements arrivent périodiquement, sont peuplés d'avatars et de fantômes.

Les avatars sont donc les joueurs et les fantômes sont des entités intelligentes robotiques. Ça se passe pour l'instant au Japon et ça coûte 200 yens (10 FF) par jour avec accès illimité.

Les prochaines améliorations prévues sont des jeux multi-joueurs, de l'argent virtuel, la communication vocale, un service de navigation, avec des agents et une expansion du monde principal.

### T O M B E S

Java et ActiveX, les deux langages concurrents et complémentaires sont tombés dans le domaine public.

### I N T R A N E T

Le premier réseau Intranet mondial vient d'être créé par France Télécom, Deutsche Telekom et Sprint.

### **PARITENU**

Silicon Graphics, qui a absorbé Cray, livre la première mouture de cette union: des machines à technologie Numa 64 bits pouvant regrouper jusqu'à 128 processeurs. La nouvelle gamme O2 est, à l'autre bout de la gamme, une approche de la 3D plus économique que les stations Onyx.

### W A R P 4

OS/2 Warp 4 d'IBM vient de sortir et exécute les applications Java en mode natif sans navigateur: c'est une première.

### T E C H N O F U T U R

### LES ECRANS PLATS A CRISTAUX LIQUIDES ARRIVENT

Pour 70.000 FF dans un premier temps, les écrans extra-plats fabriqués par Fujitsu en 16/9 offriront une diagonale de 42 pouces! 105 cm. Ce n'est qu'un début. Les moniteurs cathodiques vont bientôt encombrer les poubelles.

### 3 3 , 6 B P S D E R N I E R E L I M I T E ?

Allons donc. Une nouvelle technologie DMT (Discrete Multi Tone) promet des vitesses cent fois supérieures sur une ligne téléphonique normale. Est-ce que ça ira plus vite juste après 22 h 30?

### P H O T O N U M E R I Q U E Ç A D É C O L L E

Un bouleversement certain est à attendre dans les prochaines années au niveau de la photographie. Les utilisateurs se passeront de plus en plus des labos photos. Les résolutions, la qualité augmentent, et les prix ne vont pas tarder à tomber. N'importe qui peut visionner ses photos sur un simple téléviseur. Quant aux agrandissements, traitements d'images et retouches, les clichés seront directement chargés électroniquement dans n'importe quel ordinateur, PC, Mac ou Amiga. On observe d'ailleurs une nette tendance des fabricants d'imprimantes à créer de nouveaux modèles "petit format" orientés tirage photographique.

### L E M A N S : R E C O R D B A T T U A U X H U N A U D I E R E S

L'Internet à toute "blinde" au travers de la fibre optique, ce n'est même plus du techno-futur, l'expérience a déjà été réalisée au Mans et elle est concluante. Cependant, la généralisation tardera encore. Les abonnés au câble en ont profité. Les vitesses théoriques sont de 10 mégabits par seconde en réception et de 768 kilobits en émission (contre 33,6 avec un modem "moderne"). L'abonnement mensuel est de l'ordre de 200 F. Vite, vite au Mans !

### L U T T E C O N T R E L A P O L L U T I O N S O N O R E

Qui n'a pas pâti des ventilateurs des Amiga 1000 et 2000. Les nouveaux modèles sont plus discrets, mais encore trop bruyants. Les constructeurs prévoient dans un proche avenir, d'introduire des normes et un label "Silent PC".

### **MINIATURISATION**

Des disques durs IDE carrés, qui ne tournent pas et avec contrôleur intégré. Ce sont en fait des puces de mémoire flash. Les premiers auront une capacité de quelques Mo. Un an plus tard, les dizaines de Mo seront commercialisés, semblable à de la RAM, mais qui conservera les données après extinction. Ils ne peupleront pas forcément nos ordinateurs, mais plutôt tous les petits appareils électroniques de plus en plus "intelligents".

# <span id="page-27-0"></span>**1.42 Cartes 68040 ERC (12-96)**

### <span id="page-27-1"></span> $L e 6 8 0 4 0 a 4 0 M H z en fin a b or d a b le$

#### Mais les 3000'istes doivent sortir leurs scies !

Phase 5 a pu se procurer un stock important de processeurs 68040 à 40MHz de deuxième main, et a eu la bonne idée de partager cette "occasion" avec les utilisateurs en proposant des cartes accélératrices à bas prix. On trouve la carte pour 1200 en France à moins de 2000FTTC, et la carte pour 3000 (T) et 4000 (T) à entre 2500 et 3000F.

Vu les prix actuels d'environ 4500F pour une carte 1260 (avec processeur 68060 à 50MHz) et de 5800F pour une Cyberstorm MkII (68060), l'achat d'une carte ERC devient très intéressante, surtout pour l'utilisateur non-professionnel qui veut donner un sérieux coup d'accélération à son système sans se ruiner.

D'après la rumeur, Phase 5 aurait acheté un lot de 68040 de l'ancien stock de Apple, qui a vu ses ventes de machines 68040 en nette diminution récemment et qui concentre actuellement tous ses efforts sur ses machines PowerPC, les PowerMac. Mais, peu importe le provenance, Phase 5 appelle ces processeurs des "recyclés" (ca fait mieux qu"occas') et les installe sur ses cartes 1260 pour 1200, qui deviennent 1240T-ERC pour l'"occasion", et Cyberstorm Mk II, qui prend, en cette configuration, l'appellation Cyberstorm Mk II 040/40 ERC.

Il est important de noter que ces processeurs ne sont pas des versions économiques ou bridées ou sur-accélérées, et que les cartes sur lesquels ils sont implantés sont identiques aux versions 68060. Les cartes sont garanties comme toutes les autres, et la mise à jour vers un processeur 68060 est possible.

### Pourtour 1200 seulement. Quoique...

D'après Phase 5, la carte 1240T-ERC ne peut pas s'installer dans un 1200 standard, mais seulement dans un 1200 dont la carte mère a été ré-installée dans un tour. C'est peut-être dû à la norme EC. Cependant, Jérôme de VAV Vidéo à Marseille nous signale qu'il a installé une 1240 dans son Amiga 1200 personnel et qu'elle fonctionne sans problème. Seul inconvénient: le ventilateur sur le processeur dépasse la carrosserie sous la machine et il est nécessaire d'installer des petits pieds.

### E<sub>tle</sub> 3000?

Dans les publicités, la carte Cyberstorm II 40/40ERC est vendue pour A3000 (T) et A4000(T). Cela veut dire, normalement, pour A3000 et A3000T, et A4000 et A4000T. Nous avons testé la carte dans un 3000, et il vaut mieux le dire tout-de-suite, c'est une opération qui nécessite l'utilisation d'une scie à métaux, ou, dans notre cas, d'une meuleuse électrique!

Comme le montre si bien la photo, la carte, une fois installée sur la carte mère du 3000, dépasse la hauteur disponible. Le petit ventilateur électrique qui surplombe le radiateur de refroidissement, lequel surplomb le processeur, empêche la ré-installation de la plaque métallique port-lecteurs.

Nous avons donc coupé un carré pour laisser dépasser le ventilateur dans la tôle à l'endroit où se place le deuxième lecteur de disquette. De nos jours, les configurations avec deux lecteurs de disquette sont plutôt rares, donc ce n'est pas si grave que ça. En plus, il est parfaitement possible d'installer au-dessus de l'endroit découpé, une petite grille qui laisse passer l'air et qui permet d'installer à son tour un disque dur 3.5. Dans notre cas, nous avons utilisé un morceau de la carrosserie plastique d'un vieux moniteur. Le plastique, de la longueur et largeur d'un lecteur 3.5, se cale parfaitement entre le lecteur de disquette DF0 et le rebord extérieur de la plaque en tôle, cachant ainsi la découpe dans la tôle.

Ceux qui doutaient, comme nous, qu'un 68040 gourmand en courant et producteur de chaleur pourrait se loger dans un 3000 sans refroidissement supplémentaire, sont étonnés. La machine tourne depuis deux semaines sans arrêt. Avec 32 Mo de mémoire, ça change la vie!

P e r f o r m a n c e s

Les performances de ces deux cartes seront mesurées dans un prochain article. A première vue, elles sont excellentes, et on peut en dire autant pour la compatibilité. Une carte pour A2000, la 2040 ERC, est également prévu, avec SCSI intégré, pour environ 2500F!

Ed

# <span id="page-28-0"></span>**1.43 Apollo 1240 (12-96)**

<span id="page-28-1"></span>A p o l l o 1 2 4 0

Le 68040/40 enfin pour l'A1200.

Celui qui désirait accélérer son Amiga 1200 n'avait jusqu'à aujourd'hui pas vraiment le choix. Soit on prenait un 68030 pour épargner son porte-feuille, mais avec un gain de vitesse limité, soit on prenait un 68060 pour avoir le plus rapide des 1200, mais à un prix prohibitif. La solution vient encore une fois d'Allemagne, avec Apollo qui propose sa carte à base de 68040, soit une solution intermédiaire plutôt intéressante.

V e r s i o n t e s t é e

68040 à 40 Mhz, avec option SCSI

8 Mo EDO,

disque dur Seagate 270 Mo,

1200 sans tower.

R e n c o n t r e a v e c u n 0 4 0

Elle a mis longtemps à se faire! Non pas que je mette en cause le sympathique magasin de Marseille à qui je l'avais commandée, mais plutôt Apollo qui a l'air de tenir la France pour un marché de deuxième catégorie... Ce n'est donc qu'après un long mois d'attente que j'ai enfin reçu la bête.

L'emballage noir est identique à celui de la Blizzard 4, ce qui a provoqué quelques frayeurs en moi au début :)

Pourtant un fois ouvert, c'est bien une carte 68040 qui est apparue. Première surprise, le processeur est placé côté Amiga, et non vers l'extérieur comme on aurait pu le penser pour assurer une bonne ventilation. En revanche, celui-ci est surmonté d'un radiateur et, bonne nouvelle, d'un petit ventilo alimenté par la carte elle même. Pas besoin de bricolage supplémentaire donc, tout est déjà fait.

L'installation sous la trappe est toujours aussi difficile, mais une fois que c'est fini, on souffle de soulagement :). Le temps de mettre une barette de 8 Mo EDO dans le slot et je boote: impeccable, tout marche sans le moindre problème. Le seul changement est le bruit du ventilo qui, couplé avec celui du disque dur, rend le 1200 plutôt bruyant: on s'y fait avec le temps.

L e 1 2 0 0 p l u s r a p i d e q u ' u n 4 0 0 0 / 4 0 !

Vous connaissez le réflexe, dès que le WorkBench est chargé, je lance SysInfo et AIBB pour voir les résultats.

Une seul mot: impressionnant! SysInfo donne à peu près comme résultat 30 Mips et 7.5 Mflops. La vitesse relative à un 1200 de base est de 23 fois, et par rapport à un 4000/040 de 1,5 fois! AIBB, plus précis, apporte d'autres comparaisons. Voir dans le tableau.

A l'utilisation en général, l'A1200 est d'une souplesse et d'une rapidité très appréciables. Ceux qui aiment les démos ou les jeux comme Breathless ou Alien Breed 3D 2 seront ravis. Mais c'est surtout avec des logiciels comme LightWave3D ou Imagine que la carte délivre toutes ses possibilités. Le Fpu intégré et la vitesse de la carte sont parfaits pour le travail en 3D et le rendering.

Pour idée, le QuickRender d'Imagine ne prend plus que quelques secondes, là où mon ancienne 30 à 50 Mhz mettait plus d'une minute à calculer. La modélisation est aussi plus aisée. Plus la peine d'attendre 15 secondes à chaque fois que l'Amiga affiche les 2 ou 3000 points de votre objet: 68040 rules!

Une solution bien pratique et pas si chère

La première nécessité est de disposer de la 68040.library qui est fournie depuis le WB 3.0. Sans ça, l'Amiga ne boote pas :(. Ensuite, il faudra débarrasser votre 1200 de tous ses périphériques pour fournir assez d'électricité à la carte. En effet, le 68040 est un processeur en 5,5 volts, donc il tire pas mal.

Pour un 1200 en Tower, pas de problème, mais pour la version originale, il vaut mieux alimenter un second disque dur ou un lecteur CD-Rom éventuel par l'extérieur. Chez moi par exemple, le CDx4 est branché sur une alim externe pour plus de sécurité.

De plus, utilisant HDSleep pour économiser le disque dur, je me suis rendu compte qu'en redémarrant le disque dur, le ventilateur du 40 faisait un bruit bizarre et ralentissait, le temps que l'autre ventilateur se rallume... J'utilise la carte depuis plus d'un mois, et je n'ai jamais eu de problème.

Enfin, il vaut mieux surélever son 1200, même si le 40 est bien ventilé: deux précautions valent mieux qu'une!

 $A$ llez, y'a bienquelques reproches...

Premièrement, la doc que j'ai reçu est en allemand... Mais bon j'ai eu le choix : soit ça, soit attendre plus longtemps que le magasin me la traduise. Pour ma part, je connais l'allemand, donc... mais Apollo aurait au moins pu mettre une doc en anglais pour éviter les complications. Ensuite, la Ram n'est extensible qu'à 32 Mo, alors que la plupart des concurrents vont jusqu'à 128 Mo: bizarre...

Il est dommage aussi de ne pas pouvoir désactiver la carte de manière logicielle pour tous les softs qui sont récalcitrants avec le 40. Seuls quelques jumpers indiquant la Ram, le type de CPU et l'option SCSI présents. La seule chose à faire est de taper sous CLI "Cpu Nocache" pour désactiver les caches de données et d'instructions. On se retrouve alors avec un Amiga à 6.2 Mips, soit l'équivalent d'un 68030 à 28 Mhz. Rageant. Enfin, Apollo clame que la carte est évolutive vers le 68060 jusqu'à 66 Mhz ( l'oscillo est en effet à 80 Mhz sur la carte ). Malheureusement, le 68040 à l'air bien soudé et non sur un support comme on aurait pu le penser. Je me demande alors comment l'opération est possible...

C o n c l u s i o n

Il reste que cette carte est une possibilité très intéressante pour les Amigars qui veulent booster à moindre prix. Rappelons que le 68060 coûte deux fois plus cher ( environ 5000 Frs ) et que d'après un test officiel de Motorola, il ne fait que 8 Mips de plus en version 50 Mhz... Il existe de plus une 1240 à 25 Mhz qui coûte seulement un peu plus cher que la Blizzard IV. Inutile de passer en tower, la carte marche parfaitement sur le bon vieux 1200 de Commodore. A ce propos, il faudra qu'on m'explique pourquoi Apollo arrive à rentrer un 40 dans un 1200 normal, et pas Phase 5 dont la carte 40, certes moins chère, n'est prévue que pour les towers. Ah, les mystères de l'Amiga... (Ed: si, la Blizzard rentre)

Benjamin Yoris afe@www.mygale.org Fanzine Amiga Forever: www.mygale.org/08/AFE Carte Apollo 1240 pour Amiga 1200: version 40 Mhz 2500 Frs version 25 Mhz 1890 Frs chez VAV Vidéo à Marseille

# <span id="page-29-0"></span>**1.44 Directory Opus 5.5 (12-96)**

<span id="page-29-1"></span>Directory Opus 5.5

Gestionnaire de fichiers

Imaginez un Workbench qui vous permette de faire plusieurs choses à la fois, sans jamais être bloqué par une copie en cours ou l'affichage d'un vaste répertoire, qui reconnaît automatiquement le type des fichiers affichés et vous permet d'appeler le programme le plus adapté pour chacun, qui vous permet de créer des palettes flottantes de boutons ou d'icônes, ainsi que des menus supplémentaires.

Vous en rêviez ?

Opus le fait...

T a x o n o m i e

On peut classer les utilitaires de manipulation des fichiers en deux grandes familles.

Avec la première, on dispose d'autant de fenêtres que l'on veut. Le double clic sur un répertoire ouvre une nouvelle fenêtre qui en liste le contenu. Le double-clic sur un programme lance celui-ci, et le double-clic sur un autre fichier tente de lancer le programme approprié pour charger ce fichier. Enfin, il suffit de faire glisser un fichier d'une fenêtre à une autre pour qu'il soit déplacé ou copié. Ce fonctionnement, vous le connaissez bien, c'est celui du WorkBench de l'Amiga, du Finder du Macintosh, ou du Gestionnaire de fichiers de Windows 3.11. C'est aussi celui de Browser II, un superbe utilitaire décrit dans le numéro 60.

Avec la seconde, on ne dispose que de deux fenêtres en regard l'une de l'autre, et on accède rapidement à toutes les actions sur les fichiers et répertoires grâce à une pléthore de boutons, plutôt que d'avoir à passer par d'éventuels menus comme c'est le cas avec les précédents. Cet autre mode de fonctionnement ne vous est sans doute pas étranger, il trouve son origine dans le monde PC avec Norton Commander et PC Task, et de nombreux utilitaires Amiga s'en sont jadis inspiré: CLImate, DirUtil, DiskMaster, DirWork, etc.

#### L e m a r c h é O p u s

Et Directory Opus, me direz-vous? Et bien, jusqu'a la version 4, Opus faisait partie de la seconde famille. La version 5 a été un changement radical: sans totalement renier son passé, Opus est désormais multi-fenêtres et multi-tâches, rejoignant ainsi, à plus d'un titre, le précurseur qu'a été Browser II.

Opus 5.x vous permet donc d'ouvrir autant de fenêtres (les «listeurs») que la mémoire disponible vous le permettra, comme le Workbench. Il y a cependant une différence: si le Workbench ouvre une nouvelle fenêtre à chaque fois que l'on double-clique sur un répertoire, Opus, lui, réutilise la fenêtre courante. Cela permet ne pas encombrer son écran de façon inutile, mais c'est parfois indésirable. Opus permet cependant l'ouverture d'une nouvelle fenêtre en appuyant sur la touche Majuscules avant le double clic. On peut seulement regretter qu'on ne puisse pas choisir le mode d'ouverture par défaut, à l'aide d'une option dans les réglages, comme le propose Browser II.

Le mode de fonctionnement par fenêtre source et fenêtre destination, avec action sélectionnée dans une barre de boutons globale, est toujours disponible, avec cependant la faculté d'avoir plusieurs fenêtres d'un type ou de l'autre: on peut ainsi d'un clic copier le contenu de deux répertoires dans un troisième, ou dupliquer le contenu d'un répertoire dans deux autres.

Mais l'intérêt du multi-fenêtrage serait bien limité s'il devait s'arrêter à ce type de situation et au seul confort de visualisation (le fait de ne pas avoir à devoir jongler avec deux fenêtres seulement pour passer d'un répertoire à un autre, comme c'était le cas avec Opus 4 ou DirWork 2.1).

Qui n'a pas pesté en ne pouvant rien faire de ses fenêtres de Workbench pendant que celui-ci explore un gros répertoire sur une disquette (opération hélas très lente)? Quelle dérision en effet de disposer d'un système d'exploitation au fonctionnement multi-tâches réputé et d'y accéder au travers d'une interface ne pouvant pas en tirer parti !

Contrairement au Workbench, Opus est multi-tâches, ce qui vous permet de continuer à travailler dans certaines de vos fenêtres pendant qu'une opération un peu longue se déroule dans d'autres. La «granularité» de ce multi-tâches est cependant moins fine que celle de Browser II : avec une tâche créée pour chaque fenêtre (plus quelques autres qu'on ne détaille pas ici), Opus bloque toute nouvelle opération dans les fenêtres dans lesquelles il se passe déjà quelque chose (p.ex. les fenêtres source et destination d'une copie). Browser II crée, lui, une nouvelle tâche pour chaque opération : aucune fenêtre ne bloque une éventuelle nouvelle action. (Mais il faut bien avouer que cela conduit parfois à de cruelles erreurs: lancer deux opérations concurrentes sur la même disquette arrache de tels cris au lecteur de disquettes que l'on apprend vite à se méfier du multi-tâches...)

Enfin, ce qui frappe à l'utilisation de Directory Opus, ce sont les multiples possibilités que l'on a pour réaliser la même opération. Par exemple, le défilement du contenu d'une fenêtre s'obtient soit par les classiques ascenseurs, soit par les touches de curseur, soit par le déplacement de la souris, tout en appuyant sur son bouton droit. Si l'on y ajoute les nombreux menus contextuels (très à la mode), les non moins nombreuses possibilités de configuration (barres de boutons ou d'icônes, menus, etc), ainsi que l'exploitation du moindre pixel (cliquer sur le bord gauche d'une fenêtre revient à afficher le répertoire parent), Opus se révèle d'une très grande flexibilité, qu'entache cependant l'inévitable impression de complexité engendrée.

Ou o i d e n e u f, d o c t e u r ?

Les utilisateurs de Directory Opus 5, qui n'ont rien appris jusqu'ici, l'attendaient avec impatience: qu'apporte cette nouvelle version 5.5?

Parmi les innovations majeures, notons:

- Le mode d'affichage par noms peut faire apparaître les titres des différentes colonnes, ceux-ci étant des boutons permettant de choisir, par un clic, l'ordre de tri des fichiers, et par un déplacement, l'ordre des colonnes.

- Un nouveau mode d'affichage fait son apparition, alliant l'esthétique de l'affichage des icônes aux les nombreuses fonctions du mode d'affichage des noms seulement.

- Une interface avec le protocole FTP permet de se promener dans les répertoires d'un ordinateur distant (p.ex. un site Aminet) comme s'il s'agissait de répertoires du disque dur de l'Amiga (figures 2 et 3) !

- Le menu contextuel affiché pour un clic du bouton droit sur une icône, peut être enrichi d'entrées spécifiques au type du fichier associé.

- Il n'est plus nécessaire d'activer une fenêtre pour que l'appui sur le bouton droit de la souris (ou celui du milieu) soit interprété pour cette fenêtre.

- La zone de saisie du répertoire listé, est munie d'un historique que l'on fait défiler à l'aide des touches «Haut» et «Bas».

- Chaque fenêtre peut désormais avoir ses propres réglages (c.à.d. sa barre d'icônes, son menu utilisateur, son format, etc).

- Les barres d'outils peuvent être redéfinies à la volée, grâce à une interface conviviale.

- Les types de fichiers (cf. la bibliothèque «whatis.library» associée à Browser II) peuvent être créés et modifiés à la volée eux aussi, et avec la même facilité.

- De nouvelles commandes internes, de nouvelles commandes AREXX, etc.

#### Incompatibilités d'humeur

L'auteur d'Opus, Jonathan Potter, est un vieux briscard de l'Amiga et il semble en connaître toutes les ficelles: son logiciel exploite à fond les capacités de l'Amiga, sans contourner le systême de manière illégale. Il est tellement bien fait que son mécanisme de synchronisation des tâches n'est pas affecté par un système de priorité dynamique des tâches, tel que celui introduit par Executive (cf. numéro précédent). Ce n'est pas le cas de Browser II qui est un plus chatouilleux à ce niveau là, et qu'il est préférable de retirer des tâches dont la priorité est réajustée.

Par contre, si l'on utilise MuFS, le système de fichiers multi-utilisateurs, Opus ne reconnaît pas le propriétaire et le groupe d'un fichier, et n'affiche pas correctement le volume spécial HOME: parmi les autres volumes, ce que sait faire Browser II.

De plus, les utilisateurs de NewIcons ne pourront obtenir l'affichage correct des couleurs de leurs icônes que s'ils utilisent Opus en remplacement du Workbench (ce qui est de toute façon conseillé).

Ce dernier problème n'est pas une bogue mais est inhérent à la nature respective des deux programmes.

Ed: l'A3000 utilisé pour la gestion rédactionnelle de ce journal tourne depuis un mois avec un Workbench Opus sans problème notable.

Pour rendre moins pénible la transition de l'ancien Workbench il a fallu garder en "Sortie" l'icône d'Opus4, logiciel qui tourne sans difficulté en même temps qu'Opus 5.5. En fait, cette transition s'est passée assez facilement, et Opus4 a été "Rangé" après deux semaines.

#### C o n c l u s i o n

La notion résumant le mieux Directory Opus, c'est la multiplicité: appartenant à la fois à l'une et l'autre famille de gestionnaires de fichiers, il ne fonctionne pas totalement comme l'une ou comme l'autre, ce qui désoriente au premier contact. Impression renforcée par le foisonnement de comportements de chacun des deux boutons de la souris, suivant la zone où se trouve le pointeur et suivant la touche éventuellement pressée en même temps.

Mais si l'on sait passer outre cette première impression dérangeante, Directory Opus se révèle d'une puissance et d'un aboutissement inégalés. Il suffit en fait de savoir faire abstraction de beaucoup de ses possibilités et de les découvrir peu à peu. Opus devient alors un parfait remplacement du Workbench, et un aboutissement de la voie ouverte jadis avec Browser II.

Directory Opuset Internet

Opus bénéficie d'un répertoire propre dans la hiérarchie d'Aminet, témoin du soutien de ses utilisateurs : biz/opus.

Il a aussi plusieurs pages Web permettant d'en savoir plus, de récupérer des utilitaires associés ou d'obtenir des réponses à des questions fréquemment posées:

http://www.livewire.com.au/gpsoft/dopus55.html

Yann-Érick Proy

yeproy@imaginet.fr

### <span id="page-32-0"></span>**1.45 TurboCalc 4.0 (12-96)**

<span id="page-32-1"></span>Untableursurlequelonpeut compter...

TurboCalc 4.0 de Michael Friedrich

TurboCalc fait partie de ces rares logiciels pour Amiga qui parviennent à ne pas se faire distancer par les géants que l'on connaît sur les plate-formes Windows ou Macintosh. Moins d'un an après TurboCalc 3.5, testé dans le numéro 88, une nouvelle version du désormais célèbre tableur fait son apparition, avec son lot de nouvelles possibilités.

C é de r a u x t e n d a n c e s

La première chose que cette version a en plus est en moins: le manuel imprimé a disparu et TurboCalc est désormais distribué sur CD-ROM, comme de plus en plus de logiciels de nos jours. (Mais que ceux qui ne se sont toujours pas équipés d'un lecteur de CD-ROM se rassurent: ils pourront se procurer une disquette d'installation sur disque dur.) La documentation est ainsi uniquement sous forme de fichiers AmigaGuide et le CD-ROM renferme à la fois les versions anglaise, allemande, italienne et française (près d'1 Mo à chaque fois !).

Non seulement ces fichiers sont directement accessibles depuis le logiciel (menu «Aide»), mais ils servent également de support au nouveau mécanisme d'aide en ligne de TurboCalc: chaque requête est dotée d'un bouton «Aide» qui fait apparaître le passage de la documentation dans lequel elle est traitée, et l'appui sur la touche «Help», alors que l'on vient de saisir le nom d'une fonction ou d'une commande de macro, fait apparaître une fenêtre détaillant celle-ci, ainsi que ses arguments.

Autre innovation «tendance», les menus contextuels font leur apparition dans TurboCalc. On l'a vu pour IBrowse, ces menus réduits (qui apparaissent lorsqu'on clique du bouton droit de la souris sur un élément de la fenêtre) sont d'un réel confort, car ils permettent un choix rapide parmi quelques entrées, convenablement choisies par rapport à l'objet cliqué. Dans un même ordre d'idée, la barre d'outils affichée dans chaque feuille de calcul est maintenant entièrement configurable depuis TurboCalc, en faisant simplement passer des icônes d'une liste à une autre!

#### S e m e t t r e à l a p a g e

Un fichier TurboCalc s'appelle désormais un dossier et peut contenir plusieurs feuilles de calcul. Il n'y a pas encore d'onglet pour passer de l'une à l'autre, comme avec Lotus 123 ou Excel, mais deux boutons flechés, qui permettent de parcourir l'ensemble des feuilles du dossier, et une requête permettant de choisir directement parmi la liste de celles-ci. La version 4 demeure capable de lire et écrire des feuilles isolées au format des versions précédentes. L'avantage du dossier est de conserver ensemble plusieurs feuilles faisant appel les unes aux autres, et de faciliter l'utilisation de variables communes à plusieurs feuilles. Chaque feuille porte un nom et l'accès à une cellule d'une autre feuille dans le dossier s'écrit:

#### @Feuille;Référence

où «Feuille» est le nom de la feuille dans laquelle se trouve la cellule ou le bloc de cellules, désigné par «Référence». Par exemple:

#### @Données;A1 ou @Données;A1:C5.

L'algorithme de calcul des formules a été amélioré et il est maintenant possible de choisir dans quel ordre les cellules seront calculées (colonne après colonne, ligne après ligne, ou selon les dépendances des calculs). De plus, 60 nouvelles fonctions et 33 nouvelles commandes de macro sont venues rejoindre les quelques 120 fonctions et 180 commandes de la version 3.5.

On peut maintenant demander à TurboCalc de compléter automatiquement le nom des fonctions ou des commandes, ainsi que de corriger certaines fautes de frappe (inversions, etc). TurboCalc est également capable de remplir une plage de cellules en se basant sur le contenu des premières cellules:

- tapez 1 puis 3 dans deux cellules juxtaposées,

- sélectionnez-les,
- placez le pointeur dans le coin en bas à droite de votre sélection (où il se transforme en «+»),
- puis étirez la zone de sélection de quelques cellules,
- vous obtenez les premiers nombres impairs !

Plus fort encore, ce mécanisme de remplissage automatique fonctionne aussi avec du texte, pour peu que le contenu des premières cellules soit reconnu comme appartenant à l'une des séries définies (éventuellement par vos soins) à cet effet:

- tapez février puis avril comme vous aviez tapé 1 et 3,
- refaites la même manipulation à la souris,
- vous obtenez la liste des mois pairs !

S ortire n be a uté

Il est loin le temps où les tableurs ne savaient que faire des calculs : ils ont tôt ou tard absorbé les «grapheurs» qu'on leur avait vite associés pour obtenir des mises en forme plus attrayantes, et il n'est pas un tableur aujourd'hui qui ne sache produire de superbes diagrammes en trois dimensions et en couleur. TurboCalc, on le sait, ne déroge pas à la règle et propose une belle palette de représentations graphiques différentes. La version 4 apporte cependant deux innovations intéressantes: les animations et les sorties PostScript.

En effet, on peut désormais animer un graphe en fournissant autant de jeux de données que d'images que l'on veut obtenir. TurboCalc fournit deux possibilités pour y parvenir: la juxtaposition des données successives dans une feuille de calcul (méthode «statique») ou le recalcul de chaque jeu de données par une macro (méthode «dynamique»). Il est bien entendu possible de sauver l'animation obtenue dans un fichier IFF, et donc de l'utiliser avec l'un des nombreux logiciels d'animation pour Amiga.

Les capacités PostScript intéresseront quant à elles les amoureux des belles sorties sur papier. Rappelons qu'il n'est pas nécessaire d'avoir une (onéreuse) imprimante PostScript à sa disposition pour profiter des avantages de ce standard : il existe pour l'Amiga un interpréteur d'assez bonne facture qui permet d'utiliser une imprimante ordinaire, au prix cependant d'un peu de calculs et de beaucoup de mémoire (voir HWGPOST sur Aminet, text/print). TurboCalc permet ainsi d'imprimer en PostScript les feuilles comme les graphes (ces derniers pouvant aussi être exportés en EPS). Il est possible de choisir quelle police PostScript utiliser pour telle ou telle police Amiga (plus les polices se ressembleront plus le résultat imprimé sera fidèle à ce qui est à l'écran).

#### C o n c l u s i o n

Bien sûr, TurboCalc ne possède pas l'énorme richesse fonctionnelle des deux ou trois tableurs vedettes dans le monde PC. Bien entendu, il n'est pas exempt de défauts: 32 couleurs maximum, import-export XLS (Excel) limité à Excel 4 (les fichiers d'Excel 7 ne sont pas reconnus), etc. Mais c'est quand même un bon outil de bureautique, efficace, ergonomique, et bien moins onéreux que ces poids lourds. Ses nombreuses possibilités de configuration en font un logiciel agréable à utiliser.

Yann-Érick Proy

yeproy@imaginet.fr

TurboCalc 4.0 pour Amiga : 490 FF TTC, chez Quartz Informatique (74).

Mise à jour depuis la version 3.5 : 290 FF TTC.

(prix sous réserves)

### <span id="page-33-0"></span>**1.46 PageStream 3.1 (12-96)**

<span id="page-33-1"></span>Enfin, c'estterminé!

PageStream: la version 3.1 est enfin là !

En l'espace de quelques jours, SoftLogik nous a présenté sur internet différentes mises à jour, la version 3.1 ß5 puis ß9, ß10, TuneUp 1 et 2. Aujourd'hui voici, la version 3.1 finale.

C'est donc avec plaisir que je vous parle de cette version. Depuis la version 3.0i, l'environnement a complètement changé, il est beaucoup plus professionnel et il se rapproche d'X-Press 3.33 sur quelques points. Cet environnement est paramétrable à souhait, ce qui permet de travailler comme on veut.

### L e n a v i g a t e u r

Lorsque le programme est chargé, le navigateur apparaît. Vous pouvez au choix, créer un nouveau document, en charger un, régler les paramètres du logiciel ou consulter plus posément les conseils qui apparaissent à chaque mise en route du logiciel. Certains d'entre eux sont très utiles ...

Les réglages permettent notamment de paramétrer: les intervalles de temps des sauvegardes automatiques, le nombre de "retour en arrière", la création automatique des cadres de textes, les conversions typographiques, les unités de mesures, les fonctions à associer au double clic sur un objet et son décalage en cas de duplication, les options concernant les guides et les grilles, la "magnétisation", les valeurs des grossissements et les options d'affichage d'outils (règle, image, liens, etc.), la localisation préférentielle des différents types de fichiers et les options de la palette d'outils, etc.

Le chargement d'un ancien document se réalise sans problème. Par contre, je ne peux toujours pas ouvrir de document au format X-Press3.33, alors qu'il est possible de charger comme graphique E.P.S. une page X-Press d'une version antérieure. On peut également charger des documents réalisés avec ProPage 3.0 (j'ai ressorti mes vieilles docs, et j'ai constaté quelques limitations essentiellement dues aux polices de caractères; il m'a suffit d'indiquer leurs chemins d'accès dans le paramétrage des polices de PageStream).

### C r é a t i o n d ' u n d o c u m e n t

Nous allons créer une publicité pour une société "Rapid'Imprim". Vingt-et-un formats de page sont directement accessibles; d'autres sont disponibles dans les scénarios. Les orientations à la française ou à l'italienne, et la présentation des pages en vis à vis fonctionnent. Vous pouvez définir les marges du document. Sélectionnons le format A5 (14,8 x 21 cm).

La page apparaît sur le document. Sur cette page, nous allons coller des images, un logotype, et du texte. Un document publicitaire doit être lisible et clair. Plus votre document sera aéré, plus il sera lu. Ce qui attire l'attention, c'est également l'originalité de votre composition. Bien sûr, cette règle est générale et chaque document demande un soin particulier. Aussi, avant de faire la mise en forme ou mise en page de votre document sur PageStream, faites-la d'abord avec un papier et un crayon. Ainsi, votre travail sera accéléré et vous saurez où aller.

### L e t e x t e

Maintenant, il faut saisir le texte. Il suffit de créer une boîte de "cadre de texte". Cliquez dedans avec le curseur puis tapez vos mots (la saisie a été accélérée, tant mieux), mais s'il est trop long, un clic sur "PageLiner" qui se situe dans le menu "Edition", et vous voici dans un petit éditeur de texte rudimentaire. Il n'a pas été amélioré depuis la version 3.0d du logiciel, dommage... mais il est quand même fonctionnel. Il aurait toutefois été intéressant qu'il comporte certaines options comme par exemple l'oblique, le gras, le souligné, etc.

Une fois ce texte saisi (sans faute, car actuellement il n'y a qu'un correcteur américain), il faut le sauvegarder et fermer la fenêtre. Attention, ne fermez pas le programme! Heureusement, une mise en garde s'affiche si vous quittez le document, sans avoir sauvegardé les dernières modifications.

A ce moment là, le texte s'insère dans votre cadre de texte. Si celui-ci est trop petit, de nouvelles pages contenant d'autres cadres de textes seront automatiquement créées jusqu'à ce que tout soit intégré. Il est donc nécessaire de placer et de dimensionner correctement le premier cadre de texte dès le départ puisqu'en cas de débordement il est répété avec tous ses attributs et caractéristiques. Il est également possible d'importer du texte de différentes origines (Final Writer, WordWorth, ASCII, etc.) grâce à la fonction "Insérer du texte". Le programme vous demandera alors si vous souhaitez effectuer automatiquement les conversions typographiques et les codes de textes à utiliser (formatage du texte au format PageStream ou PageMaker).

Il va maintenant falloir le mettre en forme. Pour cela un menu: "Composition". Ou mieux, la palette d'édition. Vous allez d'abord choisir votre police de caractère, son corps (de 1 à 50000 points), sa largeur (de 1 à 345 %), l'approche (7 prédéfinis et de -325 % à 325 %), la chasse (de 0 à 655 %), le style des caractères (10), la justification du paragraphe (4), la texture des caractères (motifs, mode de dégradés et couleurs), les retraits gauche et droit, et les alinéas. Tout est paramétrable selon vos besoins ou fantaisies. Des tabulations sont définissables ainsi que leur format: gauche, droite, centrée, décimale ou alignée sur, avec la possibilité d'un remplissage (par exemple des points).

Comme dans la version précédente, on peut insérer de nombreux caractères absents du clavier (comme les caractères Unicode). Vous pourrez également convertir des caractères en haut ou bas de casse (majuscule ou minuscule) ou en capital (majuscule avec le hauteur typographique des caractères en minuscule).

Pour les longs textes, vous allez pouvoir paramétrer des modèles de paragraphes ou de caractères (qui comportent toutes les options de formatage du texte), et vous pourrez les choisir depuis la palette d'édition. Comme je vous l'avais dit le mois dernier, vous pouvez aussi taper le texte directement sur la page, sans l'associer à un cadre de texte ; c'est très pratique pour les titres et les légendes.

Une fois tous les textes tapés et insérés dans les colonnes de texte, il faut les positionner sur le document. Chaque boîte est considérée comme un objet. On peut le déplacer à la souris de façon intuitive ou bien indiquer ses coordonnées au clavier dans la palette d'édition. Les valeurs sont très précises puisqu'on peut les définir au centième de millimètre (à noter qu'il existe 11 unités de mesures. Cela va du pouce anglais au cicéro en passant par le point didot ou le picas d'imprimerie).

#### L e s g r a p h i q u e s

Les colonnes de texte sont positionnées, place aux images et aux tracés. De nombreux formats sont reconnus : IFF ILBM, IFF ILUS, IFF DR2D, BMP, GIF, PCX, PICT, TIFF, JPEG, MacPaint, Clip ProDraw, EPS (pur, Illustrator, ArtExpression).

Comme pour tout objet, ses coordonnées, sa longueur, sa largeur et ses rotations dans le plan en 3 dimensions, ainsi que des retournements horizontaux et verticaux sont définissables dans la palette d'édition. On y trouve également des icônes de verrouillage et de non impression. Avec les objets textes, une cellule Fx permet leur déformation.

Dans la palette d'outils, il y a des icônes pour couper, coller, copier un objet ou du texte, les fonctions effacer, défaire et refaire, lier et délier les cadres de textes entre eux, l'icône pour accéder aux scénarios ARexx, le remplissage et les informations.

Les informations permettent d'obtenir la localisation originale des fichiers, leurs formats et leurs dimensions. On peut ajouter un nom (utile dans les grands documents) et une description. Enfin, il y a la possibilité de laisser externe les graphiques (on gagne de la place dans la sauvegarde).

Le remplissage est plus fonctionnel que celui de la version 3.0i. En plus des choix personnels pour chacune des options, les lignes peuvent être prédéfinies de différentes graisses (9), liaisons (3), extrémités (3), textures (88), traits (10), aspects (uniforme, dégradé, radial, forme), et de plusieurs formats de couleur (noir & blanc, échelle de gris, RVB, CMJN, et Pantone -4 bibliothèques Pantone-). Les débuts et fins de la ligne sont définissables suivant 14 motifs. À l'écran, les 4 plaques de contrôles pourront être visionnées suivant 7 types.

Au lieu d'importer votre graphique, vous pouvez le dessiner. En effet, PageStream nous propose 8 outils : parallélogramme à coin carré ou rond, ellipse, arc de cercle ou camembert, polygone (normal, étoilé, gonflé, dentelé et ondulé).

Il est possible d'habiller le texte de 6 façons ou suivant les contours d'un objet. Chaque objet peut être dupliqué, transformé ou aligné par rapport à un autre, à la page, à la souris ou à des coordonnées; il peut être déplacé sur la page ou sur le document.

Plusieurs objets peuvent être groupés. Avec le groupe d'objet vous allez créer un chemin ou un masque. Ceci est très intéressant pour créer des effets sur du texte ou des objets. Tous ces objets pourront se placer devant ou derrière un autre objet, au premier ou au dernier plan. Chaque objet peut contenir du texte et vous pourrez définir des styles utiles pour donner les mêmes caractéristiques à des objets différents.

#### B i t M a p E d i t o r

Tous les fichiers en mode point peuvent être envoyés vers BME, l'éditeur graphique des images de PageStream. Je regrette l'absence d'un éditeur de tracé vectoriel dans le coffret ; si vous en trouvez un ailleurs, il est tout à fait possible de le lier à PageStream. L'interface de BME a complètement changé. C'est mieux, je préfère et cela se rapproche de celle de PageStream. Son fonctionnement est simple mais efficace. BME est surtout utilisé pour donner des effets au dessin ou à l'image : conversion de la palette (en noir et blanc, gris, couleur, RVB et CMJN-c'est utile pour le PostScript-), recopie d'une partie de l'image, découpage et remplissage d'une zone. Des rotations de 90° et 180°, ainsi que des retournements se font sans problème. Enfin, il y a les 21 effets (chez moi les 9 effets originaux sont complétés avec l'extension "Effets de Gary"). Citons : luminosité, contraste, négatif, pixélisation, gamma, saturation, solarisation, vectorisation, etc. Tous ces effets sont intéressants pour des petits travaux. Cependant, la vectorisation par défaut n'est pas parfaite ; elle a tendance à "grossir" les objets et il faut donc réaliser plusieurs essais avant d'obtenir le bon résultat.

#### Il

y a très peu d'options de dessin, mais celles présentes suffisent largement pour ses fonctions. Si vous voulez retoucher vos numérisations (utilisation du scanner pour transformer des documents physiques en données numériques directement utilisables par l'ordinateur) ou des clip-arts, pensez à des logiciels comme ImageF/X, Photogenics ou ADPro.

Comme dans PageStream, les scénarios ARexx sont éditables et modifiables et ainsi vous pourrez en créer de nombreux autres.

#### L e s s c é n a r i o s A R e x x

Les macros n'existent plus, elles sont remplacées par des scénarios. En fait, SoftLogik a juste changé le nom car leurs fonctions sont identiques. Comme je vous l'avais annoncé, il en existe un grand nombre que vous pouvez compléter. Toutefois, j'ai remarqué que certains ne sont pas terminés: créer un index, une table des matières...

#### L'interface
Voici, présentée en quelques lignes, une version complète de PageStream. Grâce à son fonctionnement intuitif, il est facile de créer une petite pub (voir le grab d'écran). Son interface, je le répète, est très professionnelle et l'évolution est certainement due au développement de la version Mac.

La palette d'outils reprend toutes les principales fonctions nécessaires à la mise en page et au réglage des paramètres du logiciel.

La palette d'édition contient les coordonnées de la souris, l'aire pour la multisélection, les caractéristiques de caractères et de paragraphes lorsque l'outil "Ecrire" est sélectionné, et de façon plus générale les caractéristiques propres à l'objet sélectionné selon le type d'outil activé.

La boîte à outils contient l'outil de sélection des objets, l'outil de modifications des formes et chemins, l'outil de création de liens, l'outil d'écriture et la loupe, puis, l'outil de cadre de texte, le tracé de ligne, le parallélogramme à coin carré, à coin rond, l'ellipse, l'arc de cercle, le polygone, le tracé de courbe de Bézier et la main levée.

Enfin, il y a la fenêtre dans laquelle se trouve la page, les règles, flottantes et définissables, et, en bas, le grossissement (12 sont prédéfinis, en plus du choix personnel qu'on peut taper au clavier), deux icônes en forme de montagnes russes qui donnent des grossissements particuliers, une cellule pour accéder aux différentes pages du document ou aux pages maîtresses et deux cellules pour naviguer d'une page à l'autre.

Les pages maîtresses sont des maquettes de votre document, des "transparents", sur lesquels vous installez des objets qui seront "répétés" sur les pages utilisant ces pages maîtresses. Elles seront placées à l'italienne ou à la française, en double ou en simple face (le recto-verso) avec des colonnes ou non. Vous pourrez donner un nom et une description à chacune de ces pages particulières. Leurs objets pourront être placés en avant, ou en arrière, ou être invisibles, pour l'une ou l'autre page du document.

Comme pour X-Press, dans le menu Edition, vous disposez d'un dictionnaire modifiable des modèles de textes, modèles d'objets, couleurs particulières et césure.

Il est également possible d'utiliser des palettes flottantes comme sur X-Press pour les couleurs, les styles, les scénarios ARexx, la page et le document. Pour ma part, je n'utilise que la palette "page".

Une option très utile et qui fonctionne bien: ajouter un autre document à votre document en cours...

#### L ' i m p r e s s i o n

Elle est définie soit dans le menu "Projet", soit par une icône de la palette d'outils.

Voyons dans un premier temps les réglages d'impression. Vous allez pouvoir choisir plusieurs types d'impression suivant votre périphérique de sortie : imprimante Epson (on y trouve de nombreux pilotes: Texas Instrument, Star, Smith Corona, Seikosha, Roland, Panasonic, Olivetti, Mannesmann, Legend, Hyundaï, Fujitsu, Emerson, Diconix, Diablo, Data Products, Data General, Commodore, Citizen, Centronics, Canon, C.Itoh, Brother, Amstrad, Alps, AEG Olympia et toutes les Epson (118 modèles) + les generic monochromes, couleurs, 9, 24 ou 48 aiguilles); imprimante Fargo-Primera; Hewlett-Packard (20 modèles laser et 15 jet d'encre); IFF ILBM; PostScript (avec 103 fichiers P.P.D. pour permettre l'impression sur tous les périphériques PostScript -imprimantes, reprograveuses, flasheuses-); et les réglages de Printer et PrinterGFX du Workbench. Le fichier peut être envoyé vers les ports parallèle ou série, vers un dispositif particulier (par exemple PRT: si vous utilisez un spouleur), créer un fichier PostScript ou au format EPSF. Ces derniers formats sont utilisés pour amener votre document chez un flasheur au cas où vous ne posséderiez pas de flasheuse, comme moi. Différentes options peuvent être sélectionnées: les messages d'erreurs PostScript, la résolution en point par pouce, la source du papier, le format, la zone imprimable, son orientation, l'UCR et le GCR, etc.

Dans la fenêtre "Impression" vous choisissez le nombre de copies que vous souhaitez réaliser, si vous voulez imprimer toutes les pages, un chapitre, la seule page visible, une sélection de pages, les pages de gauche ou de droite ou les deux. Vous pouvez choisir une taille d'impression (par exemple 50 % ou en chemin de fer).

Vous choisissez ensuite la méthode d'impression: en échelle de gris, en couleur, en séparation quadrichromique, en couleur d'accompagnement. À ce stade, vous pouvez définir des plaques pour les films: cyan, magenta, jaune et noir avec la possibilité d'imprimer au choix la plaque désirée. Vous pouvez aussi sélectionner les repères d'impression (hirondelles), en négatif, et choisir un mode avec l'émulsion en dessous (ces dernières options servent à la fabrication des plaques offset utilisées en imprimerie). On peut trier les copies et inverser l'ordre d'impression des pages.

#### E<sub>tlaversionfrancaise</sub>?

Actuellement, je travaille sur la version américaine. Mais les fichiers français de la version précédente sont repartis des États Unis pour la France depuis quelques jours. Les Éditions A.D.F.I. les corrigeront avec des professionnels de l'édition et, si tout se passe bien nous aurons une nouvelle version française complète avant la fin de l'année.

Si vous voulez faire de la publication assistée par ordinateur, vous pouvez utiliser PageStream et ses extensions. Vous ne serez pas déçu. Ce logiciel est passionnant, il est je le trouve plus puissant que ProPage et X-Press. On annonce déjà une version 3.2 pour novembre, et une 3.3 pour l'année prochaine.

(Ed: A l'AmigaShow à Paris les Editions ADFI ont présenté la version 3.2 qui est maintenant disponible. La documentation française est promise pour "dans un mois")

C o n c l u s i o n

Avec cette nouvelle version, nous voici encore une fois devant la question: Amiga ou Mac pour faire de la PAO? Pour faire de l'édition professionnelle, un utilisateur du Mac vous conseillera le Macintosh. Personnellement, je n'utilise que l'Amiga et il fait aussi bien, voire mieux que le Mac que j'avais.

Un environnement PAO ne se compte pas qu'avec un logiciel de mise en page. Il faut un logiciel de retouche d'images et de dessin. Actuellement, j'utilise Image F/X et PersonalPaint, bientôt TVPaint. Par contre, il manque un Illustrator dans ma chaîne graphique. J'avais ProDraw3, mais il n'a jamais fonctionné sur mon 4000 (même s'il fonctionne au journal!). Il paraît que ProVector n'est pas mal, je demande à voir. Grâce aux émulateurs Dos et Mac, je peux lire les fichiers de Mac et PC. J'utilise aussi TypeSmith pour les retouches ou la création de polices, des logiciels de bureautique et de gestion pour l'entreprise (tableur, base de données, compte-chèque, Gestacompte, etc.) et des logiciels de communication.

John Leroux

PageStream 3 est disponible auprès des Editions A.D.F.I.

Prix: 2490F (V3.2)

# **1.47 AWeb 2.1 (12-96)**

A W e b - I I 2 . 1 d ' A m i T r i x

Navigateur Web

La guerre des navigateurs Web fait rage! Sur les plates-formes grand public que sont les machines sous Windows et les Macintosh, Netscape et Microsoft s'affrontent en offrant gratuitement leur navigateur, par l'entremise de fournisseurs d'accès, d'éditeurs de site Web, etc. L'enjeu est le contrôle de la composante grand public d'Internet (le Web) grâce à leur serveur HTML respectif, dont le navigateur n'est finalement que le cheval de Troie.

Sur Amiga, un autre combat se déroule, à moins grande échelle mais tout aussi passionnant: trois navigateurs se livrent une compétition sans merci. Si l'on en croit les statistiques de BrowserWatch, IBrowse a pour l'instant l'avantage, tandis que Voyager (dont la nouvelle version «NG» s'est trop fait attendre) semble perdre pied. Mais l'arrivée de la dernière version d'AWeb risque peut-être de perturber cette hiérarchie...

### Installation

Le premier contact avec AWeb-II est un peu décevant... Dans une petite pochette plastique, se trouvent deux disquettes et une maigre brochure de 16 pages en guise de manuel, avec une médiocre couverture en photocopie couleur. Cette brochure n'est en fait qu'une description du produit et de son installation. Celle-ci se déroule sans problème, grâce au classique script Installer. L'interface graphique d'AWeb repose sur le sous-système graphique ClassAct, dont les fichiers sont également installés ou mis à jour. Rappelons qu'AWeb, comme IBrowse, nécessite un système 3.0 ou ultérieur. Une phase d'enregistrement permet de valider le programme en le marquant avec le numéro de série et l'identité de l'utilisateur.

La version complète 2.1 n'étant pas encore disponible au moment du test, il a fallu mettre à jour la version 2.0 à l'aide d'une archive récupérée sur le site d'AmiTrix. Le script de mise à jour avait une bogue produisant un fichier exécutable invalide: le fichier du programme qui doit être modifié (T:AWeb-II.prg) ne doit pas être le programme marqué sur le disque dur mais l'original vierge de la disquette d'installation.

#### P r é s e n t a t i o n

Par défaut, les fenêtres d'AWeb s'ouvrent sur l'écran du Workbench, et en occupent toute la surface. Ce comportement est particulièrement pénible et il est tout indiqué de ramener la première fenêtre à des dimensions plus raisonnables (on recommande parfois une largeur utile de 472 pixels, ce qui correspond à un écran 640x480 avec Netscape Navigator) puis de sauver ces dimensions par «Figer les fenêtres». De plus, il n'est pas possible d'icônifier AWeb.

Autre détail agaçant: les boutons de navigation ne sont guère évocateurs. Au contraire d'IBrowse, AWeb n'offre pas l'option d'afficher le nom du bouton en dessous, pas plus qu'il ne bénéficie du système de bulles d'aide de MUI. Il est heureusement possible, comme pour IBrowse, d'utiliser d'autres boutons: plusieurs alternatives sont proposées, dont des boutons en texte seul. Heureusement, car il est plus ardu de se faire ses propres boutons: tous les boutons sont également rassemblés en une image, mais il faut en plus préciser à l'aide de paramètres d'outil, les coordonnées de chacun dans la fenêtre, alors que les divers éléments de l'interface d'IBrowse peuvent être déplacés à la volée, grâce au mécanisme de «glisser et lâcher» apporté par MUI.

Par chance, les boutons sont parfaitement décrits dans la documentation, qui est en fait entièrement réalisée sous forme de pages HTML (300 Ko environ !) et de quelques images, à consulter avec AWeb, bien entendu. Affichée par défaut au démarrage, l'aide peut ensuite être rappelée par l'appel d'une entrée de menu ou l'appui sur la touche Help. Cette aide en ligne très bien faite, explique le peu d'importance du manuel papier! Elle n'est pas encore traduite mais l'interface l'est déjà, même si cette traduction est parfois approximative.

#### Configuration

Plus encore qu'IBrowse, AWeb permet le réglage d'un grand nombre d'options: affichage, navigation et comportement sur le réseau. Parmi les plus d'AWeb: une option permettant d'accepter ou non certaines extensions propriétaires du langage HTML (on y reviendra), une option de navigation anonyme (qui interdit à AWeb d'indiquer à un serveur d'où vient le lien suivi pour y arriver) et un choix des polices étendu à tous les attributs de style et pas uniquement les titres et quelques autres. Il est cependant regrettable que certains aspects de l'interface aient été négligés: on ne peut pas avoir accès à un sélecteur de fichier si l'on veut choisir une page locale comme page d'accueil au démarrage d'AWeb!

Comme IBrowse, AWeb permet de choisir d'expédier ses messages en interne (en fait il s'agit, dans le cas d'AWeb, d'un script ARexx, comme pour le FTP) ou d'utiliser votre outil de courrier préféré. On peut également indiquer le client à utiliser pour les protocoles telnet et gopher, et, ce que ne permet pas IBrowse, pour la lecture des forums (news). Encore faut-il disposer d'un lecteur de forums capable d'utiliser l'interface proposée. Le client E-mail se configure au travers d'une page HTML utilisant le mécanisme de formulaires: c'est assez inattendu et très bien réussi!

#### N a v i g a t i o n

Fidèle à une réputation acquise très tôt, AWeb est rapide. Mais cela est bien plus évident en accès local, où IBrowse peut être jusqu'à deux fois plus lent, qu'en accès sur le réseau, où les deux navigateurs se valent. La fenêtre d'état du réseau, qui renseigne sur l'avancement de chacune des requêtes en cours, est une excellente idée et fait défaut à IBrowse. Ce dernier est par contre le seul à être doté d'une fenêtre renseignant sur les liens et les images incorporés à une page.

Il manque également à AWeb la possibilité de rajouter des boutons pour accéder rapidement à quelques-uns de ses liens favoris: il faut nécessairement passer par la liste des signets. Comme IBrowse, AWeb entretient sa liste de signets dans une page HTML. Cependant, l'entrée de menu «Montrer les signets» n'affiche pas cette liste dans une fenêtre spéciale, mais dans la fenêtre de navigation, comme n'importe quelle autre page. Ce qui fait qu'il n'est pas possible de «déplier» interactivement la hiérarchie des groupes jusqu'à arriver au signet désiré. De plus, cette page est stockée dans le cache interne d'AWeb: toute modification de la liste de signets ne se matérialise que si l'on recharge ensuite la page! Il paraît donc préférable d'utiliser la fenêtre «d'entretien» des signets, semblable à celle d'IBrowse, et qui n'a pas ces inconvénients

Dans les fenêtres d'historique de navigation et de parcours du cache, AWeb propose plusieurs méthodes de tri qui sont réellement un plus pour le confort. Quiconque s'est essayé à la recherche d'une page dans un cache IBrowse de plusieurs centaines de fichiers (on y arrive très vite) appréciera... Le cache d'AWeb est d'ailleurs fort bien géré: le répertoire de cache est subdivisé en plusieurs dizaines de sous-répertoires, et les fichiers y sont répartis à peu près uniformément, ce qui y accélère les recherches une fois le cache bien rempli. Une option permet d'exclure certains sites du cache. De plus, la fenêtre de parcours du cache permet d'en effacer certains fichiers, ce qui manque aussi à IBrowse. Par contre, ni l'un ni l'autre n'ont encore de fonction de recherche dans le cache...

Pour ce qui est des images, AWeb s'en remet entièrement au mécanisme des «Datatypes», ce qui lui interdit l'affichage des animations GIF, que l'on rencontre de plus en plus souvent (ce qui n'améliore pas les performances du réseau...) et qu'IBrowse peut afficher. L'image de fond est dissociée des autres: son chargement ne s'obtient pas par le bouton de chargement des images mais par une option à choisir dans un menu. AWeb propose une option de chargement initial d'une palette «étalée» (donc avec une répartition raisonnable des couleurs) qui ne se révèle pas très convaincante à l'utilisation: avec cette option, l'image de fond de l'aide d'AWeb passe mal sur un écran 256 couleurs, le comble! Par contre, AWeb est doté d'une commande d'impression graphique très honorable, ce qui fait défaut à IBrowse.

Enfin, AWeb prétend respecter la plupart des constructions du langage HTML définies dans la norme 3.2 (Wilbur), tout en intégrant quelques extensions propriétaires, de Netscape ou Microsoft. On a vu qu'une option permet d'ailleurs de choisir le niveau d'interprétation, de «strict» à «compatible». Il est pourtant fort regrettable que les commandes <CENTER> et </CENTER>, introduites par Netscape, soient reconnues alors que <P ALIGN=CENTER> ne l'est pas (comparez la figure 1 avec celle de l'article sur IBrowse, page 18 dans le numéro d'octobre). Par contre, AWeb dispose déjà des entités «icônes», qui permettent (à condition qu'on veuille bien les utiliser) de ne plus faire transiter sur le réseau les sempiternelles mêmes petites images de panneau de STOP ou de travaux, d'enveloppe, etc. De plus, AWeb permet l'utilisation d'un nouveau protocole dans les URL, «xaweb:», avec lesquelles on peut par exemple lancer une commande Shell ou ARexx. On remarquera cependant que l'utilisation de ces URL propriétaires doit être exclusivement réservée aux pages locales à consulter par AWeb.

Il reste à mentionner l'option de jeu d'un son d'arrière plan (à condition d'avoir le programme pour le jouer, ce qui exclut les sons RealAudio, et que l'on ait envie de gaspiller de la «bande passante» du réseau...), et l'implantation du mécanisme de «Cookies», permettant à un serveur Web de demander au navigateur de mémoriser certaines informations, en vue d'une prochaîne visite.

#### A d d i t i o n

Cette visite guidée d'AWeb s'achève par quelques accessoires qui méritaient d'être mentionnés. Tout d'abord, AWeb est livré avec un ensemble de programmes et de scripts ARexx, HTML-Heaven de Paul Kolenbrander, qui est destiné à adapter votre éditeur de texte favori à la création de pages HTML. De nombreux éditeurs sont reconnus (de Ed à FinalWriter, en passant par GoldEd et SAS se). Il s'agit de palettes d'outils qui communiquent avec votre éditeur par ARexx et qui permettent d'entrer d'un clic, une des nombreuses constructions du langage HTML. Notons enfin la présence d'un programme permettant de sauver une page HTML au format texte pur (HTTX) ainsi que d'une page HTML à conserver localement et permettant l'appel direct aux principaux moteurs de recherche (coté Amiga il y a bien celui du CUCUG mais il manque AmiCrawler, plus performant).

#### C o n c l u s i o n

AWeb est un excellent programme, qui se distingue d'IBrowse par des possibilités de configuration accrues, une plus grande rapidité, une meilleure stabilité (il est autrement plus difficile de faire planter AWeb-II 2.1 qu'IBrowse 1.02), et d'intéressants outils annexes. Par contre, IBrowse, lui, est encore supérieur au niveau de la reconnaissance des constructions HTML, de l'affichage graphique, et de la convivialité de son interface.

Yann-Érick Proy

yeproy@imaginet.fr

AWeb-II 2.1 pour Amiga: environ 320 FF chez RELEC, distributeur pour la Suisse (et que nous remercions au passage pour l'exemplaire prêté).

En France, chez Photon SR.

A W e b s u r l a t o i l e

http://www.networkx.com/amitrix/aweb.html

La page officielle, avec téléchargement gratuit de la mise à jour 2.1,

des informations, des accessoires, etc.

http://browserwatch.iworld.com/stats/stats.html

Statistiques de fréquentation par les divers navigateurs du marché.

http://www.w3.org/pub/WWW/TR/WD-html32.html

La spécification de référence d'HTML 3.2 (brouillon du 9 septembre).

http://www.w3.org/pub/WWW/TR/WD-wwwicn.html

Les entités «icônes», sur le même site.

Une version démo d'AWeb-II 2.1 se trouve sur Aminet: biz/demo/AWeb.lha

# **1.48 Expo SATIS 96 (12-96)**

### S A T I S 1 9 9 6

Le numérique est partout Le Salon des Techniques de l'Image et du Son (SATIS) se déroulait au Parc des Expositions Porte de Versailles à Paris du 22 au 25 octobre. Cette année encore, les professionnels et amateurs de tous poils se pressaient à la rencontre des technologies de demain. Et ils n'allaient pas être décus. Le salon 1996 venait confirmer la tendance du SATIS 1995 : le numérique était partout omniprésent. Le nombre de participants et la surface occupée ont connu une augmentation de 30 % par rapport à l'année précédente.

#### L a v i d é o : l e s g é a n t s a c t u e l s

Dès votre arrivée au salon vous sentiez la présence de la technologie de pointe grâce à la présence en extérieur d'un écran géant plein jour et à la présentation par "Planning Caméra" de Steadicam et de Steadicar (voiture travelling) . On ne pouvait bien sûr pas manquer le stand de Sony qui à l'instar de Panasonic, JVC et autres présentait toute sa gamme pro. Bien entendu Sony ne présentait pas son caméscope "grand public" DCR VX 9000 (on ne mélange pas les genres) mais il était tout de même possible de le palper sur d'autres stands (celui d'International Vidéo par exemple). Je rappelle que ce caméscope d'épaule Tri CCD est une déclinaison du modèle DCR-VX-1000 et qu'il utilise les grandes cassettes DV (numérique).

Il était cependant possible de découvrir un nouveau caméscope Tri CCD au format DVCam et portant le nom DSR 200P. Ce caméscope sera commercialisé à partir du printemps 97 pour un prix oscillant entre 40000 et 45000F HT soit à peu près le tarif de vente d'une EVW 300. Hélas, Sony n'a pas inclus de bague de zoom manuel sur ce modèle... De son coté Panasonic présentait le concurrent direct de ce modèle mais en DVC Pro pour un prix de 48000F HT. La lutte sera chaude pour la conquête du marché institutionnel...

Panasonic présentait son banc de montage portable AJLT.75 qui venait d'être primé en obtenant le Satis-Fecit; On n'était pas peu fier de cette distinction sur le stand Panasonic. Côté montage, j'ai suivi avec grand intérêt la présentation d'une version bêta d'une station de montage hybride, chez Sony, nommée Edit-Station ES-7. Cet ensemble utilisé sous Windows NT permet de piloter jusqu'a 3 lecteurs et 1 enregistreur en DVCam en ayant accès à 250 effets de transition en temps réel.

J'ai été trés impressionné par la présentation par Canon de deux caméras reliées à des écrans de contrôle et soumises à des vibrations plus que parkinsoniennes. L'une d'elle était munie d'un stabilisateur optique et la différence de stabilité d'images était assez étonnante.

J'ai été auusi un peu intrigué par les écrans présentés par la Centrale du Moniteur. Du minuscule au grand écran et dans des finitions différentes. Il faut savoir que certains de leurs écrans acceptent le 15Khz et devraient laisser passer les modes Amiga.

#### L ' I n f o g r a p h i e

Face à face se trouvaient Fast et Miro qui présentaient la carte AV Master pour le premier et la nouvelle Miro DC 30 pour le second. Ces deux cartes sont ce qui se fait de mieux dans le monde PC pour le montage virtuel, pour un prix ne dépassant pas les 10000 F (tarif carte). A noter que j'ai appris que, depuis le 24 octobre, il serait posssible d'utiliser des partitions supérieures à 2 Go sous Windows 95 (à vérifier). Le face à face des deux concurrents présentait l'avantage pour les amateurs et institutionnels de comparer les deux produits en n'effectuant que quelques mètres.

Quelques mètres plus loin, CIS présentait le PVR. Celui-ci s'est enrichi, et il est possible de lui ajouter la carte F/X 3500. Elle permet de réduire de façon trés importante les temps de calculs de transitions au cours des montages réalisés sous Speed Razor et Adobe Première. Un boîtier appelé PVR 422 autorise le contrôle d'un magnétoscope à partir du PVR. Juste à côté, était présenté Scala Multimedia MM 100 (pour PC) et aussi la toute dernière mouture de TVPaint: TVPaint Animation. Il s'agissait d'une version bêta de la version 4 et qui était présenté par son créateur, Hervé Adam. Ce logiciel reprend évidemment les fonctions graphiques qu'on lui connaît, mais également, et c'est là que réside la nouveauté, permet la gestion de brosses et brosses anims un peu à la façon Deluxe Paint, la puissance en plus. Les télévisions auront la possibilité de réaliser des logos et flying-logos du plus bel effet en un temps record. A noter qu'il est possible d'interfacer TVPaint Animation avec le PVR. Commercialisation prévue fin 1996. Il n'est hélas pas prévu de développer ce programme sur Amiga pour l'instant.

A côté de TVPaint, Animation tournait Lightwave 3D, version 5 (tourner, le mot est faible). J'utilise la version 4 de Lightwave sur mon 4000, et je dois dire que j'ai été estomaqué par l'évolution du logiciel: 200 nouvelles fonctions intégrées, support de l'OpenGL (affichage des objets dans leur forme finale dans le modeleur comme dans le layout), modification et déplacement des textures en temps réel dans le modeleur, métamation (gestion des métaformes : création des formes organiques très simplement) etc...

Lightwave tournait sous Windows NT sur une machine équipée d'un bi-processeur Pentium Pro 200 et de 132 Mo de RAM: une fusée. Il faut préciser qu'une version est prévue d'ici la fin de l'année pour le Power Mac et certainement dans les mêmes délais sur Amiga. Il m'a cependant été impossible de savoir ce que contiendrait la version 5 sur Amiga (OpenGL or not OpenGL)

#### Q u a n d D a v i d b a t t r a G o l i a t h

Enfin, j'ai gardé le meilleur pour la fin: la présence de l'Amiga et de son cousin Draco grâce à DeltaGraphX. G.R Schmidt et J.M Granger proposaient des démonstrations du Draco avec sa carte Draco Motion et aussi une version bêta de MovieShop 4 toute en couleurs. Le logiciel ainsi relooké, offre une bien meilleure convivialité et une ergonomie appréciable.

Etait également présenté pour la première fois, le Draco Wheel, petit pupitre de montage permettant de contrôler le Draco pendant les opérations de montage. Celui ci s'avère très pratique pour éditer les séquences, les effacer ou les copier, etc... Il m'a également été confié qu'une nouvelle carte graphique sous Cybergraphx viendrait remplacer la carte actuelle sur le Draco.

Enfin, la carte DEC Alpha (à 300 Mhz) est attendue pour la fin de l'année (Ed: pas sûr, voir page 10). Cette carte permettra d'optimiser les temps de calculs des transitions dans Movie Shop. Des accords ont déjà été passés entre MacroSytem et ProDad afin que les logiciels tirent partie de la carte Dec Alpha. Croisons les doigts afin que cette tendance se généralise (please, New Tek, read me!).

MacroSystem a réalisé un gros travail en peu de temps, et le Draco pourrait bien devenir l'Amiga de demain. De l'Amiga il y en avait aussi bien sûr, puisque Deltagraphx effectuait des démonstrations de Scala sur un Amiga 1200 équipé d'une carte Blizzard 1260, d'un TBC et d'un genlock Sirius. Il était également possible de voir tourner TVPaint 3.6, associé à une tablette graphique Wacom ArtPad.

L'excellent logiciel de ProDad, Monument Designer, était aussi de la partie. Grâce à ce programme, il est possible de positionner des sources lumineuses de façon à affecter les titres. A noter que ce logiciel a fait l'objet d'une francisation par DeltaGraphX.

C o n c l u s i o n

Que retenir de ce SATIS 1996? Je pense personnellement que cette année était un bon "cru". Un salon en extension. La prise d'assaut des différents marchés par le numérique. J'y ai trouvé la présence des amateurs très importante; la présence de Miro et Fast avec leurs cartes Miro DC 30 et AV Master n'y est certainement pas étrangère. Il me paraît aussi primordial qu'à une étape cruciale marquée par le choix et la définition des standards de demain, le grand public puisse faire part de ses envies. Il offre un marché énorme et il serait dommage de le négliger à une époque tant marquée par le chômage.

Thierry Lamblot

## **1.49 Amiga, camescope, création (12-96)**

A m i g a , C a m é s c o p e e t c r é a t i o n

Sports extrêmes (2)...

Un caméscope dans la neige

Ne prenez pas ce titre au premier degré! En revanche, l'exercice de ce mois de décembre est à mettre dans les mains de skieurs vidéastes compétents car aujourd'hui il sera de bon ton de "bombarder tout schuss" et SURTOUT de laisser ses bâtons... au vestaire... Désolé !

Tricotez lui une petite laine pour l'hiver !

Qui pense à la pèriode de Noël sait que les cimes vont s'enneiger rapidement, et qu'il va falloir ressortir l'équipement de la naphtaline, farter les skis, préparer le surf, et, si possible, ramener quelques images de cette période bénie pour les chanceux qui peuvent s'adonner aux plaisirs des sports d'hiver... Ne pensez pas que le caméscope sera dans ce cas là (la dernière roue du carosse) car, bien au contraire, les éléments ne lui seront pas très favorables, de l'extrême luminosité en passant par le sol... glissant, ou bien encore l'humidité ambiante.

Première des choses à penser: personne n'est parfait et il faut prévoir le pire. La meilleure solution pour qui veut garder un bon maniement de son caméscope est d'oublier (sauf cas particulier) les sacs étanches, ou bien encore, les caissons qui sont formidables, mais uniquement dans l'eau car hors de son élément, la maniabilité est voisine du zéro absolu... Bref, il n'existe pas vraiment de solution miracle à ce jour, alors il va falloir jouer serré. Un système dont je me sers, qui vaut ce qu'il vaut, est de commencer par placer la cassette puis ensuite scotcher les rebords de la trappe, confectionner au moyen de plastique à bulles transparents une double coque qui va entourer totalement la partie arrière où se cache le magnétoscope de la V5000, tout en protégeant également les côtés, ce jusqu'à la base de l'objectif. Seul le viseur orientable reste dans son plus simple appareil. Il sera déployé pour un travelling léger, mais en revanche gardé dans la continuité, dans le prolongement de l'appareil, capuchon relevé pendant une descente rapide. Si par malheur vous chutez, cet accessoire parmi l'un des plus fragiles ne sera pas le premier à se désintégrer...

Batteries au chaud et filtre neutre obligatoire !

Les batteries, entr'autres faites de cadmium nickel, ne supportent pas vraiment les baisses de température. Pensez toujours à garder celles-ci bien au chaud sous votre doudoune si vous ne voulez pas qu'elles "rendent l'antenne" au bout de 5 minutes d'utilisation. Evitez les ceintures-batteries qui sont par définition reliées au caméscope, il serait désagréable, grâce au verglas, d'avoir, soit la prise arrachée, soit voir votre engin vous suivre pendant votre chute en rebondissant un peu partout...

De plus, quand vous partez skier, vous n'oubliez pas vos spatules? Et bien, faites de même avec le filtre, ce petit additif qui l'air de rien vous rendra bien des services, le premier étant d'abaisser automatiquement et ainsi réduire l'exposition d'une valeur d'un diaph. ou deux car le blanc immaculé et la réverbération intense risque de vous causer les pires tracas à la relecture de vos images. D'autre part, ce filtre "neutre" vous garantira le bon équilibre des couleurs. L'autre avantage sera une protection systématique du verre si fragile de votre oeil de caméra qui se jouera des gifles enneigées!

Bien, une fois fin prêt, de deux choses l'une:

-Vous êtes adeptes des pistes vertes. Continuez de bien apprendre la maîtrise de vos skis.

-Pour les autres, sachez qu'un caméscope ne peut s'encombrer de bâtons, nous n'avons que deux mains, et elles seront bien assez ocupées comme cela! Le premier exercice (après avoir quitté le tire-fesses) est de vous amuser à suivre les skieurs, en "chasse neige" au début afin de vous familiariser avec la prise en mains qui ne pourra vraiment bien se faire au niveau de la complémentarité des cadrages que si vous avez un caméscope d'épaule, et en conséquence vous servir au mieux de la poignée judicieusement placée sur le boîtier.

#### $E$  c o n o m i s e z 4 0 0 0 0 0 f r a n c s !

Maîtrisez votre respiration, essayez progressivement de varier les angles en vous servant de votre corps comme d'un mécanisme de Steadycam (système professionnel astucieux (et hors de prix) d'un bras articulé tenant la caméra et lesté de poids et contrepoids qui permet de courir en filmant sans aucun tressautement de l'image...

Et comme vous n'avez pas de Steady, vous éloignerez votre oeil du viseur en vous focalisant sur votre façon de bien absorber les creux et les bosses (tel Grospiron) sans pour autant faire bouger votre caméscope par des gestes brusques qui ruineraient tous vos efforts... Vous parviendrez assez rapidement à compenser les disparités du relief, tout en effectuant des travellings d'une incomparable douceur, qui vous permettront dans le mouvement, de suivre, voire même devancer un partenaire, ce, en retournant doucement le caméscope vers l'axe choisi. Le fait ainsi de "coller à l'action" rendra votre montage d'autant plus vivant et agréable à regarder.

Le deuxième exercice est pour ceux qui n'ont pas froid aux yeux, ou bien pour les autres qui ont un caméscope ayant fait déjà la "guerre des tranchées". Là encore, les bâtons sont totalement inutiles. Le but est de descendre d'une traite une portion relativement importante de piste, soit seul, soit accompagné d'un "lièvre" qui devra par définition aller plus vite que vous. A ce stade de la compétition, il vous sera impossible de viser... et de tenir en équilibre. C'est là que vous allez troquer votre filtre neutre de protection par un grand angle qui aura plusieurs avantages, celui d'amortir les bougés, de stabiliser l'image comme si vous aviez un stabilisateur optique, d'accentuer l'impression de vitesse, surtout dans les contours de l'image. Vous vous débrouillerez afin que le caméscope soit le plus proche possible du sol. Pensez à être relativement accroupi, le caméscope tenu en bout de bras tendu comme si vous aviez vos bâtons, et avant le départ, réglez votre obturation le plus faiblement possible, comme le 1/50 de seconde, qui aura ainsi pour effet d'apporter du "flou" en plus, grâce à la vitesse avec laquelle vous descendrez le tronçon.

Enfin, il faudra viser "à vue", donc connaître parfaitement son matériel. Faites bien attention à ne pas trop baisser la caméra durant le "schuss", car voir par la suite sur son téléviseur le blanc d'une piste seule n'a aucun intêret. Débrouillez vous pour bien embrasser le champ de vision, au moins la ligne d'horizon. Votre "lièvre" prend tout son intérêt si vous parvenez à pratiquement remonter à sa hauteur, mais pensez bien (comme sur les autoroutes) à laisser un espace suffisant entre lui et vous afin de ne pas friser la catastrophe s'il lui venait à l'esprit de se laisser choir!

Une astuce pour les "pôvres caméscopes de paume"

Cet exercice de descente rapide ne donnera les meilleurs résultats qu'avec un caméscope "full size". Les autres, même munis d'un stabilisateur sont difficilement maniables dans ces condidtions spécifiques, car bien trop légers. Rassurez-vous, tout n'est pas perdu, car, pour les formats ridiculement petits, prenez par exemple un vieux sac de sport à anse respectable, placez le caméscope à l'intérieur, la tête collée vers l'avant, et faites un rond au moyen d'un feutre autour de l'objectif déjà muni de son grand-angle, rond que vous allez ensuite découper le plus proprement possible. Cette ouverture correspondra au champ de vision de la caméra. Afin de protéger l'engin, il sera préférable de placer et bloquer un morceau de verre translucide recouvrant l'ouverture. Replacez ensuite le caméscope, vérifiez votre image dans l'oeilleton, et ensuite, quand tout va bien, bloquez-le le plus solidement possible. Protégez le par de la mousse. Enfin, alourdissez votre sac à l'arrière afin d'équilibrer au mieux la répartition des masses, de façon également à ce que la prise au vent ne soit pas trop problématique... si le sac commence à tanguer durant la descente tout ce système n'aura servi à rien!

De cette façon, aidé par le stabilisateur optique opérationnel, le grand angle, et les poignées du sac, vous parviendrez à vous constituer une ribambelle d'images plus fortes et plus saisissantes les unes que les autres, votre caméscope etant bien protégé.

Vous penserez à refilmer depuis un côté de la piste le parcours identique du skieur que vous aviez devant les yeux durant la folle descente, afin de faire un classique montage fait de plans "en extérieur" de l'action entrecoupé de rushes en descente "tout schuss".

C o n c l u s i o n

Les petits conseils du jour vous serviront à bien maîtriser le maniement de votre caméscope, que ce soit lors d'une glissade pas bien méchante, jusqu'au dénivelé d'une piste rouge en plein élan (pour les noires, je ne réponds plus de rien!). Quoiqu'il advienne, pas de bêtises, revenez-nous entiers avec la caméra si possible. Bon ski pour celles et ceux qui auront la chance d'y être et Joyeux Noël à vous tous.

Vidéastement vôtre

\_\_\_\_\_\_ ---- \_\_\_\_\_ ---- \_\_\_\_\_

Olivier Debats

## **1.50 Monument pour MovieShop (12-96)**

M o n u m e n t D e s i g n e r 2 . 0 p o u r M o v i e S h o p

Enfin un logiciel de titrage digne de ce nom pour MovieShop...

MovieShop, pour ceux qui ne le savent pas, est un logiciel de montage numérique. Il nécessite une carte V-Lab Motion sur Amiga ou une carte Draco-Motion sur DRACO (voir articles précédents).

 $L e s p l u s$ :

- L'alpha channel
- La gestion des attributs de texte
- Les écrans CyberGFX
- L'image vidéo en fond
- Le lissage
- La pré-visuallisation

```
L e s m o i n s :
```
- Aucun outil d'alignement pour un

ensemble de blocs

- Pas d'effet de sortie entre deux blocs
- Lenteur d'affichage

Une des lacunes de MovieShop, jusque là, était la pauvreté des options de titrage qu'il offrait. Nécessitant un éditeur de texte et une longue pratique, le titrage sur MovieShop avait le mérite d'exister.

Il manquait un programme plus puissant; MacroSystem ne l'avait pas, ProDAD l'a fait pour nous, et c'est une réussite.

Monument Designer n'est pas un module d'effets supplémentaires, mais bien un programme indépendant. Il se lance simultanément à MovieShop, et communique avec lui pour l'édition ou le calcul d'images avec incrustations. Il est dédié à l'utilisation conjointe avec MS, mais il permettra de faire des sauvegardes aux formats SSA, ILBM, SSA et RGB.

#### Que peut-il pournous?

Il propose l'incrustation de textes et d'images, avec des effets d'apparitions et de masque, et une gestion de la transparence (alpha channel), le tout "à la souris" ou presque. En bref, tout ce qu'est sensé offrir un titreur. Mais Monument Designer va plus loin: il offre une interface bien pensée, des textures, des ombrages et la 3D sur les lettres en plus d'une gestion des attributs de texte originale.

Une fenêtre de pré-visuallisation accélérera le travail en réduisant le temps de calcul pour se faire une idée de ce que va donner votre travail.

Il supporte les écrans CyberGFX, et offre même l'image vidéo en fond en 32000 couleurs pour les écrans 16 bits. Cette option ralentit considérablement le travail, mais elle devient rapidement indispensable (Cybervision64 et 040/40 au minimum...)

Une chose importante à souligner, c'est la qualité du lissage généré par Monument Designer. Il est parmi les meilleurs que j'aie vus, tous titreurs confondus, stations "pro" comprises.

 $E$  n p r a t i q u e  $\ldots$ 

Du côté de MS, un module d'effet est disponible dans la liste, et il suffit comme pour les autres de faire un "drag and drop" pour le positionner dans la Time-line. Ceci étant fait, une fenêtre affichant un numéro aléatoire de projet, va s'afficher graca à un bouton de communication avec Monument Designer.

Une fois que l'on aura cliqué sur celui-ci, on va se retrouver sur l'écran de Monument Designer, et, en fond de fenêtre de travail, l'image du début du positionnement du module MD sera affichée si les préférences de MD ont été correctement réglées.

Deux possibilités: afficher des textes que l'on saisira au clavier ou que l'on importera, ou bien créer des boîtes où l'on pourra importer des images.

Lestextes...

Hormis la gestion des attributs de texte, gestion très performante qui est indépendante pour chaque lettre, que ce soit en taille kerning et autre, MD offre de multiples possibilités d'agrémenter l'aspect des lettres. Des images mappées sur la partie frontale des lettres peuvent être utilisées, soit une image pour chacune des lettres, soit une image pour l'ensemble des lettres de la boîte. Le même traitement peut être appliqué avec des dégradés, pré-définis ou générés par un petit dialogue du programme. Des effets de transparence sont possibles sur les lettres, générés par le mode "alpha".

La gestion de l'ombrage et de l'aspect 3D est très simplement obtenue à l'aide d'un cercle gradué et d'une fenêtre de prévisuallisation.

Tout, vraiment tout est paramétrable et cela ne bride pas l'imagination!

 $L$  e s i m a g e s . . .

En fait, les boîtes de dialogue sont les mêmes à l'exception des attributs propres aux textes. Ainsi, une image peut être détourée ou affichée avec un ombrage. Une profondeur "3D" est également réalisable. Une transparence (alpha channel) réglable, soit avec des images de dégradés N/B soit générés par le dialogue de dégradé, va permettre d'ajuster la transparence de l'objet très précisément et pas seulement de manière linéaire. Les formes les plus débridées sont possibles, le blanc étant la couleur qui fait apparaître l'image.

#### L e s o b j e t s l u m i n e u x

Spécialité de MD, il s'agit en fait d'images bitmap en N/B avec dégradés. Ils éclaircissent des zones en fonction des images qui les définissent, donnant par là l'impression de lampes, éclairs ou "lens flare". C'est selon. J'adore...

#### Leseffets...

Le système utilisé par MD est le bloc de temps pouvant comprendre un certain nombre d'objets qui seront positionnés de manière fixe les uns par rapport aux autres. Ils sont affichés dans une "Time-line", et celle-ci peut contenir plusieurs blocs. Un effet d'arrivée et un effet de départ par bloc sont possibles. Les effets sont nombreux et disponibles dans une liste invariable. Certains ne font que traverser l'écran avec un angle pré-défini, d'autres posent le bloc comme arrangé, selon un angle d'arrivée pré-défini lui aussi.

A relever, le mauvais choix de l'interface dans la Time-line. Cliquer dans la zone rose définissant l'effet de départ ou d'arrivée est difficile, mieux vaut passer par les menus. Une fois le "truc" acquis, c'est utilisable. Cela se dimensionne dans le temps, soit à la souris en étirant la zone, soit à travers le module de définition de temps qui gère les temps des effets d'arrivée et de départ, ainsi que la longueur de l'affichage en mode "pause".

E n v r a c . . .

- Les icônes ne sont pas très parlantes pour certaines, et un bout de texte en aurait facilité la compréhension.

- La documentation est faite pour la version normale de Monument Designer. On risque d'être un peu perdu au début. Le didactisme est lamentable, et sur ce point, la doc pourrait être grandement améliorée. Par contre, elle est complète du point de vue des références.

- DU coté de MS, il n'est pas possible de superposer deux projets MD, des titrages multiples dans diverses fenêtres ne sont donc pas possibles. Haarrrggg....

Je suis frustré!

Monseigneur ProDAD, je vous en prie, faites en sorte de pouvoir superposer des projets, ce serait un véritable plus!

C o n c o n i c l u s i o n

Un très bon programme, un titreur de très bonne facture. Il demande à être amélioré, mais il est complètement utilisable. Je le recommande à ceux qui possèdent MovieShop et qui n'ont pas encore de logiciel de titrage. Une mise à jour est annoncée pour la fin de l'année.

Patrick Conconi

Monument Designer 2.0 pour MovieShop

Editeur : ProDAD

Prix : environ 1450F

# **1.51 Internet (12-96)**

P é d o p h i l i e

:'-(

Traque sur Internet

S'il existe bien des crimes qui soulèvent particulièrement l'indignation et la révolte, ceux sont bien les crimes perpétrés contre les enfants (1). Depuis plusieurs mois, vous pouvez constater la prolifération médiatique de nombreuses affaires concernant la pédophilie et/ou l'exploitation sexuelle des enfants. Internet n'est pas épargné par ce phénomène. Vous avez eu l'occasion d'entendre plus d'une fois que les pédophiles trouvent grâce à lui, un terrain de diffusion privilégié.

Le Congrès Mondial (2) contre l'exploitation sexuelle d'enfants à des fins commerciales (ou CSEC) s'est déroulé du 27 au 31 août 96 à Stockholm en Suède. Il s'est centré sur trois éléments: la prostitution d'enfants, la traite et la vente d'enfants à des fins sexuelles, et la pornographie enfantine. Son objectif fut d'établir un bilan (les causes, les exploiteurs, les victimes, les conséquences, les facteurs de croissance ou de stimulation du marché etc.) et de jeter les bases d'une coordination et de coopération internationale. La technologie et les médias ont été deux domaines étudiés, parmi d'autres, pour mieux comprendre leur responsabilité ou leur implication dans la chaîne d'exploitation.

### L a t e c h n o l o g i e e t l e s m é d i a s

Les récents progrès de la technologie ont rendu la pornographie enfantine plus facile à réaliser, à vendre, à distribuer et plus difficile à détecter: les caméscopes, les magnétoscopes, les équipements de réalisation vidéo pour amateurs, les ordinateurs permettent une réalisation en toute clandestinité. Autrefois, la quasi-obligation de passer par des laboratoires commerciaux de développement avait permis de nombreuses dénonciations et poursuites judiciaires. Contrairement aux photographies et aux films vidéo, la pornographie transmise par ordinateur est beaucoup plus difficile à détecter. L'accessibilité par le grand public à des réseaux internationaux du même type qu'Internet facilite la diffusion de ces productions à l'échelle de la planète.

La presse et les médias traditionnels sont aussi montrés du doigt: le CSEC déclare que "[ceux-ci] jouent également un rôle majeur dans le domaine de l'exploitation sexuelle des enfants, à la fois positif et négatif. Du côté négatif, les médias ont sans doute contribué à libéraliser une imagerie sexuellement explicite, et à réorienter les valeurs morales. [...] Souvent, également, la tentation de diffuser ou d'imprimer des images sensationnelles a elle-même frôlé la pornographie et donc l'exploitation, et a donné lieu à des critiques du voyeurisme de la télévision ".

Doit-on en conclure qu'il faut, pour lutter contre l'exploitation sexuelle des enfants, supprimer toutes les technologies et les vecteurs de communication qui sont utilisés? Doit-on dénoncer ceux-ci comme responsables? Ce ne sont pas, en tout cas, les conclusions du CSEC.

### U n e e x p l o i t a t i o n d e s é m o t i o n s

Il ne faudrait pas imposer les arguments émotionnels et épidermiques, devant l'horreur suscitée par l'exploitation sexuelle des enfants, comme supérieur aux arguments rationnels. L'exploitation des émotions est une méthode comme une autre de manipulation ou de revenu financier. C'est une dérive hélas trop fréquente de la part de ceux qui traitent l'information et qui la rapporte sur le mode du sensationnel. Plusieurs affaires récentes sur Internet où le mot pédophilie a été employé, témoignent de la sensibilité de l'opinion sur ce sujet et de la tentation de faire la chasse aux sorcières.

Le 7 mai 96, deux fournisseurs d'accès à Internet ont été arrêtés (3) parce qu'ils "diffusaient et transmettaient des images à caractère pédophile [dépêche AFP]". Ceux-ci exerçaient leur activité à l'identique de leurs autres collègues: leur arrestation a eu un caractère arbitraire, aucune poursuite n'est à l'ordre du jour [Cf. Anews " Mais quel vide juridique ?"].

Le 29 août 96, la dépêche n° 281704 de l'AFP annonce "40 millions de pages pédophiles et un million d'images visibles sur Internet". N'importe quel internaute était capable d'affirmer l'impossibilité d'un tel chiffre. Un rectificatif a eu lieu dans l'aprèsmidi. Une annonce faîte au même moment que les débats du CSEC.

Le 20 septembre 96, un e-mail "Child Fun" est envoyé à de nombreux internautes contenant des propositions commerciales concernant de la pornographie infantile. L'AUI (Association des Utilisateurs d'Internet) a réalisé un dossier et fait une déclaration s'intitulant "Internet, réseau de pédophiles stupides ou provocation médiatique? (4)". Il semble à l'évidence que cet e-mail soit un geste de calomnie contre une personne dont les coordonnées étaient données avec l'espoir, sans aucun doute, de déclencher une flameware sans précédent contre celle-ci.

#### O n o u b l i e n o s e n f a n t s !

Les amalgames et les tentatives de récupération d'affaires où le mot pédophile est employé trop légèrement, détournent notre attention des réels exploiteurs d'enfants, des origines des abus sexuels et des méthodes préconisées pour la lutte contre ces pratiques. Il est affolant de lire dans le rapport du Congrès que "des individus et des groupes très divers, à tous les niveaux de la société, contribuent à ces pratiques d'exploitation. On y trouve des intermédiaires, des membres de la famille, le monde des affaires, des prestataires de services, des clients, des dirigeants de communautés et des fonctionnaires du gouvernement, qui tous peuvent contribuer à cette exploitation par indifférence, par ignorance des graves conséquences que subiront les enfants, ou bien en perpétuant des attitudes et des systèmes de valeurs qui considèrent les enfants comme des objets commerciaux ".

Parallèlement au renforcement d'une coopération internationale, de lois sur la protection des mineurs, le Congrès encourage et préconise une plus grande et meilleure diffusion d'informations "pour parvenir à des changements de conduite afin de lutter contre cette pratique" et "promouvoir au sein de la société des attitudes et des comportements sexuels responsables, qui respectent le développement de l'enfant ainsi que sa dignité et son respect de lui-même".

L'ignorance et une méconnaissance de ce douloureux sujet, sont des facteurs reconnus comme mettant un frein à la lutte contre les abus sexuels d'enfant. Internet peut donc jouer un rôle important et positif, tout comme les médias, en permettant à un faible coût une très large diffusion d'informations. Vous pouvez déjà trouver de nombreux articles et documents: déclaration des droits de l'Homme (5), déclaration des droits de l'enfant (6), pages Web d'association, d'organisation, de mouvement pour la protection de l'enfance (7), de nombreux articles d'informations traitant des abus sexuels (8) etc. L'article que vous êtes en train de lire fait exclusivement référence à des sources disponibles sur Internet, dépêches de l'AFP incluses.

#### Internet, terrain privilégié?

Concernant la circulation de contenu illégal et préjudiciable sur Internet, la Commission Européenne parle dans son rapport de "phénomène statistiquement limité [concernant] un éventail de domaines distincts" (9). Ce document, dans un langage clair, fait une excellente analyse de ce qu'est Internet, son fonctionnement, ses enjeux pour nos sociétés de demain, sur la coopération internationale à mettre en oeuvre pour une bonne utilisation du réseau et sur une réflexion de lutte contre les délits.

Internet ne représente ni un vide juridique, ni un espace d'impunité: ce qui est illégal off-line, le reste on-line. Le 5 novembre 96, un jeune homme de 22 ans, habitant de Kirland Lake, (Ontario, Canada) a été arrêté et accusé d'avoir fabriqué, importé du matériel et distribué de la pornographie infantile sur Internet. La police parle de "[...] la plus importante saisie de pornographie infantile jamais réalisée au Canada". L'enquête se poursuit et des arrestations auraient été faites en Californie (Etats-Unis) [dépêche AFP n° 051657]. Le 31 octobre 96, 40 personnes furent arrêtées et accusées d'utiliser Internet pour regarder et distribuer du matériel pornographique impliquant des enfants. Six gouvernements sur plus de quatre continents ont collaboré à l'opération Starburst qui a duré plusieurs mois. Ce fut la plus vaste initiative internationale dans ce domaine [Communiqué de la police de West Midlands, Royaume-Uni].

Au jour où j'écris cet article, un prêtre catholique britannique a été condamné mardi à six ans de prison pour abus sexuels sur jeunes enfants et pour avoir utilisé le réseau Internet afin de diffuser ses expériences [dépêche AFP n°121702]. Malgré certaines difficultés que peut présenter la recherche des auteurs d'actes criminels (anonymat possible, falsification dans la chaîne de distribution d'information, complexité de cette dernière, etc.), il n'y a pas impossibilité d'action. Les arrestations de (réseaux de) pédophiles ou autres sont loin d'être terminées et elle démontrent qu'Internet ne représente pas un paradis pour criminels.

Aucune étude actuelle ne permet d'affirmer qu'Internet est responsable d'une augmentation de la pornographie infantile. Cependant, des réflexions, des concertations et des coopérations internationales doivent se mettre en place pour faciliter la lutte contre des contenus illégaux circulant sur Internet. Il ne s'agirait pas d'aboutir à des moyens de censure mais de renforcer les échanges d'informations (générales, judiciaires, législatives) et de clarifier les chaînes de responsabilités afin que celles-ci incombent à ceux qui les créent. Si des adaptations de la législation s'imposaient, les dispositions les plus restrictives ne doivent pas être appliquées du simple fait qu'Internet possède un vaste bassin potentiel d'audience [cf. rapport de la Commission Européenne sur le " Contenu illégal et préjudiciable sur Internet"] Mais la plus terrible des conclusions est de réaliser qu'en définitive "[les enfants] sont exploités par une société qui leur répète constamment que les possessions sont plus importantes que la dignité."

Corinne Villemin Gacon

c.villemin@freenet.fr

L e s r e p è r e s d a n s l e t e x t e

(1) C'est odieux, honteux, horrible et écoeurant :'-(

(2) http://www.childhub.ch/webpub/csechome/ - World Congress Against Commercial Sexual Exploitation of Children - rapports et déclarations en anglais, franais et espagnol.

(3) http://www.micronet.fr/~deelight/annexes/info.html " Comment devenir pédophile en 24h " par R. Haladjan, gérant de FranceNet.

(4) http://www.aui.fr/Communiques/spamaol-22octobre.html

(5) http://www.justice.gouv.fr/textfond/europ.htm

(6) http://www.juris.uqam.ca/etud/pagepers/guevreml/jeune1.htm

(7) MAPI Mouvement Anti-Pédophilie sur Internet -

http://www.info.fundp.ac.be/~dza/mapi-fr.html

UNICEF http://www.unicef.org

Stop It Now ! http://www.stopitnow.com/

Child Sexual Abuse http://www.cs.utk.edu/~bartley/index/childSexualAbuse/

etc.

(8) http://www.lesoir.com/ -Archives du journal belge Le Soir

http://www.sdv.fr/dna/ Archives du quotidien Dernières Nouvelles d'Alsace

etc.

(9) ftp://www.echo.lu/pub/legal/fr/internet/commfr.doc - rapport en français sur le " Contenu illégal et préjudiciable sur Internet " Communication au Parlement européen, au Conseil, au Comité économique et social et au Comité des régions.

Note de l'auteur : Contrairement à mes habitudes, j'ai très souvent cité dans l'article lui-même de nombreuses références en raison de la nature même du sujet. Les citations qui ne sont pas accompagnées par leur source viennent des rapports et documents du CSEC.

# **1.52 Musique (12-96)**

B a r s & P i p e s p r o e t D i g i B o o s t e r

Je vous propose de découvrir quelques outils et accessoires de Bars & Pipes pro et un traker 8 voix : DigiBooster.

D o c u m e n t a t i o n M i d i : B a r s & P i p e s 2 . 5 b

Je vais tout d'abord vous présentez deux outils qui ne vous aiderons pas pour la composition mais qui vous seront certainement utile pour agrémenter vos compositions :

\* The last slide show : il permet d'afficher des images au cours de l'écoute de votre musique. Le fonctionnement est simple, vous faites correspondre à chaque note l'image de votre choix. Installez l'outil et placez le en bout de piste. Cliquez de fois sur ce dernier, dans la fenêtre qui apparaît, choisir la note à assigner, par exemple C5. C5 apparaît au dessus du mot Label et à côté d'un bouton qui porte la mention "No Slide". Cliquez sur le bouton, un Requester s'ouvre et vous permet de choisir l'image à afficher. Sur la piste (où l'outil est placé en sortie) si vous placez la note C5 (grâce à la fenêtre d'édition) l'image s'affiche. Le temps d'affichage est équivalent à la durée de la note choisie, ce qui permet des synchronisations parfaites. On peut utiliser les notes de C0 à F10.

\* ANIMal : il vous permet de charger et de jouer des animations. Il s'utilise de la même manière que l'outil précédant. Vous pouvez choisir le nombre de bouclages et le nombre d'images par seconde.

N.B. : La fenêtre MediaMadness permet d'avoir une vue d'ensemble des notes et les noms des fichiers appelés (images, anims).

B & P e t l a c o m m u n i c a t i o n

\* SMoose : je vous ai déjà parlé de l'accessoire sMerFF3 qui permet de charger/sauver des fichiers Midi Files. sMerFF3 est utile lorsque l'on veut importer/exporter une musique sur une autre plateforme. SMoose vous permettra d'importer/exporter des musiques séquencées sur d'autre programmes Amiga. En effet grâce à lui vous pourrez charger ou sauvegarder des musiques au format SMUS (Simple MUsical Score) qui est un format d'échange standard entre les logiciels de musique sur Amiga. Standard ne signifie malheureusement pas que tous les logiciels permettent une telle sauvegarde. Mais la grande majorité des séquenceurs Midi le permettent ou un logiciel annexe permet la convertion. Deluxe Music peut charger/sauver le SMUS, des programmes tels que MUSICX-TO-SMUS convertie les fichier de MUSICX en SMUS, et SMUS-TO-MOD convertie les SMUS en modules.

\* AREXX : c'est l'accessoire qui vous permet d'utiliser des commandes AREXX. Pas de fenêtre disponible grâce à lui. L'activation du port AREXX de B&P, l'execution d'un fichier, l'envoi d'une commande s'effectue grâce à l'outil Command Performance via l'accessoire AREXX. Vous pouvez ainsi piloter d'autres logiciels qui possèdent un port AREXX et le tout à des moments très précis.

Passons maintenant à la composition : B&P roi des accords

Un outil permet sur B&P d'utiliser des accords préenregistrés afin de faciliter la composition. Voici comment les utiliser. Choisissez l'outil Chord Player (l'installer si nécessaire) et placez le en fin de piste (OUT). Ouvrez la fenêtre d'édition (double click sur la piste), choisir dans le menu SHOW l'option Chords. Au dessus de la portée apparaît une ligne appelée Chords (Etape 1). Choisissez le stylo et écrivez sur une case de la ligne chords. Il apparait alors un clavier qui vous permet de choisir la note de l'accord (Etape 2), puis une fenêtre (Etape 3) s'ouvre pour sélectionner un accord majeur, mineur... quand la sélection est finie, l'accord s'inscrit dans la case et est joué (Etape 4). Voilà vous savez utiliser les accords. Complément : dans le menu DEFINE choisir Chords... une fenêtre comportant un clavier de 2 octaves apparaît, cette fenêtre vous permet de créer/modifier et de charger/sauver des accords que vous pourrez ensuite utiliser directement lors de l'édition. Dernier point pour aujourd'hui, un double click sur l'outil Chord Player permet de régler l'octave à laquelle sont joués les accords. Si vous placez deux fois l'outil sur la piste et que vous sélectionnez pour chacun d'eux une octave différente, les accords seront joués simultanéments sur ces deux octaves.

#### D I G I B O O S T E R

Depuis le test de MusicLineEditor je ne vous ai présenté aucun tracker qui ne fasse partie de la famille d'Octamed. Et bien j'ai le plaisir de vous présenter DigiBooster, qui a bien mérité d'être sité en ces lignes.

Ce nouveau venu est Polonais. Il s'agit d'un tracker 8 pistes de très haut niveau. Son interface sur fond de marbre est dans le même principe que celle de Protracker (accès aux menus par boutons). Il est accompagné d'une petite Documentation en anglais (suffisante) et d'une grosse Documentation en Polonais... Contrairement à ses concurents 8 voix DGBooster réalise le mixage des voix en 14bit, donc réduit les pertes de données. Autre point majeur, tous les effets disponibles (ou presque) fonctionnent en mode 8 voix. En effet, les autres tracker ne permettent pas, par exemple, l'utilisation de boucles ou de changement de vitesse en mode 8 voix.

Voici quelques caractéristiques du logiciel :

- \* On peut augmenter (BOOSTER) le volume du son mixé.
- \* La taille des échantillons gérés peut atteindre 16 Mo, on n'est donc plus limité.
- \* Les modules peuvent être chargés et joués depuis la mémoire FAST.

\* Il s'agit d'un logiciel ouvert puisqu'il accepte les modules Protracker, Noisetracker, Oktalyser, Fast Traker et Take Tracker (les deux derniers étant des formats PC). La sauvegarde n'est possible qu'en format DGBooster.

\* Les effets disponibles sont nombreux, leurs codes sont identiques aux codes Protracker. On trouve quelques nouveautés dont robot(le son a un rendu métallique) et backward qui permet de jouer l'échantillon et les bouclages à l'envers. N.B. : ces deux effets sont les seuls à ne pas fonctionner en mode 8 voix.

\* Le logiciel est fourni avec un player et sa source pour les programmeurs.

Le rendu sonore en mode 8 voix a une qualité surprenante et bas à plat de couture tous les autres tracker 8 voix. Que lui manque t'il ? la gestion du midi et de cartes sonores 16 bit, mais on lui pardonne. Vous le trouverez en version démo (Save Module désactivé) sur Aminet (ftp.uni-paderborn.de), pour obtenir la version complète envoyer un Mail à waldek@zakus.ita.pwr.wroc.pl ou écrire à TAP & WALT, Ul. Poprzeczna 66/6, 51-167 WROCLAW, POLOGNE.

A l'année prochaine, ne tacher pas trop vos claviers de chocolats et ménagez votre foie...

Rémi Moréda

## **1.53 Real 3D (12-96)**

R e a l 3 D

Une avalanche

Ce mois-ci, je voulais achever ce que j'avais commencé dans notre cinquième partie et continuer avec les déformations, mais depuis que j'ai le courrier électronique je reçois tant d'informations sur la "mailing-list" de Real que je dois vous communiquer tout ce que j'y ai appris. Je vous encourage vivement à faire de même -ce qui me condamne à être inutile- et pour peu que vous maîtrisiez l'anglais, vous enrichira dans votre connaissance de Real 3D. C'est donc une avalanche d'informations (on en avait bien besoin, on était un peu dans le noir) qui mettent au point celles que j'avais développées dans le précédent numéro. A partir de maintenant, Real est placé sous le signe de ! la particule... une avalanche, une source, une explosion, un volcan de particules.

L a v é r i t é s u r l e s v e r s i o n s

Pour le moment, les versions courantes sont : 3.3 pour l'Amiga, 3.4 pour PC et Alpha (des bogues à corriger de 3.3, la version Amiga n'en avait pas - ou plutôt en avait moins).

Ces versions sont gratuites (exceptés les frais de port) pour les usagers enregistrés sous version 3.x. Où se les procurer ?

Activa a abandonné Real, il fallait le savoir, personne n'en avait été averti, voilà pourquoi on ne recevait jamais de réponse. C'est pas sympa, il auraient pu répondre et donner les coordonnées du repreneur, au moins à la presse...

La maison qui a repris Real pour l'Europe est :

DID GmbH, Alderhost 15, 22459 Hamburg, Allemagne

Tél: 00 (49) 40 555-2065,- Fax: 00 (49) 40 555-2066

La version 3.5 arrive bientôt comme promis.

La version 4.0, qui n'est pas encore en route, promet de revoir complètement l'interface et le programme devrait être entièrement réécrit.

Ce qu'apportent ces nouvelles versions 3.20 (je n'ai pas eu 3.3)

Ajout d'un système de particules 2D. Un objet peut être rendu visible aux fonctions post-rendues. Un nouvel effet "Trails" (traînées) voir illustration dessine ces particules 2D devant la scène. La taille des particules est définie globalement et leur transparence individuellement.

Correction de nombreuses bogues, je ne vous cite que les principales sinon il faudrait deux pages de plus:

- La limite de récursion de réflexion-transparence ne marchait pas pour les effets de fondu et était très lente. Elle fonctionne et beaucoup plus rapidement.

- La fenêtre View Tools peut être normalement chargée d'un fichier projet.
- Les images backdrop indexées sont normalement chargées.
- Le mode de coordonnées de surface pour les splines fonctionne dans la vue de dessus.
- Les résolutions x et y supérieures à 1 ne causent plus d'erreur dans les "boxes".
- Les grands "lens flares" ne sont plus aussi longs à calculer.
- Les modes "normal" et "shadowless" ne font plus de bandes de couleurs (ENFIN !).
- Les fichiers temporaires restent dans le répertoire Real et ne vont plus dans PAR.
- Les bogues de chargement du générateur de terrain aléatoire ont été réparées.
- Les courbes générées par l'extracteur de fontes TrueType fonctionnent.

- Les fenêtres de roue de couleurs et de palette sont plus hautes. L'écran de palette peut ne plus ouvrir en HAM, mais aussi en 4 bits. On peut dorénavant ouvrir cette palette sur l'écran Real.

- La fenêtre "Render Settings" ne perd plus ses paramètres en cas de "Load" + "Cancel".

- Les valeurs de la couleur transparente étaient tronquées à 100 en cas de morphing.
- L'arrondissement des angles ne tourne plus en boucle dans les coins multiples à double ou triple arête.
- Plus d'exceptions ou de plantages avec les murs de lumière.
- La conversion de meshes en polygones a été grandement améliorée.
- Plus d'inexactitude de bord ou de textures pour les objets dans le brouillard.
- Les lignes folles de modélisation sont supprimées.
- L'éditeur d'images-clés accepte les changements de chemin "linéaire-spline".
- Diverses bogues RPL ont été résolues.
- 3.5 apportera, à part les corrections de bogues inévitables
- Contrôle de la torsion des joints, amélioration des "bones" et de la cimématique inversée.
- Cinématique directe.

- Adaptation à OpenGL. (pas pour Amiga, direz-vous, oui mais vous savez que phase 5 travaille à CyberGL pour la version 3.0 de CyberGraphX, alors patience...) Ceci sera d'un intérêt évident pour Real, peut-être encore plus que pour les logiciels similaires, car la modélisation est quand même bien abstraite, reconnaissons-le.

- Réécriture de la détection de collision (elle en a bien besoin, la précision n'est pas son fort).
- Meilleur contrôle de la caméra (et oui, priorité numéro 1)
- Beaucoup de petites améliorations.

#### L e s e x t r a - c o n j u g a u x

Trois produits, très intéressants, arrivent sur le marché ou vont bientôt y arriver. Trois produits arrivant de l'extérieur, bref, pas de chez RealSoft. Le premier est déjà là, le deuxième n'est pas loin, le troisième au début de sa conception.

Le premier, je vous en ai déjà parlé dans le numéro précédent, c'est Realize !, écrit par Kelly Brock, un des grands de Real 3D, qui n'a pas la grosse tête et prend la peine de répondre à toutes les questions. On a la possibilité d'utiliser les textures algorithmiques d'Essence ou d'Imagine dans Real. Fabuleux, mais attention : à utiliser avec beaucoup de prudence, un acheteur s'est vu réduire une partition à néant en l'installant. C'est le seul. Peut-être que le logiciel n'y est pour rien, mais il faut l'essayer d'abord dans une partition secondaire et bien sauvegardée.

Le second, aucune. (Ed: très drôle, Jac, on éclate de rires)

Le troisième, annoncé par "Activa" (tiens, ils n'ont pas encore complètement quitté Real, alors, encore moins d'excuse pour ne pas répondre !), le premier "plug-in" pour Real 3.5 : The REAL 3D Enhancer. En fait, ce sont pour l'instant quatre plug-ins .

1) Lens flares: selon eux, le système le plus puissant actuellement pour contrôler les halos, étoiles, taches et autres phénomènes optiques du même acabit, avec un éditeur de position-clés (avec couleur, taille, luminosité, fondu, rotation, etc...), sauvegarde des réglages individuels par source lumineuse.

2) Particules 3D: effets "post-opératoires" également pour simuler du feu, de la fumée, de la pluie. Une manière de traiter des phénomènes en grande quantité, grâce aux particules. Celles-ci sont réglables au centre, zone médiane et zone périphérique pour leur taille, élongation, couleur et transparence, leur manière de se mélanger (alpha, additive, négative). Elles peuvent mourir, rebondir et se séparer lors de collisions avec des objets de la scène. Une nouvelle méthode d'animation contrôle outre leur naissance, vie et mort d'autres propriétés. Les zones remplies de particules peuvent être définies et recalculées très rapidement à l'aide de lignes polygonales. Elles peuvent aussi être animées par les méthodes intrinsèques à REAL et contraintes à remplir des volumes, couvrir des surfaces, etc...

3) Fast glow: ceci est un effet beaucoup plus rapide à calculer que l'effet de REAL. On peut le comparer au bas de David Hamilton devant l'objectif de la caméra, mais limité aux pixels de couleur très claire. Bien sûr paramétrable pour le seuil et le rayon de diffusion de l'effet.

4) Muscles: une nouvelle méthode d'animation également pour "morpher" des groupes de points de "meshes" en fonction des angles de squelettes, l'angle pouvant également être converti en temps par une autre méthode (ceci a des conséquences incalculables et fabuleuses).

V 4 . 0

J'ai posé la question cruciale : la version 4.0 sera-t-elle encore amiganisée ? La réponse n'est pas claire, mais pas dramatique non plus. Cela dépendra des ventes, donc cela dépend de nous, de nous tous...

Donc, comme je l'ai dit plus haut, réécriture de l'interface, NURBS complet et tout ce qui va avec. Ce n'est pas pour demain, c'est pour après demain.

#### $U$  n e a b o n d a n t e r é c o l t e  $\ldots$

Quand on est sur la mailing list de Real, on reçoit des nouvelles de toutes sortes tous les jours. Je vous fais un petit condensé de messages intérressants :

La nouvelle méthode Creation2 (plus évoluée que Create, mais pas encore définitive) permet de faire naître des particules aléatoirement réparties sur des cônes, des rectangles (les particules coulent le long du rectangle, effet de pluie), des ellipses (comme le rectangle), des lignes, des meshes (émission sur la normale à la surface), des points (émission aléatoire dans tous les sens). L'émetteur a sa propre interface pour la création et l'édition de la méthode et quelques utilitaires en plus. n

J'avais demandé des précisions sur RealSoft. On ne m'en a pas beaucoup dit, mais en l'occurence ceci: la maison-mère est RealSoft OY en Finlande. Juha et Vesa Meskanen, les géniaux auteurs de Real, en sont les propriétaires et les directeurs. Ils doivent avoir une dizaine d'employés.

Un utilisateur est en train de concocter lui-même une interface graphique plus accueillante. Il ne la proposera que si l'officielle n'apporte pas assez de changements à son goût.

Il a prévu de faire une fenêtre "Select" avec arborescence et des gadgets "boutons de radio" pour les attributs.

Il voudrait que les commandes d'animation soient mieux intégrées avec les images-clés. Il va également faire un manager de fenêtres plus pratique, pour les faire disparaître et réapparaître.

On y apprend qu'un certain Rick avait réussi à faire fonctionner 15 plates formes DEC Alpha pour calculer les animations, toutes pilotées par un Amiga. Le projet ébauché ANDRE (Automatic Network Distributed Rendering Engine) a été arrêté lorsqu'il s'est intégré à l'équipe RealSoft. En tous cas, on peut acheter une version SARE de Real (Stand Alone Rendering Engine) pour piloter un calculateur esclave. On apprend par là-même que la différence de prix de Real entre la version PC et la version Amiga vient du fait que la version SARE est intégrée dans la version PC.

#### C o n c l u s i o n

Voilà, ça fait quand même chaud au coeur d'apprendre toutes ces nouvelles. Elles s'additionnent aux autres excellentes de chez phase 5 et on peut penser que si on les combine, nous aurons de beaux jours de réalisme devant nous. N'hésitez pas à m'envoyer un mail pour me faire part de vos opinions, questions, remarques, solutions, etc...

Le mois prochain, à moins qu'un nouveau flot de nouvelles torrides ne vienne s'interposer, je finirai mes petites pages sur les icônes tools et j'attaquerai les déformations.

#### Jac Pourtant

jac@avignon.pacwan.net Table au comparatif de deux projets Realsurdifférentesplateformes prj.1 prj.2 Processor/Speed time time Amiga 68040/33mhz 794 sec 38,800 sec Amiga 68060/50mhz 710 sec 16,117 sec Pentium 100mhz 357 sec 8,567 sec Pentium 120mhz 223 sec 5,996 sec

Pentium 150mhz 194 sec 4,410 sec

DEC Alpha 21066/233mhz 236 sec 6,086 sec

DEC Alpha 21064/266mhz 150 sec 3,227 sec

DEC Alpha 21064/275mhz 107 sec ?

DEC Alpha 21164/333mhz 77 sec 1,380 sec

# **1.54 LightWave (12-96)**

A l'assaut des hauts sommets...

La méthode metanurbs

Avec Curves et patch, que la montagne est belle. L'exercice du mois dernier sur la fonction rail extrude n'était que le premier d'une longue série axée essentiellement sur le modeler de notre soft préféré.

Nous allons reprendre le procédé par curves pour créer une mini montagne, mais rien ne vous empêche, une fois la technique maîtrisée, de modéliser des formes beaucoup plus complexes telles que des voitures ou même des visages. Cette méthode est nettement plus évoluée sur la dernière version de lightwave, elle s'appelle metanurbs...

\* Lancez le modeleur et passez en vue de dessus.

\* Enclenchez la grille en mode "fixed" et réglez le pas à 500mm dans le menu DISPLAY/OPTION.

\* Placez 5 points à égale distance, de façon à former une droite, le premier devant être placé à x=-2 y=0 z=2.

\* Puis, créez une curve ouverte MAKE CURVE (CRTL P). Voir figure 1

\* Sélectionnez la fonction MULTIPLY/CLONE. Un requester apparaît vous demandant le nombre de clones: entrez 4 et l'offset -1 à l'axe Z (distance de déplacement à chaque création). Voir FIGURE 2

\* Copiez les curves à l'aide du gadget COPY (en bas de l'écran)

\* Faites pivoter celles-ci de 90° suivant l'axe y à l'aide de la fonction rotate. Le centre de rotation doit être x=0 y=0 z=0.

\* Avec la fonction le gadget PASTE collez les curves précedement copiées.

\* A présent les 10 curves forment un damier. voir figure 3

\* Si les manipulations ont été réalisées correctement, les intersections doivent passer par tous les points.

\* Il nous faut à présent MERGER les points dans le menu TOOLS/POINTS/MERGE

car les curves ne sont pas liées entrent elles et la fonction patch ne fonctionne pas sans cela.

\* C'est le moment de donner du volume à notre damier à l'aide de la fonction MOVE: nous allons déplacer les points. Un petit conseil: sélectionnez en vue de dessus les points que vous désirez déplacer et passez en vue de face pour les déplacer vers le haut ou vers le bas. Voir figure 4

\* la dernière étape consiste à PATCHER les curves. En clair, cela consiste à remplir notre damier par des polygones exploitables par les autres fonctions du modeler.

\* Sélectionnez dans le sens horaire les curves du premier carré en haut à gauche, puis utilisez la fonction PATCH dans le menu multiply. Je vous conseille une subdivision de 6 maximum. Il n'y a pas de limite pour celle-ci, cela dépend de votre mémoire.

\* Renouvelez l'opération pour "chaque carré de curves" du damier. Voir figure 5

\* Lorsque tous vos carrés sont remplis, merger une nouvelle fois les points et le tour est joué. Il ne vous reste plus qu'à vous entraîner à manipuler les curves associées à la fonction patch.

C'est un très bon apprentissage pour modéliser par la suite avec les metanurbs

Serge Brackman

# **1.55 Imagine (12-96)**

#### V o t r e p r e m i è r e a n i m a t i o n I m a g i n e

De la lumière au bout du tunnel

Le moment que vous attendez impatiemment depuis plusieurs mois (HUM!) est enfin arrivé. Votre première animation avec Imagine est au bout de ces quelques lignes...

Toutes les étapes que vous avez affrontées dans les cours précédents: création d'un projet, la modélisation des divers éléments, et la mise en place de ceux-ci dans l'action éditeur seront vite oubliées lorsque votre animation s'agitera devant vos petits yeux écarquillés.

\* Lancez imagine et ouvrez votre projet TUNNEL ainsi que le Rendering subproject.

\* Passez dans le stage éditeur: tous les éléments dont nous avons besoin s'y trouvent: le tunnel, le chemin, la lumière, la caméra. (voir figure1)

\* Vous pouvez les sélectionner d'un clic de souris mais en cas de superposition de ceux-ci, il vous est toujours possible de les valider soit par nom, soit par requester. Voir dans le menu pick/select "find by name" (RC->AV) et "find by requester" (RC->AF). C'est aussi valable dans le modeler.

\* Dans cette fin d'exercice et pour ce type d'animation (déplacement sur un chemin), nous n'avons pas besoin d'exécuter de manipulations sur les éléments dans le Stage éditeur.

\* Enclenchez dans le menu display VIEW CAMERA, la vue de perspective s'est transformée en vue de caméra.

\* Dans l'état actuel de la scène, rien ne peut bouger. Si vous voulez vérifier, lancez un preview dans le menu ANIMATE/Make preview. Résultat des courses: néant.

Rappelez vous, le mois dernier, nous avions placé dans l'action éditeur, les éléments de notre animation, sans leur donner vie. Ne perdez pas de vue que la caméra doit se balader sur le chemin et, jusqu'à présent, rien ne lui indique la démarche à suivre.

\* Passez dans l'action éditeur.

\* Question: comment indiquer à notre caméra qu'elle doit se déplacer sur le chemin?

\* Réponse: à l'aide du gadget DELETE, effacez les deux premières couleurs de la caméra (POSN,ALIGN).

\* Avec le gadget ADD cliquez sur la position de la caméra (POSN), un requester apparaît. Sélectionnez l'option FOLLOW PATH (suivre un chemin), indiquez l'image de début et de fin, et le nom du chemin à suivre (CHEMIN) puis validez.

\* Effectuez la même manoeuvre pour ALIGN en sélectionnant cette fois-ci ALIGN to PATH (orienté par rapport au chemin) dans le requester. Cela évitera à la caméra un déplacement en crabe dans le tunnel. (voir figure 2)

\* Il vous est possible d'effectuer ces mêmes manoeuvres pour la lumière, si vous voulez que celle-ci se déplace avec la caméra.

\* Les modifications faites, sauvegardez et repassez dans le stage éditeur.

\* Lancez un preview, et miracle!! dans la vue de la caméra, nous nous déplaçons.

Si vous voulez calculer une animation finale, il vous faut repasser dans le projet éditeur. Sélectionnez à l'aide du gadget RANGE la série d'images à calculer. Pour le format de vos images, voir le gadget Modify dans le rendering subproject.

C o n c l u s i o n

Comme vous l'avez peut être constaté depuis quelques mois, Imagine est un logiciel relativement complexe. Il faut forger pour devenir forgeron. Je ne peux que vous conseiller d'être patient. Si vous passez la barrière de l'apprentissage, les chemins de la 3D vous seront grand ouverts et peu importe le logiciel que vous utiliserez à l'avenir.

Pascal Taffin

# **1.56 Traitement d'images (12-96)**

T r a i t e m e n t n u m é r i q u e d e s i m a g e s (4) Transformations géométriques et déformations

Lors des articles précédents, nous avons étudié différentes méthodes en vue de traiter des images numériques, d'en améliorer les caractéristiques ou d'en extraire des informations de contours. Après avoir considéré l'image comme une fonction bidimensionelle qui associe une valeur de luminance à chaque pixel, nous avons décrit des opérateurs qui s'appliquent point par point et sur un environnement restreint. Il en découle toutes les méthodes basées sur la notion de masques, appelés aussi filtres locaux ou noyaux de convolution. Cette fois-ci, nous allons nous intéresser à un aspect plus géométrique du traitement de l'image puisque le thème de cet article repose sur des transformations de pixels.

En effet, qui dit coordonnées de pixel sous-entend repère (si possible orthonormé) et l'on peut appliquer des opérations géométriques aussi bien sur ce repère que sur ces pixels. Elles se résument souvent concrètement aux fameuses transformations linéaires de base comme la translation, la rotation ou l'homothétie (zoom). Ces transformations peuvent être appliquées dans l'espace des réels R comme celui des complexes C. Dans ce dernier cas, de nombreuses manipulations sont possibles et des effets spéciaux comme l'effet de loupe sont d'une simplicité déconcertante. Voyons comment mettre en oeuvre toute cette théorie!

#### P r é c a u t i o n s d e d é p a r t

Pour transformer une image en une autre, il faut prévoir une zone destination qui correspond à l'image finale. Nous considèrerons que cette zone est de même taille (largeur, hauteur) que l'image originale pour simplifier les explications. Dans toutes les opérations de ce genre, le processus consiste à parcourir linéairement, à l'aide de boucles imbriquées (en x,y) l'image destination et, à rechercher dans l'image source le pixel correspondant au vu de la transformation escomptée. Cette démarche paraît peu intuitive à priori, car l'on aurait plutôt tendance à parcourir l'image de départ, calculer la transformation du pixel courant puis, de le stocker à ses nouvelles coordonnées dans l'image finale. En fait, cette méthode est théoriquement possible, mais elle induit des artefacts dans l'image finale. Pourquoi? Tout simplement parce que l'on est pas sûr qu'à chaque pixel de départ correspond son image (au sens mathématique) dans la zone de destination. En procédant, à l'inverse, le programme recherche, en fait, tous les antécédents de la transformation dans l'image source. Il faut donc appliquer l'opération inverse (cf. fig. 1).

Une deuxième remarque concerne, la non-existence d'antécédents. Dans ce cas, il faut pouvoir fixer une valeur qui correspond à la valeur du fond. Le moyen le plus simple consiste à remplir, avant tout traitement, l'image avec la valeur de fond que l'on souhaite.

R o t a t i o n e t t r a n s l a t i o n d ' i m a g e s

La rotation d'image d'un angle A en degré, peut s'exprimer par la multiplication de tous ses points [x,y] par une matrice de rotation:

 $\lceil cos(A) sin(A) \rceil$ 

 $[X Y] = [xy] * [-sin(A) cos(A)]$ 

A est l'angle de rotation en degré. Comme dans la plupart des langages, les arguments des fonctions trigonométriques sont exprimés en radians. Il faut opérer une transformation pour passer des degrés en radians:

### $Radian(A) = Degr\acute{e}(A)/180*3.1415$

Les coordonnées (X,Y) sont les coordonnées du point antécédent au point (x,y) dans l'image originale. Si on applique seulement la rotation, l'image finale sera décalée, il faut donc inclure une translation pour changer le centre de rotation. De façon classique, on place le centre de rotation au milieu de l'image:

centrex  $=$  largeur  $/2$ 

centrey = hauteur /2

Une translation s'exprime donc comme suit:

 $[X Y] = [x + tx y + ty]$ 

Algorithme de Rotation Centrée:

Fonction Rotation (Image source, Image destination, angle\_degre, centrex, centrey)

DEBUT

 $PI = 3.1415$ 

 $c = \cos(\text{angle\_degree}/180*PI)$  /\* Précalcul du cosinus \*/

 $s = \sin(\text{angle\_degree}/180*PI)$  /\* Précalcul du sinus \*/

Pour tout pixel j <hauteur Faire /\*parcours en colonne \*/

Début  $col21 = (i$ -centrey) \* s  $col22 = (i$ -centrey)  $*$  c Pour tout pixel i < Largeur Faire /\*parcours en ligne \*/ Début  $x = (i$ -centrex)  $* c - col21 + centrex$  $y = (i$ -centrex) \* s + col22 + centrey Prendre la valeur entière de x et y Si x>0 ET x<largeur ET y>0 ET y < hauteur Alors  $\text{destination}(i,j) = \text{source}(x,y)$ Sinon  $\text{destination}(i,j) = \text{couleur fond}$ Fin Fin **FIN** 

La figure 3 montre un exemple de rotation d'image d'un angle de 60 degré.

L'homothétied'images

Cette transformation est encore plus simple que les précédentes et est basée sur les mêmes principes. Il suffit, pour agrandir une image de multiplier chacun des points par un facteur homothétique H et de regarder dans l'image source la valeur correspondante.

 $[X Y] = H * [x y]$ 

Il n'est pas exclu de multiplier la composante x par un facteur Hx et la composante y par un autre facteur Hy, auquel cas, nous obtenons ce que les mathématiciens appellent une similitude de l'image.

Rappel:

Nous parcourons l'image destination, donc, il faut opérer la transformation inverse:

Pour une rotation d'angle A, il faut fournir l'angle opposé (-A)

Pour une translation de Tx,Ty pixels, il faut indiquer (-Tx, -Ty)

Pour un zoom grossissant de coefficient H=3,il faut DIVISER les coordonnées par 3 ou les multiplier par 1/3!

O p t i m i s a t i o n s p o s s i b l e s

Ces tranformations étant linéaires, de nombreux auteurs ont proposé des améliorations en terme de rapidité de calcul par exemple, Weisman et coll (1980) ont décomposé la matrice de rotation en 3 opérations simples en 1D appliquées séquentiellement sur l'image:

 $[1 \tan(A)] [1 0] [1/\cos(A) 0]$ 

 $R = [ 0 1 1 [-sin(A).cos(A) 1 1 1 0 1 ]$ 

Bref, il est à noter que les possibilités d'améliorer les performances sont grandes et variées et on peut imaginer de précalculer les tables de sinus/cosinus par exemple.

Un dé tourpar le s complexes

Nous avons vu comment effectuer des manipulations sur une image à partir des coordonnées de chaque point de l'image destination. Pour cela, les coordonnées cartésiennes auxquelles nous appliquions une transformation via une matrice étaient utilisées. Voyons maintenant, une autre façon de procéder en utilisant les coordonnées de chaque point sous forme de nombres complexes. Pour ceux qui ont gardé de mauvais souvenirs de leurs cours de maths, pas de panique. Voici justement le moment de comprendre à quoi peut servir ce genre de petites bêtes curieuses. Ceux qui par contre n'en n'ont jamais entendu parlé, voyez comme il est facile de faire des transformations avec ces nombres "imaginaires".

Les nombres complexes pas si complexes que ça !

Les coordonnées  $(x,y)$  d'un point forment un nombre complexe z tel que  $z = x$  i + y (i étant un nombre imaginaire tel que i\*i = -1). Cette écriture n'est pas intéressante pour nous. Par contre, z peut aussi s'exprimer ainsi :

```
z = r \exp(iA)
```
avec:  $r = \sqrt{(x^*x+y^*y)(1)}$ 

 $A = \tan(y/x)$ 

srqt est la fonction "Racine carrée" et atan est la fonction "arctangente".

r et A correspondent aux coordonnées polaires et nous pouvons revenir aux coordonnées (x,y) par :

 $x = r \cos(A)$  (2)

 $y = r \sin (A)$ 

Nous venons de voir comment passer de  $(x,y)$  à la forme  $z = r \exp(iA)$  et inversement. Que se passe-t-il maintenant si l'on modifie r ou A?

Lestransformationscomplexes

Soit un point (x,y) de l'image destination exprimé sous la forme (r,A). En modifiant r ou A et en allant chercher le point correspondant (x',y') (2) dans l'image source, nous effectuerons toutes sortes de transformations variées et complexes.

a) Application à toute l'image :

Rotation de l'image d'un angle B :

r, A+B

Agrandissement de l'image d'un facteur n :

r\*n, A

Diminution de l'image d'un facteur n:

 $r/n$ ,  $A$ 

Effet de vagues :

 $r + L \cos(r)$ , A

avec: L paramètre de la largeur des vagues

b) Transformation limitée à un cercle de rayon R

Effet loupe grossissante :

 $r*(\cos(r/R*PI/2)*S+1)$ , A

Loupe rétrécissante :

 $r/(cos(r/R*PI/2)*S+1)$ , A

Effet Distorsion:

r,  $A + cos(r/R * PI/2) * N$ 

avec  $N =$  nombre de tour

Voir figure 6, 7 et 8 pour illustration!

Effet Vagues :

 $r+S*cos(r/R*PI/2*N)$ , A

avec  $N =$  nombre de vagues,  $S =$  facteur d'amplification

Remarque: les calculs ne se font que pour r<R

Avec toutes ses petites formules, il vous est ainsi possible de transformer des images grâce à des effets spéciaux très amusants. Ce ne sont que des exemples et la combinaison de ces effets peut donner des résultats impressionnants. Notons aussi, que ces tranformations sont plus simples dans l'espace des complexes que dans celui des réels. Les paramètres peuvent être changés à volonté et donner lieu a des animations.

C o n c l u s i o n

Nous avons étudié quelques transformations géométriques linéaires. Il en existe beaucoup d'autres, un peu plus complexes mathématiquement, mais qui permettent des déformations élastiques des images, c'est à dire que chaque point subit une loi de déformation différente de celle de son voisin. Ces transformations connaissent des applications courantes en CAO/DAO mais aussi dans le cadre des problématiques de recalage d'images. Ces problèmes consistent à faire, par exemple, correspondre deux acquisitions différentes d'un même objet en déformant l'un sur l'autre et de les comparer ensuite.

Barrou DIALLO

diallo@cyceron.fr

http://www.cyceron.fr/~dialloRemerciement

Je tiens à remercier chaleureusement Florent Dolidon (dolidon@cyceron.fr) dans l'aide qu'il m'a apportée lors de la rédaction de cet article et pour la relecture assidue du manuscript.

Lecture pratique

G. Wolberg, Digital Image Warping, IEEE Compp. Society Press Monograph Washington - Brussels - Tokyo, 3rd Ed, 1994.

## **1.57 Aminet 14 (12-96)**

A m i n e t 1 4

Si le 13ème volume de la collection Aminet était incontestablement une réussite, qu'en est-il du dernier né de la série, daté d'octobre 1996 ?

R é p a r t i t i o n p a r c a t é g o r i e s

Totalisant près de 800 Mo de données inédites par rapport au volume 13, Aminet 14 est perceptiblement orienté vers les outils pro :

109 Mo / Business

73 Mo / Communications

73 Mo / Démos

41 Mo / Programmation

5 Mo / Disques

32 Mo / Docs

72 Mo / Jeux

25 Mo / Graphisme

0 Mo / Hardware

37 Mo / Divers

135 Mo / Modules de musique

23 Mo / Utilitaires de musique

288 Mo / Images

16 Mo / Traitement de textes

43 Mo / Utilitaires divers

N o u v e l é p i s o d e

La présentation ne change pas, ou presque. Afin de trouver rapidement le fichier que vous cherchez, un index Amigaguide organisé par catégories vous permet de lire une brève description de chaque programme.

La décompression des archives est effectuée en RAM: d'un click de souris. Regarder une animation ou une image, écouter un module de musique n'est pas plus compliqué.

La nouveauté du volume 14 est l'emploi de PowerGuide à la place d'AmigaGuide. Un bouton search est ajouté à côté des traditionnels previous et next.

Le système de recherche par mot-clé est également à votre disposition, avec des réponses présentées au format Amigaguide et ainsi directement accessibles.

T o p

Pour les sérieux:

Plus de 150 programmes de bases de données sont disponibles sur ce CD. On en trouve pour les adresses, la vidéo, la musique, le bar, les bandes dessinées, les numéros de téléphones, les disquettes, les résultats sportifs, les recettes de cuisine, les itinéraires routiers, et, si vous n'avez pas trouvé ce que vous cherchiez, construisez la vous-même avec un des nombreux programmes prévus à cet effet.

Afin de vous faire une idée avant d'acheter certains logiciels commerciaux, 70 d'entre-eux sont présents en version de démonstration, par exemple: StormC, MasterISO, TextFX, ArtEffect, Bars'n'Pipes et DPaint V.

Pour communiquer:

Pour lire vos news et votre courrier sur Internet vous aurez Thor2.3, Yam 1.3, Grn2.1, NewsAgent1.4 et mNews1.0b. Afin de récupérer vos DP, vous aurez AmFTP1.65 et, pour en parler, AmIRC1.5. Miami1.1 et AmiTCP2.2 vous permettront de vous connecter. Pour le Web on trouve des Plugins pour AWeb (FTP, Mail) et Voyager1.0. Pour vos modems, Term4.6 vous attend.

Pour les programmeurs:

Le compilateur C/C++ GCC en version 2.7.2, le package de développement de MUI3.6, le CLISP 30.5, le portage de Perl5.003, ACE2.3 (compilateur de Basic) ainsi que 2 Logos font partie du répertoire de développement.

Pour le Workench et le système:

Au chapitre des commodités se trouvent BigBrother1.1, OnGo2.5 et le fabuleux MCP1.21. Si l'article du mois dernier sur Executive, l'ordonnanceur et gestionnaire de tâches, vous a intrigué, la version 1.3 est disponible sur ce CD. Des centaines d'outils divers comme AmyTree (arborescence de vos DD), BlizzMagic3.0 (boîte à outils pour les possesseurs de cartes Blizzard), MacWB0.2 (patch hallucinant pour les fanas de Mac), SwazBlankers2.4 (économiseurs d'écran), le C-Shell5.50 (pour remplacer le CLI) et le dernier Benchmark SysSpeed1.14 sont disponibles instantanément.

#### Pour les disques:

On trouve entre autres le système de fichier AmiCDFS2.36 (pour piloter vos lecteurs de CD), ReOrg3.1, AFSUndelete1.4 et DiskSalv11.32.

#### Pour le graphisme:

Les dernières versions d'Iconian et d'IconDeluxe ainsi que Amipeg06, CyberAVI1.4, FastGIF2.08, FastJPEG1.10, PPShow4.0, QT1.1 et XAnim8 les indispensables sont là ! Pour les possesseurs de cartes graphiques, on notera CyberGFX Extension2.18, CyberShow7.5, CyberView3.0 et CyberMon1438.

Les amateurs de fractales se réjouiront de la présence de ChaosPro3.1 et de Frac1.0. La démo de MangaBabes, objets 3D sympathiques aux formes généreuses d'héroïnes de manga, ravira les ray-traceurs. A noter aussi le générateur d'animations GIF pour les pages Web WhirlGif2.0.

#### Pour jouer:

Parmi les 200 jeux du CD, on peut remarquer 1497 (colonisation), Sneech (serpent), Plato (othello), SuperWorm et TowerOfHanoi.

Pour émuler:

Emulez avec Frodo2.3 (émulateur C64), MFA\_Simulator1.01 (émulateur 8085), ShapeShifter 3.5 (émulateur Mac II) et ST4Amiga2.4 (émualateur Atari ST).

#### Pour l'éducation:

Le volumineux mais superbe Atlas géographique AmigaWorld5.15 est disponible sur ce CD.

pour les musiciens :

On notera simplement SFX3.35 (traitement d'échantillons sonores), Protracker3.61 (tracker), le THX Sound System d'Abyss (traker), le Delitracker2.25 (player) et Play16 1.6 player 16 bits).

Les amateurs de démos vont se régaler en admirant les dernières démos de l'Assembly 96, dont la superbe Goa de Black Lotus.

En cadeau bonus, vous trouverez la version 2.1 complète de TurboCalc, un tableur magnifique et puissant qui vaut largement l'achat de ce CD à lui tout seul.

#### C o n c l u s i o n

Beaucoup de mises-à-jour de programmes existant et déjà réputés ainsi qu'un lot de nouveautés font de ce CD un grand CD pour un petit prix.

Et encore des centaines d'images, d'icônes, d'animations et de modules pour compléter le tableau déjà bien réussi. Jetez vous sur ce CD avant qu'il n'en reste plus !

Stéphane Nicole

snicole@elan.fr

## **1.58 NetNews Offline II (12-96)**

N e t N e w s O f f L i n e V o l u m e I I

Voici le 2ème volume de la collection NetNews Offline, un CDRom original par son contenu et sa forme (il est toujours rond et percé, rassurez-vous).

Répartition des fichiersConcernant l'Amiga :

Divers : 20000 Unix : 900 CD32 : 500 Commodore : 6000 Système : 14500 Audio : 1500 Emulations : 4000 Hardware : 11000 Programmation : 8000 Pub : 80 Tests : 40 Réseau : 4000

Graphisme : 3000 Multimédia : 600

Applications : 5000

Jeux : 10000

Toutes plateformes confondues :

Programmation en C++ : 40000

Oberon/Modula : 1200

Rexx : 2000

SCSI : 2000

ASM 68k : 600

Communication/modem : 20000

Configuration recommandée

OS 2.04 + 30Mo d'espace sur votre disque dur.

D e s u r p r i s e e n s u r p r i s e

La surprise commence dès l'ouverture de l'icône de ce CD. Les seules icônes que l'on y trouve sont celles du classique Installer et celle d'un programme: Grn. Les habitués des réseaux auront compris qu'il s'agit d'une collection des articles concernant l'univers de l'Amiga, publiés dans les NewsGroups d'Internet et autres réseaux (Fidonet), au cours des mois de Février à Avril 1996.

L'installer copie, le fichier de travail de Grn à l'endroit que vous lui indiquerez. Ce beau bébé pèse 11 Mo. Grn permet de lire les articles qui sont classés par centre d'intérêt et par langue. Vous y trouverez pas moins de 217000 articles! Hélas, seulement 1300 sont en français, 60000 en allemand et le reste en anglais of course.

Grn permet de choisir un groupe dans la liste et de voir le nombre d'articles total et restant à lire. En cliquant dessus, vous voyez apparaître la liste des articles. Vous pouvez ensuite aller d'article en article, imprimer un article ou le sauver.

Si l'article contient des données codées (images, sources, exécutables) vous pouvez le décoder avant de le sauvegarder sur votre disque dur. Il n'y a malheureusement aucune possibilité de recherche par mot-clé.

En cadeau bonus, vous trouverez la version 2.1 complète de TurboCalc, un tableur magnifique et puissant qui vaut largement l'achat de ce CD à lui tout seul.

C o n c l u s i o n

Il faut absolument comprendre l'anglais pour tirer profit de ce CD qui ne contient que du texte (à quelques exceptions près). La connaissance de l'allemand vous apportera quelques milliers d'articles en plus.

Vous y trouverez des conseils techniques pour la plupart des problèmes, des trucs et asctuces sans avoir à payer un centime en coût de communication. Hélas, il est très difficile de tomber précisemment sur ce que l'on cherche dans cette énorme archive.

Stephane NICOLE

snicole@elan.fr

Editeur: Stephan Ossowski - Prix: environ 70F

## **1.59 System Booster (12-96)**

System Booster

Ce nouveau CD est encore une compilation des meilleurs utilitaires du domaine public. Pour faciliter l'accès aux programmes, ceux-ci sont pré-installés sur le CD. Il n'est donc pas nécessaire de désarchiver, puis d'installer le programme de votre choix pour l'essayer.

Répartition par catégories

Backup / 3 Mo

Outils pour CDRom / 11 Mo

Commodities / 19 Mo

Workbench / 14 Mo

Gestion de fichiers / 9 Mo

Cache Disk / 1 Mo

Moniteurs / 3 Mo

Disk salvage / 2 Mo

Divers pour Disks / 8 Mo

Polices / 330 Mo

Souris / 3 Mo

Economiseurs / 13 Mo

#### Système / 8 Mo

Afficheurs Textes / 6 Mo

Editeurs Textes / 35 Mo

Anti-virus / 9 Mo

Divers / 118 Mo

Morceaux choisis

Pour les Backup:

Les grands classiques s'y retrouvent avec entre autres : ABackup, Dailybackup, HDBackup et PCRestore. En tout 13 programmes.

Pour les CDRoms:

Il y a des gestionnaires et des lecteurs de CD audios comme: l'Atapi.device, AmiCDFS, AmiCDRom, CDPlayer, Eject, JukeBox et YaCDP. En tout 35 programmes.

#### Pour les Commodities:

Là encore les classiques du genre : Angie, Arq, BlackHole, ClipTool, CX, Director, FlushCX, LazyBench, MenuKey, ModePro, MCP, Midnight, Reminder, ScreenTab et Yak. En tout 83 commodities.

Pour le Workbench:

Un peu de tout : AppSize, ClassAction, Degrader, IconTools, MUI3.3, NewIcon2, PictIcon, TinyMeter, Urouhack et Zoom par exemple. En tout 21 utilitaires.

Pour les Disks:

Diverses catégories d'utilitaires sont réparties dans plusieurs tiroirs. On y trouve notamment: Browser II, FileMaster, DirWork, Ro, CacheIt, SmartCache, AZap, Diskmon, PFS, SuperDuper, DiskSalv2 et ReOrg. En tout 76 utilitaires.

Pour lutter contrer l'infection:

Parmi les 17 anti-virus on a Virus Checker, Xtruder, VirusWorkShop et BigBrother.

Pour le Texte:

Tous les afficheurs sont présents (35 au total): ANSIRead, Least, Most, MuchMore, PPMore, Vinci et ZMore. Pour l'édition, pas moins de 33 utilitaires dont AlphaSpell, Bed, GoldEd, et FrexEd.

le reste:

Afin d'améliorer la gestion de la souris ou de compléter ses fonctions on trouve 38 programmes. 36 économiseurs divers dont BeyondTheDark, MadHouse et SwazBlanker sont présents. Le reste du CD est comblé par 300 Mo de polices de caractères munies de listes visuelles afin de s'y retouver un minimum.

Certains outils ne sont pas installés. Il s'agit en particulier de 150 scripts et outils ARexx, de 40 convertisseurs en tout genre, de 60 datatypes, de 60 drivers (cartes graphiques, souris, ...), de 500 commandes CLI, des 51 Mo d'utilitaires GNU, de 150 bidouilles hardware, de 300 patches systèmes et de 150 horloges pour finir.

#### C o n c l u s i o n

Les archives originales ne sont pas fournies. La moitié de ce CD est occupée par les polices de caractères ... de quoi avoir une indigestion. Un habitué des collections Aminet n'y trouvera rien de nouveau, mais un débutant sera satisfait d'avoir des logiciels désarchivés et prêts à l'emploi.

Editeur: Stefan Ossowskis Schatztruhe -Prix en France environ 100F.

# **1.60 Amiga E (12-96)**

### A m i g a E

La Locale.library

Je suppose que vous êtes en train de vous dire que ce sujet a déjà été traité. C'est vrai, mais d'abord pas en E, et ensuite tout le monde n'a pas la collection complète des Amiga News. Mais bon, c'est pas tout, metons nous au travail.

### D o y o u s p e a k f r e n c h ?

C'est à peu près ce qu'il fallait dire à son Amiga avant que les ingénieurs de chez Commodore (ce nom vous dit quelque chose?) ne nous concoctent un moyen simple de créer des logiciels multilingues. Ces petits malins ont créé une nouvelle bibliothèque de fonctions (Kickstart >= 2.1) dénommée locale.library, facilitant le travail des programmeurs pour rendre leurs logiciels utilisables dans plusieurs pays, et, par là même, comblant les utilisateurs ne parlant ni la langue de Benny Hill, ni celle de Papa Schultz.

#### M i s e e n o e u v r e

Le fonctionnement est celui d'une bibliothèque standard. Il faut d'abord l'ouvrir en spécifiant au minimum la version 38. Ensuite, il faut ouvrir ce que l'on appelle la locale, c'est à dire, en fait, le langage souhaité pour l'utilisation du programme. Je sens que ce n'est pas très clair. La fonction OpenLocale(name) ouvre la locale "name" ou plus simplement la locale définie dans les prefs du workbench si le nom est égal à NULL. Cette fonction remplit une structure locale auparavant définie. Une fois que l'on sait le langage à utiliser, il ne reste plus qu'à ouvrir le fichier catalog correspondant au langage, ce qui est réalisé par la fonction OpenCatalogA(locale,name,taglist). En mettant locale à 0, on choisit d'utiliser la locale par défaut. Voilà, c'est tout pour l'initialisation. Il faut quand même savoir que la fonction pour récupérer une châine de caractère dans un catalogue a comme syntaxe GetCatalogStr(locale,stringnum.

### L e p r o g r a m m e

Passé cette théorie rébarbative qui n'est qu'une redite des autodocs, passons au plus intéressant, c'est à dire le cas pratique. Si vous avez jeté un coup d'oeil au programme ci-dessous, vous vous demandez sans doute où sont passés toutes les fonctions décrites dans le paragraphe au dessus! Et bien, ce mois-ci, au lieu de faire mot à mot dans le programme ce que j'annonce dans la théorie, j'ai choisi une autre approche, plus proche de ce que fait le programmeur normal dans un cas comme celui de la localisation d'un programme. J'ai utilisé un programme externe pour créer le fichier "catalog" et même les routines d'accès à ce catalogue.

Ce programme merveilleux s'appelle Flexcat. Je vous conseille la version 1.5 disponible sur Aminet (ou sur les CDs du même nom) qui marche avec les versions 3.0+ du E (sinon c'est un peu plus compliqué). Comment faire? D'abord, il faut ouvrir le module créé par Flexcat avec MODULE '\*nom'. Ensuite, il reste à définir la structure du catalogue à ouvrir avec DEF cat:PTR TO catalog\_nom, et ouvrir la locle.library. En fait, c'est presque tout. Toutes les routines d'ouverture du catalogue et la recherche des chaînes de caractères se trouvent dans le module. Cette définition est orientée objet, ce qui signifie qu'il suffit de connaître le nom des objets et des méthodes pour programmer le reste.

Ainsi, cat est le nom de la structure et tout le reste représente les différentes chaînes de caractères. Il existe en tout et pour tout 4 méthodes: create pour créer la structure du catalogue (cat.create()), open() pour ouvrir le catalogue, close() pour ... (vous avez trouvé?) et getstr() pour récupérer un message. C'est dans un cas comme celui-ci que l'on trouve que le E est un langage fantastique. Ainsi, dans le cas du nom de la fenêtre, il suffit de remplacer la chaîne de caractère habituelle par cat.msgwintitle.getstr() pour avoir le texte correspondant du catalogue!!!

### Lesfichiers de description

Pour définir le catalogue, il faut créer à la main un fichier .cd (catalog description). Regarder bien la syntaxe, je n'ai pas la place de décrire très en détail. Après avoir signalé la version, le langage par défaut, et initialisé codeset à 0 (attention au #), il ne reste plus qu'à remplir les messages. Le pricipal est bien sûr le nom du message suivi entre parenthèses, si l'on le désire, d'un numéro d'identification, la longueur min. et max. (en général, on évitera en remplaçant le tout par (//). Mais pour créer le catalogue, il faut aussi un fichier de traduction .cd (catalog translation). Celui-ci a quasiment la même forme que le fichier .cd excepté que les commandes dont précédées de ## et qu'il ne possède aucun identificateur ni indicateur de longueur.

### C o m p i l a t i o n

Il faut tout d'abord créer le fichier source du module wingadlocale.e qu'il faudra ensuite compiler. Cette action se réalise grâce à Flexcat wingad.cd wingadlocale.e=E30b.sd. Ensuite, il faut compiler le module wingadlocale.e afin d'obtenir le module windgadlocale.m. Il faut maintenant créer la fichier catalogue grâce à FlexCat wingad.cd french.ct CATALOG locale:catalogs/français/wingad.cat

Voilà, tout est prêt et il ne reste plus qu'à compiler notre petit programme wingad.e (que j'ai trouvé je ne sais où dans le domaine public et modifié). On lance et hop c'est en français. On va dans les prefs, on change le langage par défaut et hop c'est en anglais. Bon, plus de place .. stop .. amusez vous bien .. stop .. bye .. Pierre Girard armand@emi.u-bordeaux.fr /\* Wingad:Utilisation simple de la locale.library \*/ MODULE 'intuition/intuition' MODULE 'locale' MODULE 'libraries/locale' MODULE '\*wingadlocale' CONST BUFSIZE=GADGETSIZE\*3, IFLAGS=IDCMP\_CLOSEWINDOW+IDCMP\_GADGETUP DEF buf[BUFSIZE]:ARRAY,next,w,gad:PTR TO gadget DEF cat:PTR TO catalog\_wingad PROC main() localebase:=OpenLibrary('locale.library', 0) NEW cat.create() cat.open() next:=Gadget (buf,NIL,1,0,20,20,200, cat.msgbouton1.getstr()) next:=Gadget (next,buf,2,0,20,35,200, cat.msgbouton2.getstr()) next:=Gadget (next,buf,3,0,20,50,200, cat.msgbouton3.getstr()) IF w:=OpenW (20,11,300,100,IFLAGS,\$F, cat.msgwintitle.getstr(), NIL, 1, buf) WHILE WaitIMessage(w)<>IDCMP\_CLOSEWINDOW gad:=MsgIaddr() TextF(20,80,cat.msgpressedgadget.getstr()) TextF(20,90,'#\d',gad.userdata) ENDWHILE CloseW(w) ENDIF cat.close() CloseLibrary(localebase); ENDPROC ;Fichier Wingad.cd #version 1 #language english # codeset 0 ; ; Ma première fenêtre en E msgwintitle (//) My first window in E!

;

```
; Ceci est le bouton 1
msgbouton1 (//)
This is first gadget ;
; Ceci est le bouton 2
msgbouton2 (//)
This is second gadget ;
; Ceci est le bouton 3
msgbouton3 (//)
This is third gadget ;
; Vous avez appuyé sur le gadget
msgpressedgadget (//)
You pressed gadget
;Fichier french.ct
## version $VER: wingad 1.0 (28.10.96)
## language français
## codeset 0 ;
; Ma première fenêtre en E
msgwintitle
Ma première fenêtre en E ;
; Ceci est le bouton 1
msgbouton1
Ceci est le bouton 1 ;
; Ceci est le bouton 2
msgbouton2
Ceci est le bouton 2 ;
; Ceci est le bouton 3
msgbouton3
Ceci est le bouton 3 ;
; Vous avez appuyé sur le gadget
msgpressedgadget
Vous avez appuyé sur le gadget
```
# **1.61 Les DP du mois (12-96)**

Un e a v a l a n c h e d e n o u v e a u t é s

Domaine Public

Après quelques déboires techniques, Aminet reprend du service. Une nouvelle machine plus puissante a été installée pour supporter le site mère wustl.edu surchargé. Ce mois-ci, une avalanche de nouveautés a déferlé sur le Net. Faites votre choix.

N o u v e l l e s v e r s i o n s d u m o i s

\* La librarie IXemul utilisée pour le portage des applications destinées pour Unix et recompilées avec GCC sur Amiga est disponible en version 45.0.

\* La 4ème édition du package de localisation en français de MUI3.6 est disponible sur Aminet (util/libs/mui36loc.lha).

\* PhotoAlbum 2.2, le catalogueur d'images pour AGA et CyberGFX s'enrichit et sait dorénavant piloter ADPro, XiPaint et PPaint.

\* Le benchmark SysSpeed corrige ses bugs et passe en version 1.51 en même temps qu'il apprend à utiliser la boards.library.

\* Un datatype utile et original, Directory.datatype 1.06, vous permet de voir le contenu de vos volumes et répertoires, grâce à Multiview, par exemple.

\* L'utilitaire de traitement d'images GfxLab24 apporte de nouveaux opérateurs, la capture d'écrans et la sauvegarde de texte ANSI dans sa version 1.8.

\* Term, le plus célèbre des émulateurs de terminal est disponible en version 4.7.

L e D P d u m o i s

AmFTP 1.65

Heureux ! Soyons heureux de posséder un client FTP de cette qualité sur cette bonne vieille Amiga. N'étant pas le seul logiciel de ce type dans notre univers, AmFTP écrase sur tous les aspects ses concurents (GuiFTP etc ...). Pour les interloqués noninternautes, il s'agit d'un outil (le mot est faible) de transfert de fichiers entre votre Amiga et Internet.

La partie immédiatement visible d'AmFTP tire une partie de sa puissance de l'utilisation de MUI. L'aspect de l'interface est donc totalement configurable et une aide en ligne immédiate s'obtient grâce aux fameuses bulles d'aide de MUI.

AmFTP vous permet d'établir un carnet d'adresses des sites FTP que vous fréquentez régulièrement, livré pré-rempli avec toutes les adresses des meilleurs sites Aminet. Pour chaque site répertorié vous pourrez indiquer le login et le mot de passe, les répertoires local et distant où AmFTP se positionnera automatiquement, s'il s'agit d'un site anonymous, le nombre de tentatives de connection, et s'il s'agit d'un site Aminet. Ce dernier paramètre indiquera à AmFTP qu'il doit charger les fichiers MOTD (message of the day) et RECENT (les nouveautés) propres aux sites Aminet. Cette option communément appelée ADT (aminet download tool) vous permet aussi d'accéder à une liste des arrivées sur Aminet par analyse du fichier RECENT, en fonction des dates de réception des fichiers.

Après connection à un serveur FTP, une fenêtre classique de transfert sources / destination vous est présentée (voir illustration). Vous pouvez vous déplacer dans l'arborescence du serveur en clickant dans la liste, et restreindre les fichiers par motif (#?). Pour télécharger, sélectionnez des fichiers et hop, drag'n drop dans la fenêtre destination et le tour est joué. Des boutons Envoyer et Recevoir sont aussi présents pour les faibles du poignet. Le type de transfert (texte ou binaire) est configurable ou détecté automatiquement.

AmFTP peut effectuer ses transferts en batch (par lot), c'est à dire que vous sélectionnez d'abord tous les fichiers à recevoir, même s'ils se trouvent dans des répertoires différents, et ensuite, vous pouvez déclencher le processus de transfert et ne plus vous occuper de rien. Une alerte vous préviendra quand tout sera terminé.

La fenêtre de transfert ne manque de rien non plus: jauges, vitesse de transfert, temps écoulé, estimation du temps restant et interruption du transfert en cours ou de tous les transferts présents.

En plus du FTP, AmFTP vous permet aussi d'effectuer des recherches grâce aux serveurs Archie. Vous entrez le nom du fichier à chercher et tous les serveurs FTP contenant ce fichier apparaissent progressivement, avec possibilité d'ajout dans votre carnet d'adresses.

Comme tout logiciel digne de ce nom, l'aide au format Amigaguide est disponible en appuyant sur Help et l'Installer fait très bien son travail. De plus, AmFTP est localisé en français. Une bonne dose de commandes ARexx ravira les pilotes de course.

Ce logiciel est incontestablement un must pour toute personne intéressée par Internet. La version de démonstration est pleinement utilisable pendant une période de 30 jours.

+ Transferts batch. Reprise de transferts de fichiers interrompus.

- Rien à dire.

Auteur : Mathias Mischler

ShareWare : 30 DM, 25\$ ou 18£ ... à vos banques

Configuration requise : OS2.0 + MUI 3.1 + TCP/IP

Où : comm/tcp/amftp165.lha

G R A V E R V O S C D - R O M

BurnIt 1.05

Une fois n'est pas coutume. Je vais vous présenter la version de démonstration d'un logiciel commercial, en attendant qu'un de mes confrères vous en présente un test en " live complet".

BurnIt est un logiciel de gravage de CD-ROM! Un certain nombre de lecteurs aura immédiatement bondi car l'arrivée d'un tel produit venant concurrencer ISOMaster était ardemment attendu.

Ses caractéristiques sont plus qu'intéressantes, il sait piloter les graveurs suivants: Philips 521, CDD2000, HighTech CDR2000, Kodak PCD-255, PCD-600, HP SureStore4020i, Plasmon RF4100, CDR4220, Grundig CDR100IPW, Ricoh RS1420-C, Yamaha CDR100, CDR102, Sony CDU 920S et le Smart&Friendly CD-R 1002.

L'étape première de création de l'image ISO de votre futur CDRom s'effectue en choisissant des fichiers et des répertoires sur vos disques durs et CDRom. Vous pourrez renommer et effacer des fichiers, copier-coller des arborescences dans cette liste. Une simulation de gravage peut être effectuée à partir de l'image ISO créée.

Les normes ISO reconnues sont: ISO9660 Niveau 1 (fichiers 8.3, pas plus de 8 niveaux dans l'arborescence et nom de fichiers réduits aux caractères A-Z,0.9 et \_), ISO9660 Niveau 1 + (tous les caractères sont utilisables dans les noms de fichiers), ISO9660 Niveau 2 (taille des fichiers/répertoires limitée à 30 caractères, flags des fichiers ignorés) et ISO9660 Niveau 2 + RRIP (Rock-Ridge Interchange protocol permettant la sauvegarde des flags des fichiers). En aucun cas il ne sera possible de sauvegarder les commentaires des fichiers.

Les CD Audio sont gérés selon les normes ISO CDDA ou RAW. En outre, la possibilité de convertir vers et depuis les formats LSB, MSB, AIFF et WAVE est offerte.

La copie directe d'une piste d'un CD est possible. La possibilité de restaurer des pistes endommagées est offerte si votre graveur le permet (Philips).

Bien que non réellement testé (la version de démo n'est pas fonctionnelle), une impression de confort et de puissance se dégage de ce logiciel. Vous pourrez acquérir une version complète pour 199 DM ou une version light (sans multisession) pour 149 DM auprès de Titan Computer, Mahdorfer Heerstr, 80a, 28307 Bremen Germany.

+ Multisession, image ISO éditable, copie de CD à CD.

- Pas de création d'image ISO sur partition dédiée.

Auteur : Mathias Mischler

ShareWare : 199 DM pour la version complète

Configuration requise : OS3.0+ Controleur SCSI et un CD-Recorder

Où : biz/demo/burnit\_d.lha

L e n a v e t d u m o i s

Saluons l'initiative fort sympathique mais d'un intérêt plus qu'inexistant, d'un talentueux programmeur hollandais qui nous gratifie d'un datatype pour afficher les images des feux ZX-Spectrums !

P R O T E G E Z - V O U S

VirusZ II 1.35

L'arrivée d'Internet chez de nombreux amigaïstes nous pousse à faire un peu plus attention aux petites bêtes qui pourraient bien venir nous polluer la vie. Un des plus célèbres anti-virus reprend du service pour faire de la prévention et .. du ménage. VirusZ peut être utilisé de manière transparente en tâche de fond bien au propre en tant que commodity, et s'occupera de vérifier les disquettes introduites dans vos lecteurs, ainsi que les vecteurs essentiels de votre 'Miga. Vous avez également la possibilité de déclencher d'autres tests plus sophistiqués pour vérifier des fichiers, des secteurs ou des boot-blocks. 315 virus de boot-blocks sont reconnus par VirusZ. La présence de link-virus peut être détectée dans des fichiers compressées avec XPK et même dans des archives du genre de celles que produisent Lha et Lzx. 264 Link virus sont identifiables par cette version de VirusZ.

+ Pilotable via ARexx (depuis DOpus par exemple).

- Pas de documentation sur les virus et leurs effets.

Auteur : Georg Hermann

ShareWare : 15 \$ ou 20 DM.

Configuration requise : OS2.04 +

Où : util/virus/VirusZ\_134.lha

T E S T E R V O S D I S Q U E S D U R S

#### SCSIBench 1.0

Nouveau venu dans le monde des benchmarks, SCSIBench rejoint le catalogue des utilitaires de mesure de vitesse des disques. Il dispose toutefois d'options originales qui font certainement de lui le meilleur du genre.

Son interface utilisateur convivial et très agréable à regarder est réalisée sous MUI. La liste de vos devices vous permet de choisir les disques que vous désirez tester. Trois tests sont disponibles: Même Secteur (lecture d'un même bloc de données de taille paramétrable), Séquentiel (lecture de données séquentiellement) et Aléatoire (lecture de blocs aléatoires).

Une imposante liste de devices est reconnue: scsi, fastscsi, oktagon, masoboshi, (Ed: masoqui?) gvpscsi, mtecscsi, apollo, z3scsi, omniscsi, scsidev, harddisk, nexus, icddisk, ivs\_scsi, ivs\_scsipro, alf, pbscsi, disscsi, evolution, hddisk, x500, hd552x et supradirect !

+ Test de plusieurs unités en parallèle.

- Pas de distinction en vitesses d'écriture et de lecture.

Auteurs : Frank Toepper et Ralph Wermke

FreeWare : du bon soft pas cher.

Configuration requise : OS3.0 + et MUI3.0 +

Où : util/moni/scsibench.lha

C ' E S T U N E V E N E M E N T

MayLand 1.0

Voici une autre nouveauté qui sera bien utile aux mémoires défaillantes ou autres étourdis chroniques. Mayland se propose de vous avertir à une date/heure donnée, ou un certain nombre de jours avant une date donnée, en exécutant une commande ou en affichant un message que vous aurez prédéfini.

Ce gestionnaire de Post-it amélioré utilise MUI pour rendre très simple la création d'événements, qu'il suffit ensuite de jeter par drag'n drop sur la bonne case du calendrier. Un événement peut être reproduit périodiquement, par exemple toutes les semaines et des périodes de suspensions peuvent être définies.

Vous pouvez même préciser les dates de vos vacances.

Une fois votre planning établi, une petite commande à placer dans votre tiroir WBStartup s'occupera de vous signaler et de déclencher les événements en temps et en heure.

+ Localisation en français. Utilisation d'ARexx.

- Outil de configuration un peu fouilli.

Auteur : Allan Odgaard

ShareWare : 20 \$, 35 DM ou 15 £. Ca fait combien en Euros ?

Configuration requise : OS2.04 +

Où : util/time/mayland.lha

#### P E A U F I N E R V O T R E D E M A R R A G E

BangerMenu 3.3

On trouve parfois des idées intéressantes en regardant d'autres systèmes d'exploitation. C'est ce qu'à dû se dire l'auteur de Banger qui reproduit le principe des menus de démarrage propres à M\$D\*s. Le principe en est bien évidemment amélioré, l'idée est de pouvoir choisir une sequence de démarrage parmi une liste que vous aurez définie. Par exemple, vous pourrez établir un script pour lancer ShapeShifter, un script pour lancer un jeu gourmand en mémoire qui nécessite que les caches soient désactivés ou encore démarrer un anti-virus avant de booter normalement. Le type de d'écran sur lequel s'ouvre Banger est bien entendu configurable.

Banger ne se déclenche que si vous maintenez la touche CapsLock enfoncée ou le bouton gauche de la souris pendant le reboot. La fenêtre de Banger contenant des boutons pour démarrer les scripts ou les programmes que vous avez configurés apparaîtra.

+ Sources en Assembleur fournies. Scripts d'exemples fournis.

- Nécessité de faire les scripts à la main.

Auteur : Andre Trettin

GiftWare : une carte postale ou ce que vous voulez.

Configuration requise : OS2.04 +

Où : util/boot/BangerMenu3.3.lha

U N M O R P H E U R M O D E S T E

AgaMorph 1.0

Voici un DP bien ficelé qui va vous permettre de créer des morphings à partir de vos images favorites. Les utilisateurs de CineMorph ou de ImageMaster RT pourront se passer de AgaMorph qui reste encore modeste dans sa version 1.0. Le but du jeu est de choisir une image de départ et une image d'arrivée, de la même taille et présentant quelques simulitudes géométriques (deux visages par exemple). AgaMorph pourra vous calculer une image intermédiaire à partir de points de contrôles que vous lui fournirez.

La qualité du rendu est fonction du nombre de points de correspondance que vous établirez entre les deux images. Plus vous en donnerez, plus précise sera l'interpolation. Vous pourrez également pondérer l'importance d'une image par rapport à l'autre, c'est-à-dire exprimer la proportion de l'image source par rapport à la destination.

Les images sont traitées en 24 bits, ce qui impose une machine puissante pour effectuer les calculs. De plus, l'AGA n'étant pas une bête de course, mieux vaut être patient.

Bonne nouvelle pour les programmeurs avides de sources, celles d'AGA-Morph écrites en C sont fournies.

+ Simplicité d'utilisation. Sauvegarde 24 bits.

- Lenteur générale. Pas d'animations directes.

Auteur : Stefan Guthe

ShareWare : 15 \$ ou 20 DM

Configuration requise : OS3.0 + et le chipset AGA.

Où : gfx/aga/AGA-Morph-V1.0.lha

E N R E G I S T R E R V O T R E S O U R I S

Director 1.6

Encore un DP original et très pratique pour les fainéants. Il s'agit cette fois d'enregistrer les déplacements de votre souris, les clicks et les actions sur le clavier, dans une macro.

Ces macros pourront être sauvées et rejouées un nombre illimité de fois, quand vous le voulez et aussi vite que votre ordinateur pourra le faire. Director ne fait pas les choses bêtement: il saura reconnaître la fenêtre concernée par les actions enregistrées,

et reproduira vos gestes relativement à cette fenêtre quelque soit sa position actuelle. De même pour une icône qui aurait été déplacée entre les phases d'enregistrement et de replay.

Director peut servir à plusieurs choses : la plus banale est d'enregistrer une séquence que vous êtes amené à reproduire fréquemment. Par exemple, une macro peut être placée dans le tiroir WBStartup afin d'ouvrir certains volumes et tiroirs de votre Workbench, et à lancer certains programmes automatiquement.

Une autre utilisation peut être la préparation de démonstrations pour des salons ou encore le test de logiciels.

La force de Director est que les macros enregistrées sont éditables, car il s'agit de scripts ARexx que vous pourrez donc modifier à volonté. L'utilisation est en outre archi simple : les classiques boutons Record, Play et Stop parlent d'eux-mêmes.

+ Macros en ARexx. Réglage de la vitesse de play-back.

- Shareware trop cher.

Auteur : Philippe A. Gruebele

ShareWare : 35 \$.

Configuration requise : OS2.04 +

Où : util/cdity/director16.lha

## R E G R O U P E R V O S L O G I C I E L S I N T E R N E T

#### Tallahassee 0.9

Si vous êtes utilisateur d'Internet il vous est peut-être arrivé de désirer que tous les logiciels que vous utilisez pour ce faire soient regroupés ensemble. C'est maintenant chose faite avec Tallahassee qui vous propose une jolie interface utilisateur sous MUI capable de piloter tous vos logiciels.

Depuis Tallahassee vous pourrez lancer, connecter et déconnecter Miami, lancer votre mailer, votre reader de news, votre browser, votre ftp et votre irc favori. Bien sûr cela demande un petit effort de configuration pour indiquer tous les chemins jusqu'à ces logiciels, mais ce n'est rien en comparaision du service rendu.

De plus, Tallahassee vous offre un chronomètre pour mesurer votre temps de connexion et un mailer POP3 intégré.

+ Configuration simple et complète.

- Pas de documentation réelle, ni d'installer.

Auteur : Martin Hunt

ShareWare : 5 £.

Configuration requise : OS3.0 + MUI3.6 + et Miami

Où : comm/tcp/Tallahassee.lha

#### E T E I N D R E T R A N Q U I L L E

#### ShutAll 1.0

Voici une nouveauté dont je ne suis pas peu fier ... c'est moi qui l'ai fait ! Cette commodité va permettre à ceux qui ont déjà éteint ou rebooté leur Amiga au moment ou celui-ci écrivait encore sur un disque de ne pas renouveler la désagréable expérience du re-validating stressant.

Vous placez ShutAll dans un menu, un dock ou une icône de ToolManager et avant d'éteindre la machine, un petit click. ShutAll ouvre alors un écran (ou une fenêtre sur le WB au choix) vous prévenant quand l'activité des disques aura cessée. Un sample peut -être joué à ce moment, pris dans une liste de votre choix, séquentiellement ou au hasard. C'est du plus bel effet. Ensuite, libre à vous d'éteindre en toute sécurité ou de clicker sur reboot. Une petite animation est jouée avant le reset de la machine.

Ce petit utilitaire utilise les datatypes pour jouer vos samples, quelques échantillons sympas sont fournis. Les possesseurs de 1200 montés en tower qui on perdu la possibilité de rebooter en pressant les touche CTRL-A-A n'auront plus besion de se pencher sous le bureau.

Un programme de réglage sous MUI, afin de préciser la liste de vos samples, le type d'écran et le mode de choix des samples est fourni avec une documentation en français et en anglais (merci Oli).

+ Dock pour ToolManager fournie. Réglages des préférences très simple.

- Messages en anglais.

Auteur : Stéphane NICOLE (c'est moi!)

MailWare : dites-moi si vous l'utilisez.

Configuration requise : OS3.0 + MUI3.1

Où : util/cdity/ShutAll1.0.lha

R E S S U S C I T E R V O T R E D R I V E 1 5 4 1

Easy1541 1.1

Si vous êtiez fidèles à feu-Commodore, il vous reste sûrement quelques périphériques datant de la glorieuse époque du C64 et du C128, et, en particulier, un de ces monstrueux lecteurs de disquettes 5'1/4 appelé 1541. Rejouissez-vous, vous allez pouvoir le ressortir pour lui faire reprendre du service avec ce kit.

Avant tout, il va vous falloir fabriquer le câble. Rien de plus simple (voir schéma), pour le relier au port parralèle de votre Amiga. Notez que le câble IEC de l'émulateur C64 Frodo fonctionnera aussi.

Ensuite, Esay1541 vous fournit un jeu de commandes pour formater, lire et écrire des fichiers sur ces bonnes vieilles disquettes souples. Les programmeurs seront comblés par la bibliothèque fournie, qui permet d'inclure ces commandes dans vos programmes.

+ Nombreux exemples de programmation.

- Est-ce vraiment utile ?

Auteur : Fabrizio Farenga

FreeWare : c'est gratuit.

Configuration requise : OS2.04 + un lecteur 1541

Où : misc/emu/Easy1541.lha

U N E C O M P T A B I L I T E S I M P L E M A I S B I E N

MUIBanque 1.0

Comme son l'indique ce logiciel est un gestionnaire de comptes bancaires français, tournant sous MUI. De nombreux programmes de ce genre existent déjà, mais l'avantage de MUIBanque c'est qu'il est petit, très simple à installer, évident à utiliser, programmé en français et qu'il utilise MUI (si vous n'aimez pas MUI, ce n'est plus un avantage !).

La fenêtre principale comporte toutes les opérations que vous avez rentrées, débit, crédit et solde total. Vous pouvez d'ici ajouter, supprimer et modifier des opérations. En cliquant sur Débit, une fenêtre de saisie s'ouvre pour vous permettre de saisir le détail de l'opération: date (pré-remplie), numéro, montant, type et nature de l'opération ainsi qu'un commentaire. Procédez de même pour les crédits (toutefois plus agréables à saisir).

Afin de vous aider, une liste de Types d'opérations (Distributeur, Chèque, Virement, Guichet, ...) et une liste de Natures d'opérations (Alimentation, Transport, Loisir, Paye, ...) sont à votre disposition. Il est bien évidemment possible de les compléter à votre guise.

Plusieurs formules d'enregistrement sont disponibles auprès de l'auteur.

L'enregistrement de base vous coûtera 40 Fr. Une offre inédite dans le monde du DP vous est proposée contre 50 Fr, l'auteur vous propose de faire l'ajout ou la modification de votre choix (raisonnable quand même) dans son programme !

+ Très simple, idéal pour faire une petite comptabilité familiale.

- Pas de gestion de différents comptes dans un même fichier.

Auteur : David Presle

ShareWare : 40 ou 50 Fr selon l'option retenue.

Configuration requise : OS2.04 + et MUI 3.0 +

Où : biz/misc/MUIBanque1-00.lha

C o m m e n t s e p r o c u r e r c e s D P ?

Vous avez un accès Internet, composez le sunsite.cnam.fr ou le ftp.grolier.fr en France pour un accès rapide à Aminet. Tous les programmes testés dans cette rubrique seront inclus dans le prochain CD Aminet. Le CDRom Aminet 14 est déjà disponible pour moins de 90 Fr !. Si vous possédez un modem mais n'êtes pas encore prêts à affronter Internet, il vous reste les BBS ou le téléchargement par Minitel.

R a t t r a p a g e

Vous utilisez un DP qui nous a échappé?

Vous avez découvert une petite merveille de Shareware dont vous voulez faire profiter les copains? Qu'à cela ne tienne, une petite séance de rattrapage peut être envisagée. Pour cela, envoyez moi le nom du DP, le moyen de le trouver et une brève description. Vos commentaires sur la rubrique DP sont aussi les bienvenus. Vous pouvez me contacter par EMail à l'adresse suivante : snicole@elan.fr

 $\lambda +$ 

Stéphane Nicole

nicole@elan.fr

# **1.62 Dpat 132 à 133 (12-96)**

D P A T

Domaine Public Amiga Toulouse

Rubrique animée par Thiérry COLIN

J'invite tous les utilisateurs enregistrés d'Amitel à se ruer sur cette nouvelle version et à ceux qui ne le connaisse pas de l'essayer). A part cela vous pourrez trouver un gestionnaire de compte bancaire et des icônes pour amateur de Magic Workbench. Bonne continuation à vous tous.

D P A T 1 3 2 [MWBGoldED v1.0 \(DPAT 132 / 12-96\)](#page-71-0) [MWBTC v1.0 \(DPAT 132 / 12-96\)](#page-71-1) D P A T 1 3 3 [AMITEL v3.0 \(DPAT 133 / 12-96\)](#page-72-0) [MUIBanque v1.10 \(DPAT 133 / 12-96\)](#page-72-1) [MWBenvWWW v1.0 \(DPAT 133 / 12-96\)](#page-72-2) [Shining v3.08 \(DPAT 133 / 12-96\)](#page-72-3)

# **1.63 MWBGoldED v1.0 (DPAT 132 / 12-96)**

### <span id="page-71-0"></span> $M$  W B G o 1 d E D v 1 . 0

Ce fichier est au format LHA. Cette archive contient de nombreuses icônes et dock-anims pour GoldED 4 mais elles peuvent être utilisées avec GoldED 3. Cette archive est E-Mail-Ware. Si vous aimez ces icônes et les utilisez régulièrement, vous êtes alors obligé d'envoyer un E-Mail à l'auteur (si vous le pouvez).

AUTEUR: Eric Gérard

# **1.64 MWBTC v1.0 (DPAT 132 / 12-96)**

<span id="page-71-1"></span>M W B T C v 1 . 0

Ce fichier est au format LHA. Cette archive contient deux jeux d'icônes et dock-anims pour TimeConnect. Cette archive est E-Mail-Ware. Si vous aimez ces icônes et les utilisez régulièrement, vous êtes alors obligé d'envoyer un E-Mail à l'auteur (si vous le pouvez).

AUTEUR: Eric Gérard
# **1.65 AMITEL v3.0 (DPAT 133 / 12-96)**

### A M I T E L v 3 . 0

C'est un programme d'émulation pour la norme Vidéotex CEPT2 utilisée sur le réseau Télétel Français et par de nombreux Serveurs RTC et pour la norme Vidéotex CEPT3 utilisé sur le réseau Prestel Anglais. La principale originalité de cet émulateur réside dans le fait qu'il émule les principales fonctionnalités d'un Minitel dans une fenêtre en utilisant la graphics.library afin d'améliorer l'interface graphique (respect des couleurs d'origines du Workbench) et la rapidité d'émulation (3,5 fois plus rapide que les précédentes versions). AmiTEL est écrit entièrement en assembleur et l'interface utilisateur a été réalisée avec Gad-ToolsBox 2.0c. Les jeux de caractères ont été intégrés au fichier exécutable avec FontAsm v1.02. L'émulateur doit fonctionner parfaitement sur toutes les configurations équipées d'un Kickstart 2.04 ou supérieur. Le programme a été écrit et testé sur un Amiga 1200/030 (3.1) et testé sur Amiga 500/500+ (2.04) et Amiga 2000/030 (2.1). De nombreuses améliorations depuis la précédente version. CECI EST UNE VERSION DEMO fortement limité. Shareware: 100FF.

AUTEUR: Pascal Grange.

# **1.66 MUIBanque v1.10 (DPAT 133 / 12-96)**

M U I B a n q u e v 1 . 1 0

MUIBanque est un gestionnaire de comptes bancaires utilisant MUI avec tous ce qu'il faut là ou il faut. Shareware: 40FF.

Auteur: David Presle

### **1.67 MWBenvWWW v1.0 (DPAT 133 / 12-96)**

M W B e n v W W W v 1.0

Cette archive contient toutes les icônes pour l'environnement HTML de GoldED, toutes dans le style MagicWB. Il y a quatre styles : Brown, Graden, NoGraden et XEN. Cette archive est E-Mail-Ware. Si vous aimez ces icônes et les utilisez régulièrement, vous êtes alors obligé d'envoyer un E-Mail à l'auteur (si vous le pouvez).

AUTEUR: Eric Gérard

# **1.68 Shining v3.08 (DPAT 133 / 12-96)**

Shining v 3.08

C'est une commande qui donne l'heure de lever et de coucher duTEXT?rsoleil à la date d'aujourd'hui ou de demain (soyons exigeant). Une horloge interne est nécessaire. Sans elle, Shining est inutile. Il vous affiche également les fêtes, il est possible d'intégrer un fichier contenant les dates de naissance, il est possible de convertir les résultats affichés au format DOS et les phases de la Lune sont données.

Auteur: Brice Allenbrand

# **1.69 DEMOS (12-96)**

D E M O S par Emmanuel Arnaud earnaud@club-internet.fr Fraction / GODS ZALTOR

### LAZUR

Les démoparties apportent toujours de nombreuses productions en mettant en compétition les groupes les plus actifs du moment. Ce mois-ci, c'est la Saturne Party 4 et ses productions qui font l'actualité.

L a S a t u r n e P a r t y

Oldies but Goodies

I N T E N S E

Derrière ce nom se cache la surprenante intro vainqueur de la compétition de la Saturne Party 4. En hommage aux adeptes du ST, on a droit à divers scrolltexts avec des effets au copper, des scrolltexts géants, ou bien, la superposition de plusieurs bitplanes... Bref, c'est une démo qui aurait fait un tabac en 1986 sans doute (et encore?). En revanche, de nos jours, on se demande l'intérêt d'une telle production qui demande paradoxalement énormément de mémoire et une machine Aga? On peut encore plus blâmer les participants de la party qui l'ont élue meilleure intro.

R i d e !

S I L I C O N

Cet intro nous propose une véritable promenade dans un monde en 3d, avec des bâtiments, des routes et des arbres dans un premier temps. Ensuite, on rentre dans une habitation pour y découvrir quelques objets comme un lit, une table, puis on sort dans les rues d'une ville, et retour à nouveau dans une autre demeure. Le code est d'Hellflip, sur une musique très rythmée de Maf, et quelques graphismes de Zoon. A la fin, on a droit à un visage en 3D et surtout on nous laisse le contrôle de la ballade.

H a r d c o r e

S Y N D R O M E

Le groupe français le plus populaire a réalisé un carton plein à la Saturne. Cependant, Hardcore est bien décevante. Les effets n'apportent aucune originalité essentiellement de la 3D avec environnement bump, gouraud ou autre. En intro, on a droit à des images de pornographie sado avec des effets vidi, et pour les crédits, c'est le même effet vidi que l'on retrouve avec les auteurs d'Hardcore (Codac pour le code, Tenshu pour les graphs, Bosco pour la musique) se coupant les veines avec un couteau, ou jouant avec un revolver... Hardcore est une démo qui m'a laissé vraiment indifférent par sa cruelle absence de design (aucun enchaînement, des images s'affichent à tout moment sur un simple fade, trop d'écrans noirs), et le style des séquences digitalisées plutôt sordide et choquant!

F r a c t i o n

G O D S

Gods est toujours aussi actif et a réussi à se hisser à une bonne deuxième place à la Saturne 4. Fraction est bien l'une des meilleures réalisations de cette party avec essentiellement des routines 3D, avec du bump ou diverses textures. On pourra ainsi voir l'intérieur d'un anneau, un vaisseau survolant un espace voxel mappé, ou la vue d'un temple en 3D. Programmée par Odin et Xbarr, sur des musiques de Liszt et des graphismes de BridgeClaw, Fraction est bien soignée.

Autres réalisations...

S o u n d G a r d e n

A N A D U N E

La réalisation de music disk est assez rare. Celui-ci nous vient du groupe le plus en vue en Pologne, avec pas moins de 10 modules composés par Revisq. Les styles musicaux sont assez variés, du chiptune à l'acidjazz, en passant par la samba, ou le disco... Les graphismes sont somptueux et signés Fame. En revanche, le code de Mr Acryl est assez sommaire. On aurait par exemple apprécié que les modules soient joués en continuité ainsi qu'une option multitâche. Dans l'ensemble, on a droit à une bonne production.

H o k u s P o k u s 4

### **MELLOW**

Aprés une brève mais splendide introduction, voici le 4ème numéro de ce diskmag néerlandais du groupe Mellow. Il contient notamment des hitparades internationaux et hollandais. Ainsi que des articles traitant de sujets très variés allant jusqu'à la critique de la politique du gouvernement français. Aïe!

Le code est cependant un peu limité au niveau des options. On est obligé de revenir au menu pour passer à l'article suivant. Dans l'ensemble, c'est un bon diskmag.

M o m e n t s

**NAHKOLOR** 

Ce music disk était attendu depuis tellement longtemps que l'on n'y croyait plus. Finalement, le voici avec les promesses escomptées, à savoir un superbe design d'Antony/ DreamDealers, des illustrations de Danny/ Tbl, Fame et Lazur/ Anadune, codé par Hedgedog, sur un projet orchestré par Magic, une dizaine de musiques signées Dreamer et Muffler (le frère du célèbre Heatbeat). Moments est très simple au niveau programmation, mais si joli à voir et agréable à écouter, qu'il est à mettre au rang des meilleurs music disk...

Saturne Party 4, du 1 au 3 novembre à Chelles (77)

Demos:

1.Hardcore - SYNDROME 273

2.Fraction - GODS 213

3.Mind Traveller - LED 212

64k Intros Amiga and PC:

1.Oldies But Goodies - INTENSE 339

2.Samain - PSYKOTROPE (sur PC) 205

3.Ride! - SILICON 176

Musiques 4 et Multi-Voies:

1.Cash/MENTASM 197

2.Bosco/SYNDROME 137

3.Maf/SILICONˆSYNDROME 127

Graphismes:

1.Tenshu/SYNDROME 160

2.Hardfire/NGCˆINTENSEˆMGD 97

#### 3.HP/HONOOˆLIMITED 95

L e s p o t i n s d e l a s c è n e

\* Phase le graphiste de Spaceballs a rejoint Essence.

\* Haujobb a récupéré des membres en France, notamment Darken, Unborn...

\* Le groupe Mentasm a confirmé l'organisation d'un bus pour la party 6 au Danemark!

O ù s e p r o c u r e r t o u t e s s e s d é m o s ?

Sur Internet, rien de plus simple. Soit sur les différents sites Aminet (avec certes un peu de retard), soit sur Papa (i41s20.ira.uka.de dans le répertoire incoming). Sinon, le mieux est de s'adresser aux différents distributeurs de dp. Pour plus d'infos, ou simplement m'informer sur vos réalisations, n'hésitez pas à me contacter (via le net ou par lettre à la rédaction).

# **1.70 Logiciels pour CybergraphX (12-96)**

L a p a n o p l i e d u c y b e r g r a p h i s t e

Dans les entrailles du CyberMonde

Le mois dernier, nous avons vu CyberShow. J'en profite pour réparer un oubli important dans mon article: CyberShow est un des rares programmes à sauvegarder en format JPEG progressive (utile dans les pages WEB, bien qu'encore peu reconnu par les browsers).

Aujourd'hui, nous allons jeter un oeil sur les autres programmes share- ou free-ware qui sont disponibles aux utilisateurs de CybergraphX en matière de visualisation d'images ou d'animations.

J'en ai recensé pas mal, peut-être certains m'ont-ils échappé. Ils viennent tous sans exception d'Aminet (généralement dans gfx/show ou gfx/board).

A m i p e g

Pas exclusivement destiné à CybergraphX mais avec une option, c'est le seul à jouer des animations MPEG sur Cybergfx. Deux versions existent: une 020 et une 040. La visualisation se fait dans une fenêtre redimensionnable et en essayant de garder le rythme originel. Il ne faut donc pas s'attendre à une qualité délirante si on joue plein écran avec un processeur lent. Moi-même, avec mon 060, je vois des carrés noirs là où il y a trop de différences. Livré avec sources, intéressant pour voir comment on décode le MPEG.

C y b e r a n i m

Si vous n'avez pas mieux pour jouer normalement des anims IFF, c'est-à-dire sur une machine AGA avec un des nombreux programmes prévus pour, CyberAnim est un pis-aller. Pourtant, à part quelques anims récalcitrantes, il fonctionne. Il est un peu rebelle aux instructions qu'on lui donne au moyen des ToolTypes ou des arguments CLI. Ainsi, par exemple, si vous choisissez 320 x 256 pour une animation de la même dimension, il ouvrira un écran Hires Laced et il vous montrera les deux buffers de l'anim l'un au-dessous de l'autre. Il n'essaye pas non plus de respecter le timing, il faut le faire soi-même à l'aide des touches de fonction.

C y b e r a v i

C'est génial si...vous avez une anim AVI du bon type. Cependant comme il y a autant de types d'AVI que de formats d'images toutes plates-formes confondues, c'est la roulette. Beaucoup d'animations resteront noires. Celles qui passeront auront beaucoup de chances d'être couchées, à cause d'un problème de bits par lignes mal résolu.

Les codecs reconnus actuellement sont :

Microsoft Video 1 (CRAM) 8/16 bit

Radius CinePak (CVID) 24 bit

Microsoft RGB (RGB) 16/24 bit

Microsoft RLE8 (RLE8) 8 bit

IBM Ultimotion (ULTI) 16 bit

C y b e r g r a b

Voilà un utilitaire qui est utile. Et en plus, sa conception est simple et géniale. Il grabbe n'importe quoi, il incrémente automatiquement les noms de fichiers et peut grabber l'écran entier, une fenêtre avec son bord, seulement le contenu de la fenêtre, ou encore, la partie de l'écran occupée par la fenêtre. Il peut de plus renseigner sur la largeur, la hauteur, la profondeur et le nom de la fenêtre ou de l'écran. Un délai ajustable permet d'aller activer la fenêtre ou l'écran que l'on veut immortaliser.

Personnellement, étant un ardent utilisateur de ToolsDaemon, je me suis fait deux raccourcis-clavier, un pour grabber les fenêtres, un autre pour les écrans et je peux ainsi réduire le délai à zéro.

C y b e r q u i c k t i m e

Maintenant que ShapeSifter fait partie intégrante du monde Amiga, nombreux sont les utilisateurs qui achètent des CD-ROMs Mac et peuvent visionner les animations QuickTime sans perte de vitesse, même en 24 bits sur ShapeShifter, alors que des Macs comme un 7200 flambant neuf, ne les visionnent qu'en "milliers de couleurs" comme ils disent. Alors, pour voir ces belles anims directement sur l'interface Amiga, nous avons CyberQuickTime. C'est bien, non ? Malheureusement, le gentil programmeur ne doit pas s'être posé les bonnes questions, car son programme charge tout en RAM, ce qui dure un "certain temps" et qui limite bien évidemment le nombre d'anims visibles en fonction de la RAM disponible. Une belle anim QuickTime comme "Seafari" (Sammy le dauphin) se laisse charger. Au bout de 20 minutes (sur un 68060 !), "Not enough Memory". Evidemment, l'anim fait 89 Mo... A n'utiliser qu'en cas de nécessité absolue pour de toutes petites anims. Sinon, Shape Shifter.

QT existe cependant en versions qt, qt.020fpu, qt.030, qt.030fpu et qt.040fpu.

C y b e r s h o w

Nous avons détaillé ce programme le mois dernier. Reportez-vous y.

C y b e r t v p l a y e r

Vous ne pourrez admirer les charmes de l'animation 24 bits que si vous payez le shareware. Cependant vous pouvez vous faire une idée sans cela... en niveaux de gris. Pas plus rapide, pas plus lent. Mais, il y a un grand Mais. Aucune, aucune, aucune compression, au contraire, les images sont toutes transformées dans un format spécial, appelé bizarrement YUV, qui prend plus de place que l'image 24 bits IFF et toutes sont conservées intégralement dans l'animation. Une anim 320 x 256 de 50 images pèse plus de 8 Mo. Qu'elle en prenne autant en mémoire, pour jouer du 24 bits rapidement, soit. Notez que si vous faites une animation avec seulement une même image, l'anim pèsera aussi lourd que si vous faites un panoramique. Dommage, car la qualité est excellente.

Le shareware ne s'applique pas directement à CyberTVPlayer, mais aux modules HH de chargement pour ImageFX et Photogenics qui seuls peuvent construire l'animation.

### C y b e r v i e w

Le plus ancien et le plus fidèle. Il est un peu rudimentaire en ce sens qu'il ne connaît pas l'auto-scrolling ni le meilleur mode d'affichage, alors, les grandes images sont coupées. Il n'empêche qu'à part CyberShow, c'est le meilleur visualiseur d'images à définir dans les préférences des programmes qui sont équipés pour.

### C y b e r w i n d o w

D'intéressantes options comme le chargement d'images tronquées équipent ce programme. Ses limitations l'écartent pourtant d'une utilisation universelle: il ne peut qu'ouvrir une fenêtre (d'où son nom) et ce, sur un écran de 15, 16 ou 24 bits.

### F a s t i F X M o d u l

Nous revoilà dans le domaine HH, des modules de chargement rapide pour ImageFX ainsi que des modules de sauvegarde spécifiques, donc parfois gênants, car non reconnus par la plupart des programmes. En tous cas indispensable pour créer les lourdes mais belles animations avec CyberTVPlayer.

### F l i c k

Une des façons les plus rapides de jouer des animations bien compressées sur CybergraphX. On peut très facilement construire ses animations en FLC à l'aide de MainActor, à condition de charger des images huit bits, donc converties au préalable. Et puis, les CD-ROMs du domaine public PC sont pleins de très bonnes animations en général calculées par 3D-Studio et autres.

### J i v

Seulement pour images fixes, mais de nombreux formats sont reconnus. Le programme fonctionne au mieux grâce à des algorithmes de tramage efficaces sur ECS, AGA, CyberGraphX et directement sur certaines cartes. Une des options intéressantes est la possibilité de faire un slide-show, comme sur CyberShow pour les démonstrations dans les vitrines ou ailleurs...

### P h o t o a l b u m

Le meilleur album qu'on puisse maintenant trouver pour CyberGraphX. Il remplace avantageusement Image Desk, Image Dex, Visage et autres albums déjà remarquables. Cependant avec Photo-Album, on est comblé. Il suffit de lui donner le nom d'un volume ou d'un répertoire pour qu'il vous en constitue illico facto le répertoire. Et il est rapide. Et il a de nombreuses options. Et, et, et...

Penchons-nous plus en détail sur celui-là, il vous étonnera. Les plus grandes surprises vous seront révélées sur certains CD-ROMs que vous n'avez jamais vraiment explorés. Même vos propres partitions vous révèleront des surprises. C'est incroyable le nombre d'images qui se chargent à votre insu dans des installations de logiciels et qu'on ne voit plus jamais.

On peut choisir la taille des vignettes, si les images originales sont trop petites, la vignette n'est pas réduite. Le confort est donc optimal. On reconnaît bien ce que l'on voit. Les vignettes remplissent des pages et des pages à travers lesquelles on navigue facilement. On peut alors sélectionner une ou plusieurs vignette(s) et se livrer sur elle(s) à une multitude de sévices. On peut tout simplement visualiser, on peut envoyer à ImageFX, ADPro, PPaint, XiPaint ou Photogenics, on peut effacer de l'album ou bien carrément du disque dur (ou du support concerné). On peut aussi sauvegarder sous un autre format. On peut confier des images à CyberShow, CyberTVPlayer (signalons en passant que les animations reconnues affichent leur première image dans la vignette). On peut également obtenir les informations générales sur l'image. Bien d'autres options comme les renseignements affichés dans la vignette sont paramètrables; ainsi, les modes de chargement, etc...

Un must pour la cyberwoman ou le cyberman que vous êtes.

S h o w J p e g

Un honnête et rapide viewer de JPEG, sans plus, mais qui ne tient pas de place.

### Universalgio

La même chose que FastIFXModul, mais pour Photogenics.

### V i e w j p g

Prévu pour Picasso, il fonctionne cependant en 24 bits sur d'autres cartes.

Pas mieux, pas pire que ShowJPEG, mais... il a un côté intérressant.Il est parfois difficile de connaître le code interne d'un mode d'écran. Il suffit de le lancer, de sélectionner n'importe quelle image, de choisir son mode d'écran dans la requête du gestionnaire d'écrans, (certains modes ne fonctionneront pas bien, on s'en moque), de visualiser l'image -on s'en moque aussi- et de regarder la fenêtre qui reste sur le WorkBench. On y trouve les dimensions de l'image, mais aussi de l'écran avec son code "secret". Bien pratique.

#### V i e w t g a

Le seul programme permettant de visualiser des images Targa de tout poil, prévu pour Picasso, mais fonctionnant en 24 bits sur d'autres cartes. Il reconnaît les images Targa 5, 8, 24 et 32 Bit, directcolor 8, 15, 24 et 32 bits, compressées et non-compressées. Il connaît également les images interleaving et "la tête en bas". Comme ViewJPG, du même auteur, il affiche les caractéristiques de l'image et de l'écran dans une fenêtre sur le WorkBench.

#### V i s a g e

Ce programme est tellement riche en options, et est déjà tellement connu que je ne vais pas le détailler ici. Il connaît énormément de formats graphiques, il peut faire un slide show, il redimensionne les images pour qu'elles tiennent dans l'écran, on peut forcer le mode d'écran. Vraiment un programme complet mais peut-être un peu trop lourd. Il devrait visionner les images HAM, mais sur ma Retina, les couleurs sont complètement chamboulées. Un peu semblable dans sa richesse à CyberShow, pourtant ce dernier est plus souple et plus moderne.

### W F M H C Y B E R G F X \_ R 3 D

Il n'a pas vraiment sa place ici, mais il est tellement génial pour les Réalistes que je le cite tout de même. Reportez-vous à ma chronique N° 93 page 49.

#### X i P a i n t M o d u l

La même chose que FastIFXModul, mais pour Xi-Paint, comment l'aviez-vous deviné ?

#### C o n c l u s i o n

Peut-être en ai-je oublié? Si oui, télégraphiez-moi. Je n'ai bien sûr pas évoqué tous les programmes qui tournent sous Cyber-GraphX, seulement les viewers indépendants qu'on peut placer dans son Workbench, Dir Opus ou ce genre de programmes.

Nous avons une excellente panoplie, qui s'est constituée péniblement on dirait, mais qui fait honneur à l'Amiga.

On peut cependant regretter qu'il n'y ait toujours pas un viewer à qui l'on balance n'importe quoi, images, animations (et pourquoi pas du son s'il y en a), autres bizarreries (comme des objets 3D, des pages Web, des pages PAO, etc...) sur le principe de Datatypes, mais dans la meilleure qualité possible via CyberGraphX, et qui vous le montre correctement, sans faire de chichis, sans configuration savante, oserai-je dire, au risque de prendre des coups, un peu comme sur le Mac ?

Il y a là en tous cas une place à prendre pour un bon programmeur.

#### JAC POURTANT

jac@avignon.pacwan.net